# **[MS-OXPROTO]: Exchange Server Protocols System Overview**

#### **Intellectual Property Rights Notice for Open Specifications Documentation**

- **Technical Documentation.** Microsoft publishes Open Specifications documentation for protocols, file formats, languages, standards as well as overviews of the interaction among each of these technologies.
- **Copyrights.** This documentation is covered by Microsoft copyrights. Regardless of any other terms that are contained in the terms of use for the Microsoft website that hosts this documentation, you may make copies of it in order to develop implementations of the technologies described in the Open Specifications and may distribute portions of it in your implementations using these technologies or your documentation as necessary to properly document the implementation. You may also distribute in your implementation, with or without modification, any schema, IDL's, or code samples that are included in the documentation. This permission also applies to any documents that are referenced in the Open Specifications.
- **No Trade Secrets.** Microsoft does not claim any trade secret rights in this documentation.
- **Patents.** Microsoft has patents that may cover your implementations of the technologies described in the Open Specifications. Neither this notice nor Microsoft's delivery of the documentation grants any licenses under those or any other Microsoft patents. However, a given Open Specification may be covered by Microsoft's Open Specification Promise (available here: [http://www.microsoft.com/interop/osp\)](http://go.microsoft.com/fwlink/?LinkId=114384) or the Community Promise (available here: [http://www.microsoft.com/interop/cp/default.mspx\)](http://www.microsoft.com/interop/cp/default.mspx). If you would prefer a written license, or if the technologies described in the Open Specifications are not covered by the Open Specifications Promise or Community Promise, as applicable, patent licenses are available by contacting [iplg@microsoft.com.](mailto:iplg@microsoft.com)
- **Trademarks.** The names of companies and products contained in this documentation may be covered by trademarks or similar intellectual property rights. This notice does not grant any licenses under those rights.
- **Fictitious Names.** The example companies, organizations, products, domain names, e-mail addresses, logos, people, places, and events depicted in this documentation are fictitious. No association with any real company, organization, product, domain name, email address, logo, person, place, or event is intended or should be inferred.

**Reservation of Rights.** All other rights are reserved, and this notice does not grant any rights other than specifically described above, whether by implication, estoppel, or otherwise.

**Tools.** The Open Specifications do not require the use of Microsoft programming tools or programming environments in order for you to develop an implementation. If you have access to Microsoft programming tools and environments you are free to take advantage of them. Certain Open Specifications are intended for use in conjunction with publicly available standard specifications and network programming art, and assumes that the reader either is familiar with the aforementioned material or has immediate access to it.

*[MS-OXPROTO] — v20101026 Exchange Server Protocols System Overview* 

*Copyright © 2010 Microsoft Corporation.* 

# **Revision Summary**

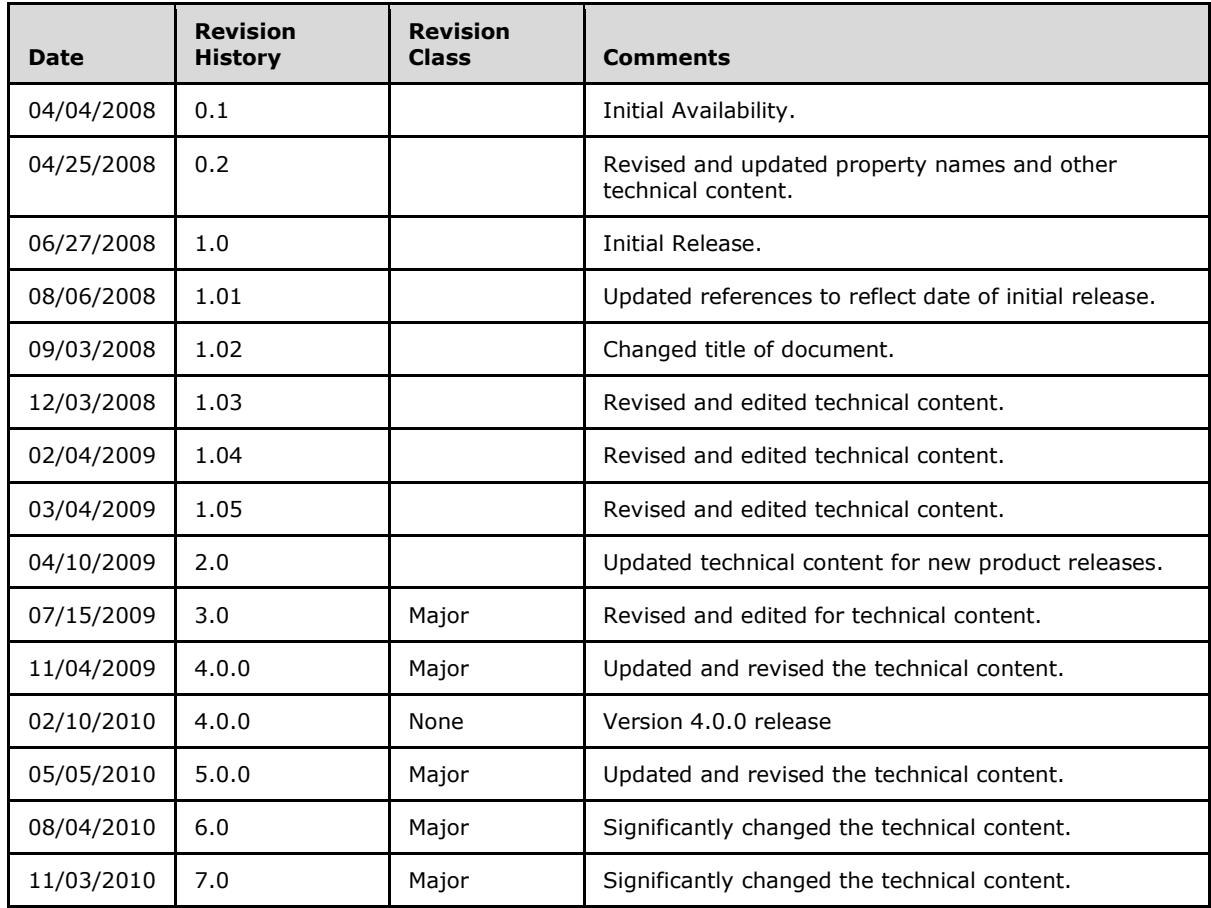

# **Contents**

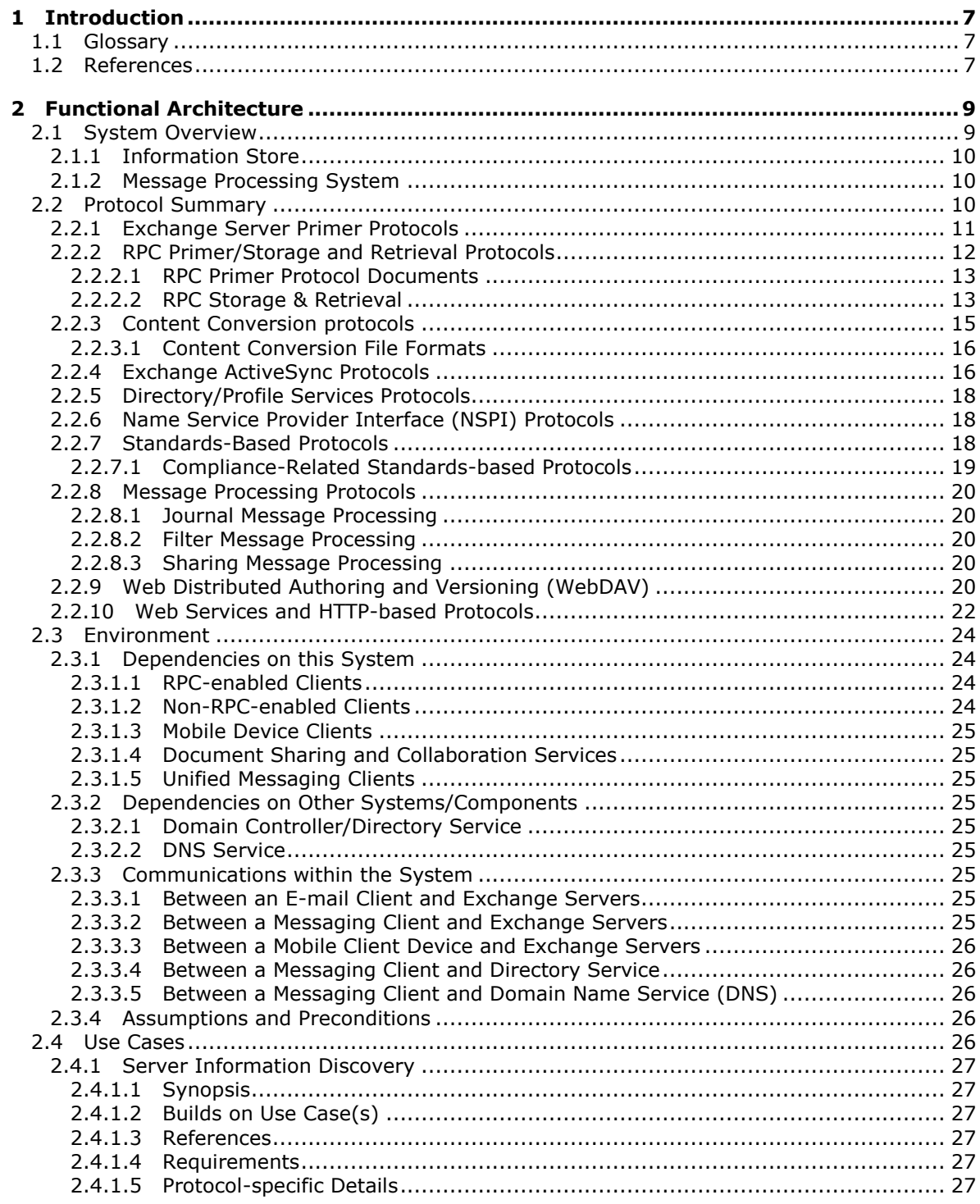

*[MS-OXPROTO] — v20101026 Exchange Server Protocols System Overview* 

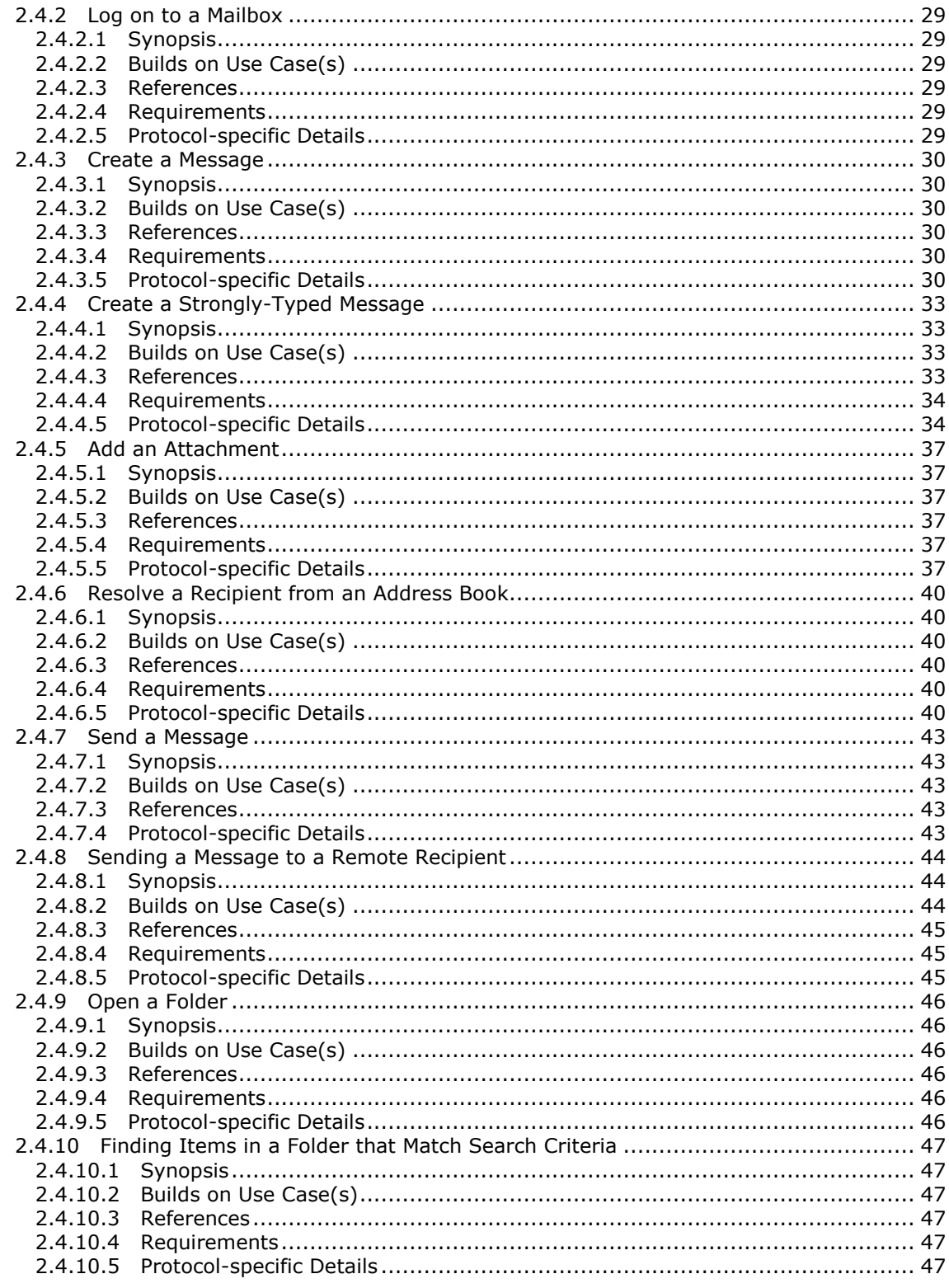

[MS-OXPROTO] — v20101026<br>Exchange Server Protocols System Overview

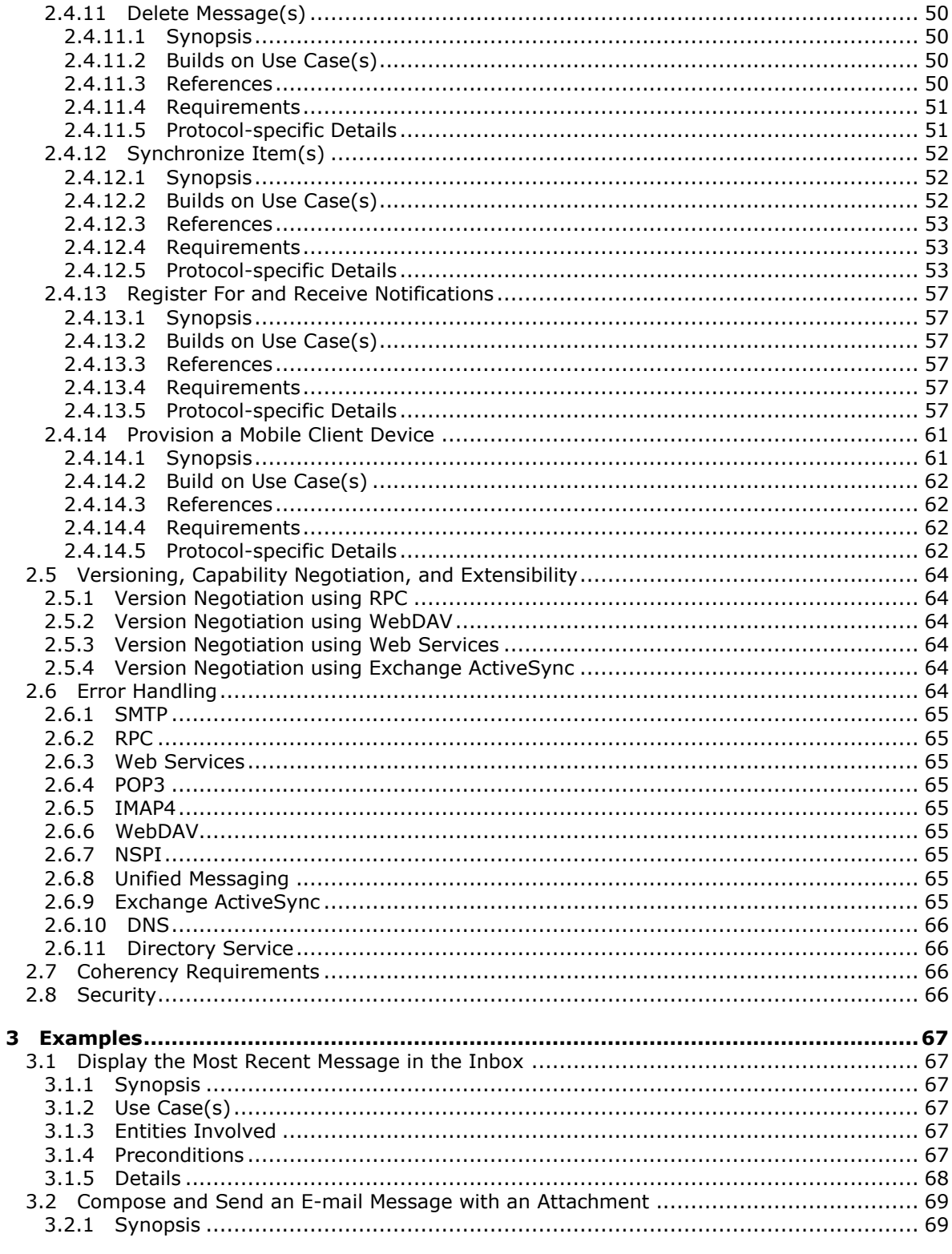

[MS-OXPROTO] — v20101026<br>Exchange Server Protocols System Overview

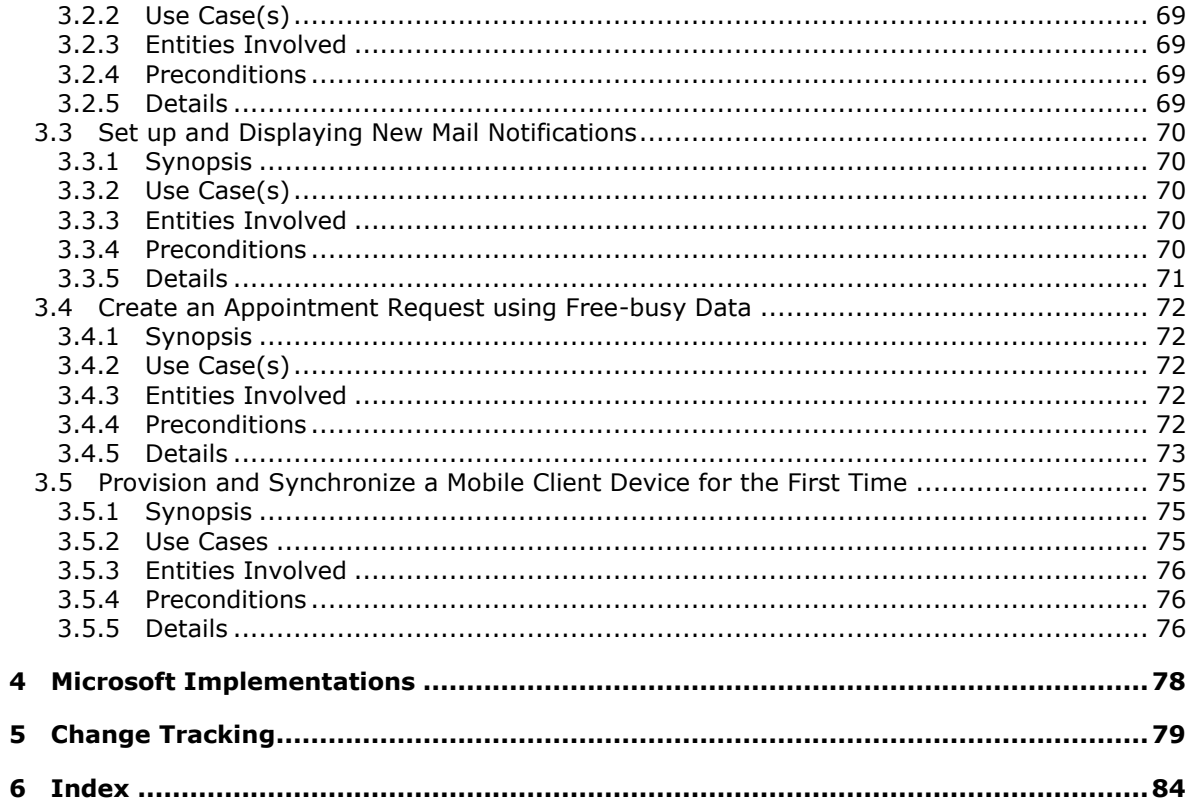

# <span id="page-6-0"></span>**1 Introduction**

This document provides a system overview for the protocols in the Exchange Server Protocols system. It is intended for use in conjunction with the Microsoft protocol technical specifications, publicly available standard specifications, network programming art, and Microsoft Windows distributed systems concepts. It assumes that the reader is either familiar with the aforementioned material or has immediate access to it.

A protocol system document does not require the use of Microsoft programming tools or programming environments in order to implement the protocols in the system. Developers who have access to Microsoft programming tools and environments are free to take advantage of them.

Sections [2.1](#page-8-2) and [2.2](#page-9-3) list definitions, protocol stacks, client configurations, and functional areas referred to throughout the rest of this overview.

### <span id="page-6-1"></span>**1.1 Glossary**

The following terms are defined in [\[MS-OXGLOS\]:](%5bMS-OXGLOS%5d.pdf)

**address book Address Book object appointment Attachment object base64 encoding folder Folder object Internet Message Access Protocol – Version 4 (IMAP4) Lightweight Directory Access Protocol (LDAP) message Message object Post Office Protocol - Version 3 (POP3) property (1) public folder remote procedure call (RPC) restriction search folder Simple Mail Transfer Protocol (SMTP) special folder store Unified Messaging WebDAV**

### <span id="page-6-2"></span>**1.2 References**

[MS-OXGLOS] Microsoft Corporation, ["Exchange Server Protocols Master Glossary"](%5bMS-OXGLOS%5d.pdf), April 2008.

[RFC2616] Fielding, R., Gettys, J., Mogul, J., et al., "Hypertext Transfer Protocol -- HTTP/1.1", RFC 2616, June 1999, [http://www.ietf.org/rfc/rfc2616.txt](http://go.microsoft.com/fwlink/?LinkId=90372)

[MS-RPCH] Microsoft Corporation, "Remote Procedure Call over HTTP Protocol Specification", July 2006, [http://msdn.microsoft.com/en-us/library/cc243950.aspx](http://go.microsoft.com/fwlink/?LinkId=121108)

[WSIBASIC] Ballinger, K., Ehnebuske, D., Gudgin, M., Eds., et al., "Basic Profile Version 1.0", Final Material, April 2004, [http://www.ws-i.org/Profiles/BasicProfile-1.0.html](http://go.microsoft.com/fwlink/?LinkId=193333)

*[MS-OXPROTO] — v20101026 Exchange Server Protocols System Overview* 

*Copyright © 2010 Microsoft Corporation.* 

[MSFT-SAP] Microsoft Corporation, "Security and Protection", January 2009, [http://technet.microsoft.com/en-us/library/aa996775\(EXCHG.80\).aspx](http://go.microsoft.com/fwlink/?LinkId=64880)

[XMLNS] Bray, T., Hollander, D., Layman, A., Eds., et al., "Namespaces in XML 1.0 (Third Edition)", December 2009, [http://www.w3.org/TR/REC-xml-names/](http://go.microsoft.com/fwlink/?LinkId=195065)

*[MS-OXPROTO] — v20101026 Exchange Server Protocols System Overview* 

*Copyright © 2010 Microsoft Corporation.* 

# <span id="page-8-0"></span>**2 Functional Architecture**

<span id="page-8-3"></span>The Microsoft Exchange Server Protocols documentation set provides detailed technical specifications for Microsoft proprietary protocols (including extensions to industry-standard or other published protocols) that are used by Microsoft Exchange Server to communicate with other Microsoft products.

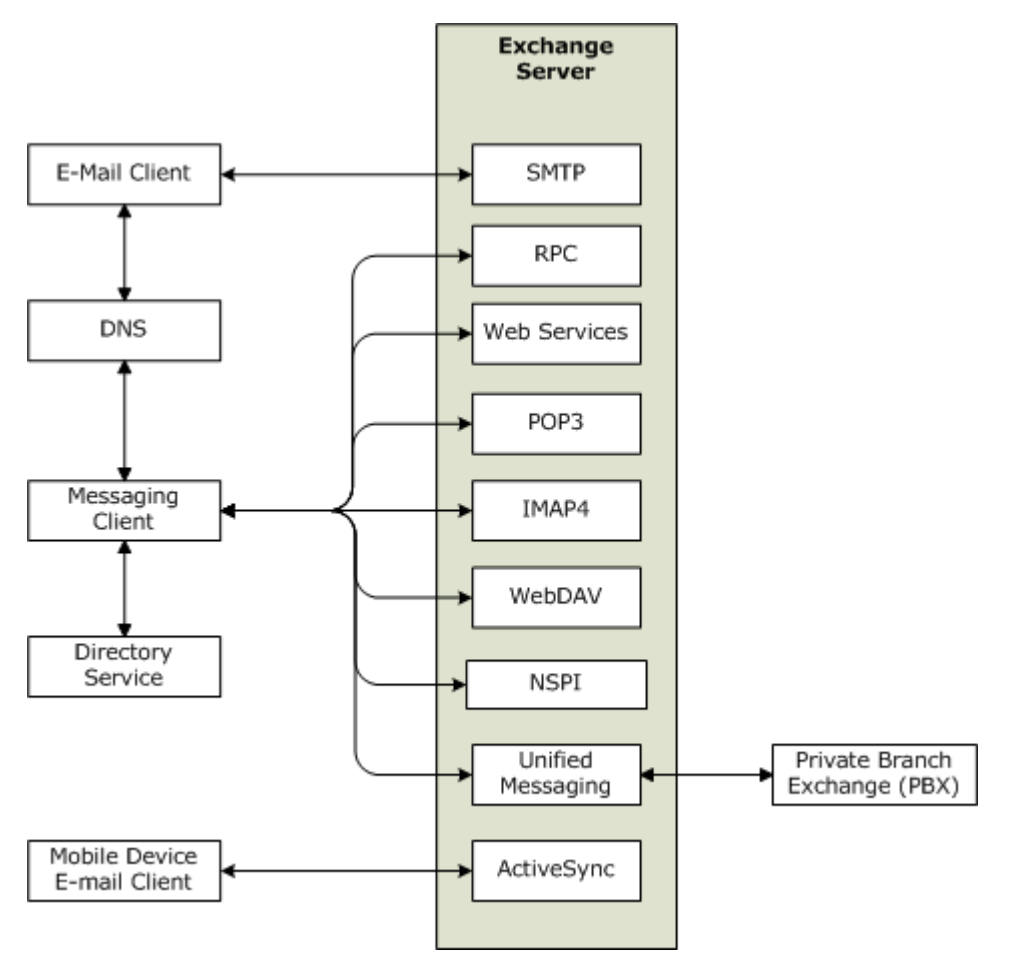

### <span id="page-8-2"></span>**Figure 1: Functional architecture**

### <span id="page-8-1"></span>**2.1 System Overview**

This section provides an overview of the system environment surrounding the Exchange Server system. The figure in section [2](#page-8-3) illustrates the Exchange Server system from a protocols perspective, where the server provides protocols for clients. The clients that interoperate with the server perform messaging tasks, and ancillary entities provide essential supporting services.

Exchange servers provide a rich set of interfaces with which clients can interoperate. Each protocol exposes a set of functionality that pertains to specific classes of operations. For example, **[Simple](%5bMS-OXGLOS%5d.pdf)  [Mail Transfer Protocol \(SMTP\)](%5bMS-OXGLOS%5d.pdf)**, **[Post Office Protocol -](%5bMS-OXGLOS%5d.pdf) Version 3 (POP3)**, and **[Internet](%5bMS-OXGLOS%5d.pdf)  [Message Access Protocol](%5bMS-OXGLOS%5d.pdf) – Version 4 (IMAP4)** constitute a set of Internet Standard protocols that simple e-mail clients use to send, retrieve, and manage e-mail; Web Services offers a standardized interface for middle-tier applications to build value-added services; **[WebDAV](%5bMS-OXGLOS%5d.pdf)** provides

*[MS-OXPROTO] — v20101026 Exchange Server Protocols System Overview* 

a set of interfaces that caters to distributed authoring; and the **[remote procedure call \(RPC\)](%5bMS-OXGLOS%5d.pdf)** interface provides all of the above as well as direct access to storage and retrieval services.

In the simplest sense, the Exchange server operates under the common client-server architecture, where a messaging client connects to an Exchange server using one or more of the available protocols. The client performs tasks by issuing a series of requests to the server and processing server responses. Behind the simplicity of the client-server architecture lies a vast set of functionality that spans from basic storage to accessing, updating, and synchronizing **[address](%5bMS-OXGLOS%5d.pdf)  [books](%5bMS-OXGLOS%5d.pdf)**, **[appointments](%5bMS-OXGLOS%5d.pdf)**, and shared **[folders](%5bMS-OXGLOS%5d.pdf)**. These specifications have been produced to capture the aggregate functionality of Exchange Server. This document provides an introductory framework that helps the reader to gain a broad understanding of the Exchange Server Protocols system and provides an organized roadmap for the reader to quickly locate further reading.

The contents of the Exchange Server Protocols documentation set have been organized in this document into a number of different functional groups, which are presented and described in section [2.2.](#page-9-3) However, it is important to understand two key functional components of Exchange Server, as they are not illustrated in the figure in section [2.](#page-8-3) An Exchange server can be regarded as having two functional components: an information **[store](%5bMS-OXGLOS%5d.pdf)** and a **[message](%5bMS-OXGLOS%5d.pdf)** processing system. The following subsections explain these functions in more detail.

#### <span id="page-9-0"></span>**2.1.1 Information Store**

The information store component provides storage functionality for Exchange servers, as specified in [\[MS-OXCSTOR\].](%5bMS-OXCSTOR%5d.pdf) From a functional point of view, the information store is a hierarchical storage system consisting of folders and messages. The information store also implements a wide range of methods to access, classify, render and synchronize data between Exchange servers and clients.

### <span id="page-9-1"></span>**2.1.2 Message Processing System**

The message processing system consists of anything not directly related to storage, including the processing that happens when a message is in transit to and from storage. For example, when a new message is received, message processing determines whether the message needs to be placed into storage, or whether and where it is routed. Similarly, when a new message is submitted for delivery, message processing retrieves the message from storage and determines whether content conversion is required, and whether and where it is routed.

### <span id="page-9-2"></span>**2.2 Protocol Summary**

<span id="page-9-3"></span>The Exchange Server Protocol document set can be broken down into functional groups as illustrated in the following diagram.

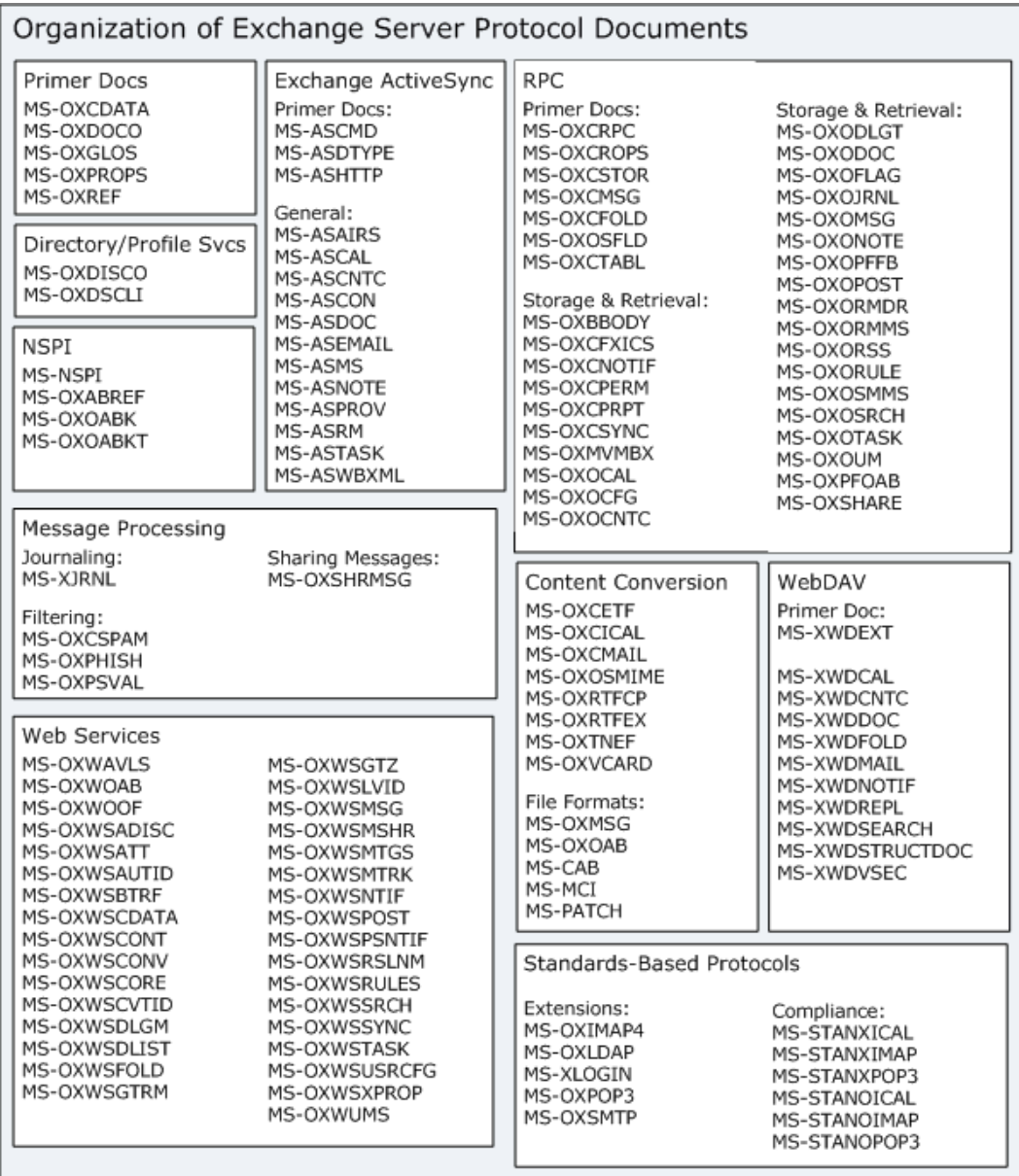

#### **Figure 2: Organization of Exchange Server protocol documents**

#### <span id="page-10-0"></span>**2.2.1 Exchange Server Primer Protocols**

The primer protocols contain data structures, **[properties](%5bMS-OXGLOS%5d.pdf)**, references, and document format information that is broadly useful.

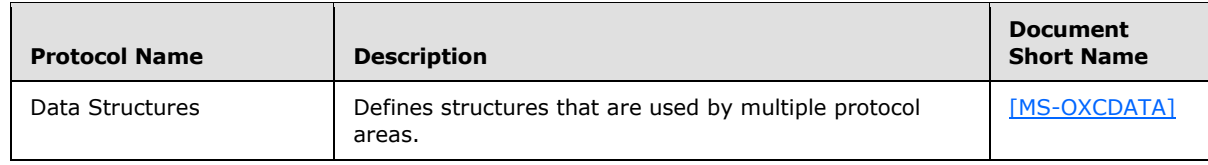

*[MS-OXPROTO] — v20101026 Exchange Server Protocols System Overview* 

*Copyright © 2010 Microsoft Corporation.* 

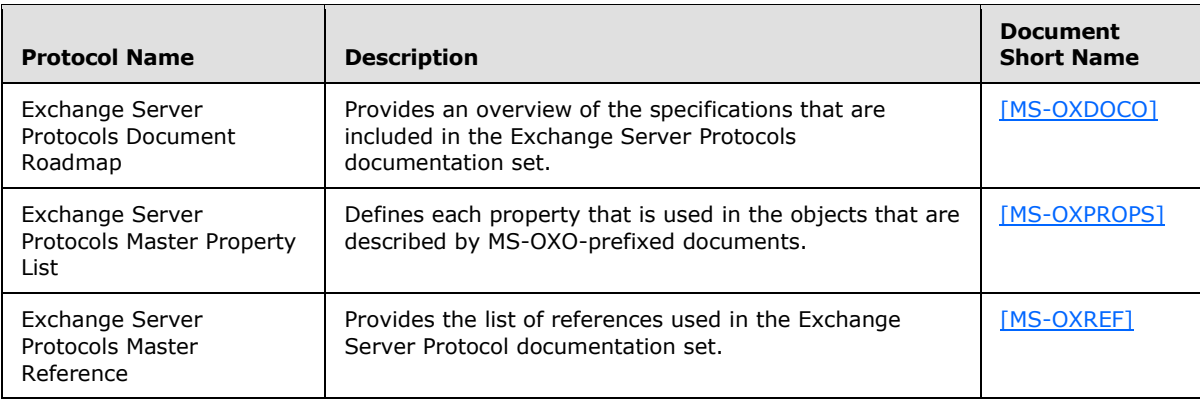

# <span id="page-11-0"></span>**2.2.2 RPC Primer/Storage and Retrieval Protocols**

The RPC primer specifications describe how messaging information is organized and formatted for packaging and transmitting data between clients and servers. The storage and retrieval protocols describe the tasks and objects used to store and retrieve messages related to calendars, tasks, and personal contacts. The following figure illustrates the hierarchical relationships between the RPC storage and retrieval protocol specifications.

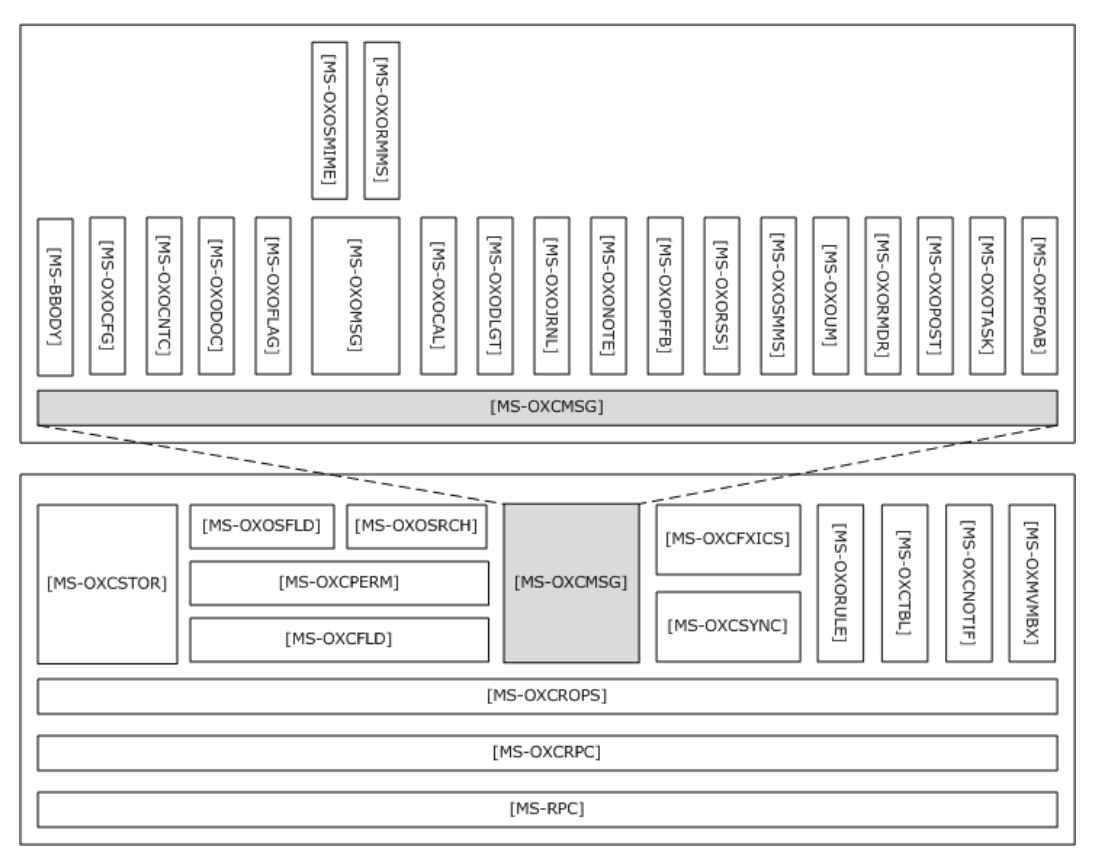

### **Figure 3: RPC primer/storage and retrieval protocol specifications**

*[MS-OXPROTO] — v20101026 Exchange Server Protocols System Overview* 

*Copyright © 2010 Microsoft Corporation.* 

# <span id="page-12-0"></span>**2.2.2.1 RPC Primer Protocol Documents**

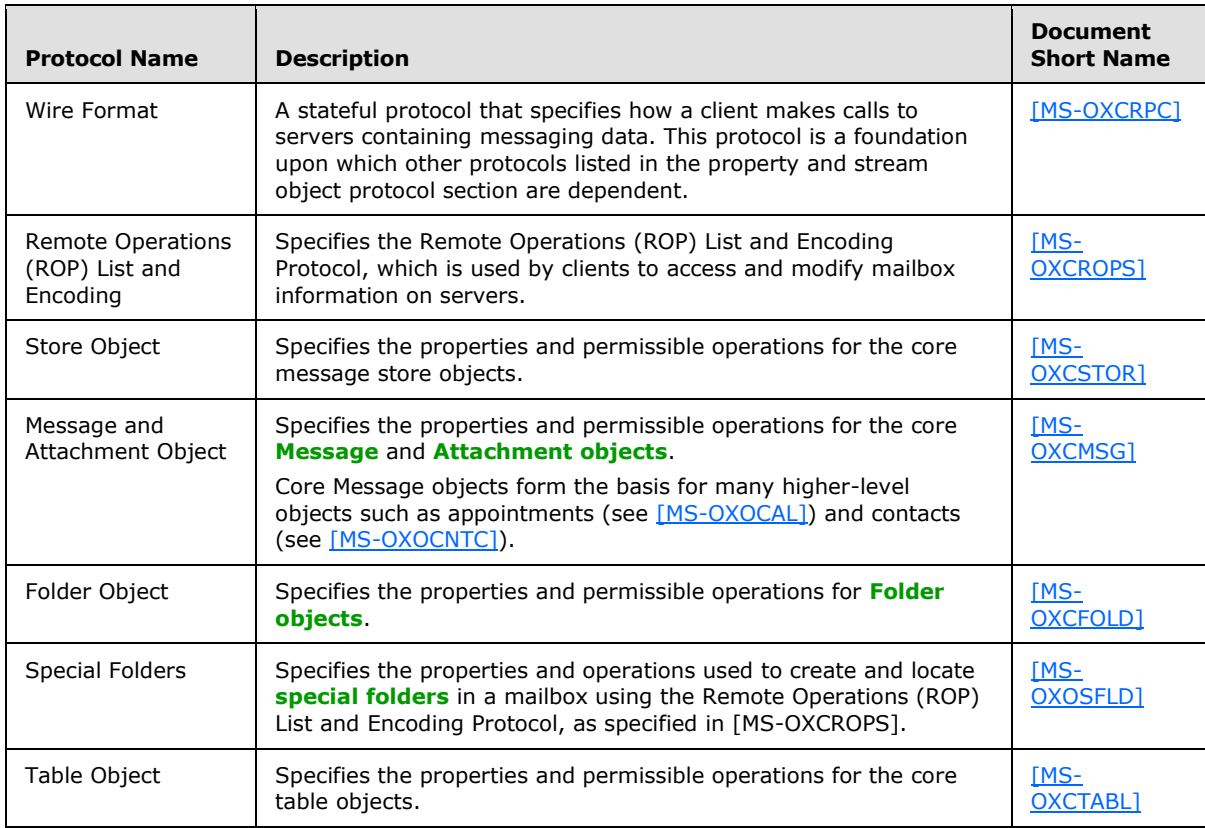

# <span id="page-12-1"></span>**2.2.2.2 RPC Storage & Retrieval**

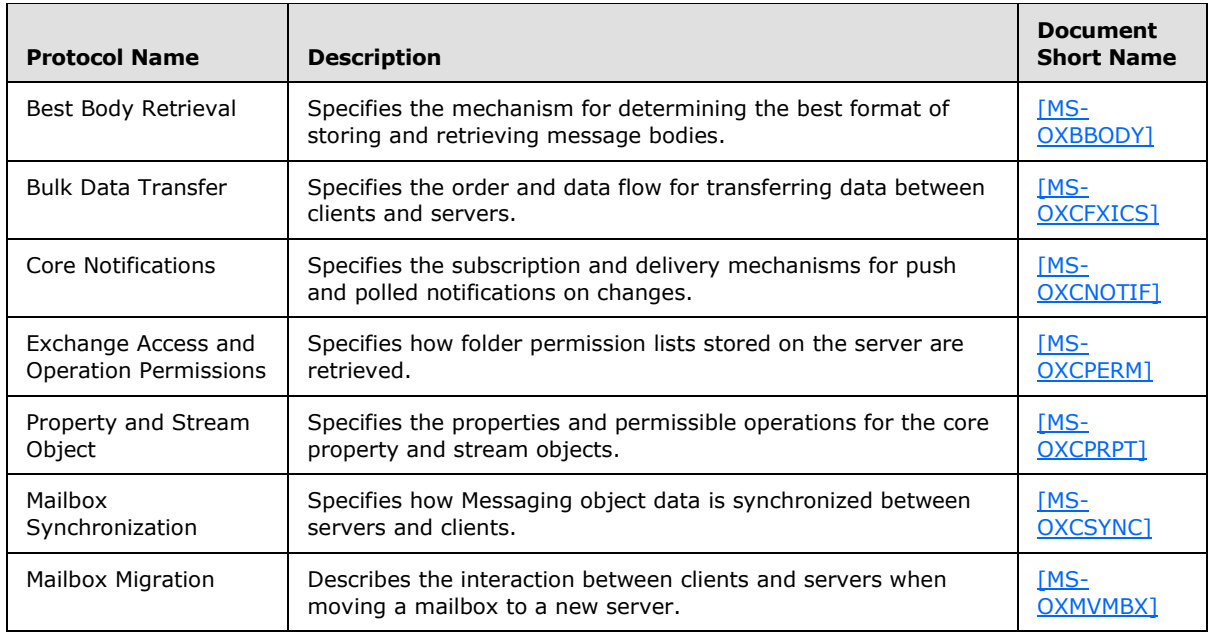

*[MS-OXPROTO] — v20101026 Exchange Server Protocols System Overview* 

*Copyright © 2010 Microsoft Corporation.* 

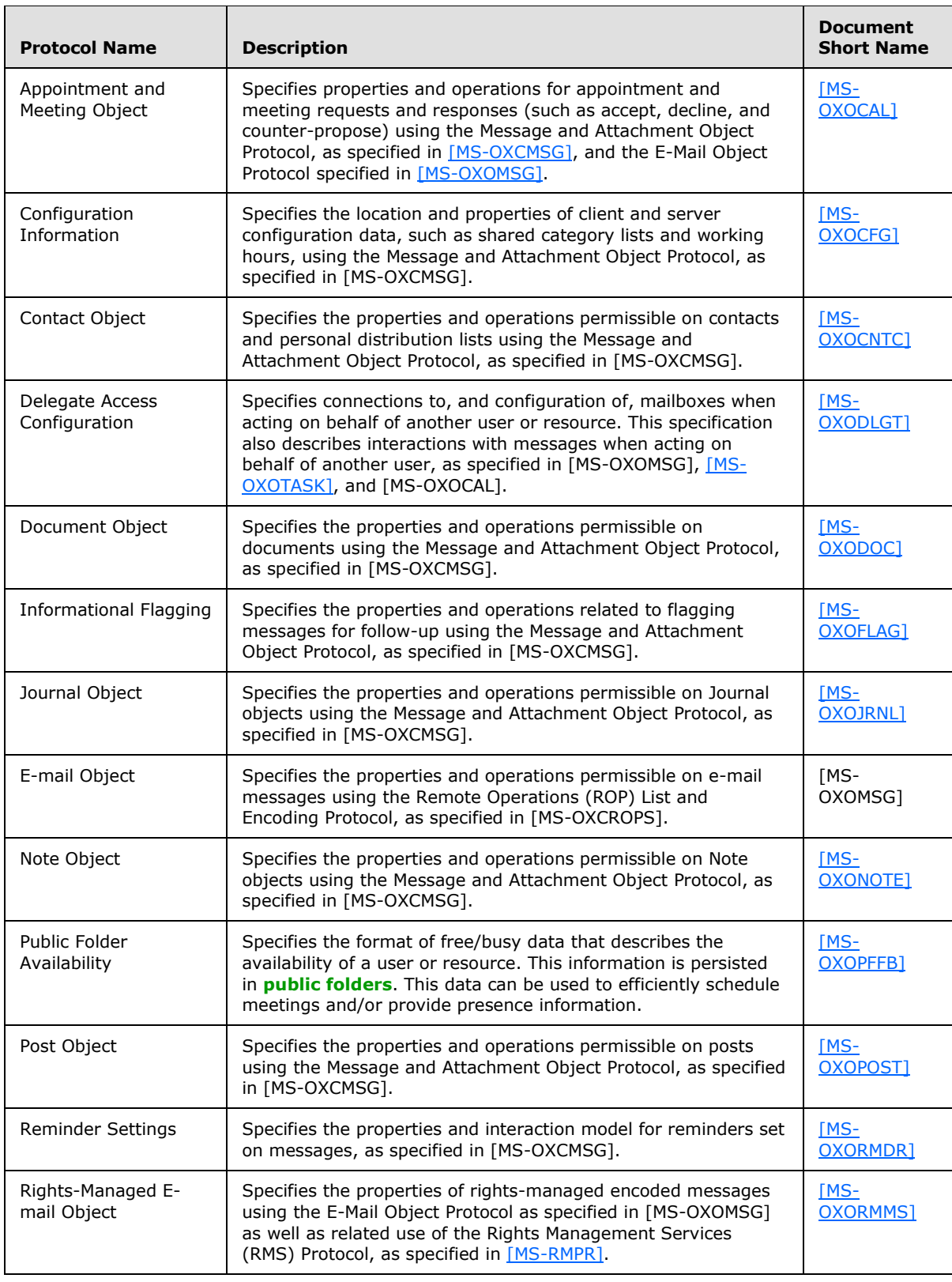

*[MS-OXPROTO] — v20101026 Exchange Server Protocols System Overview* 

*Copyright © 2010 Microsoft Corporation.* 

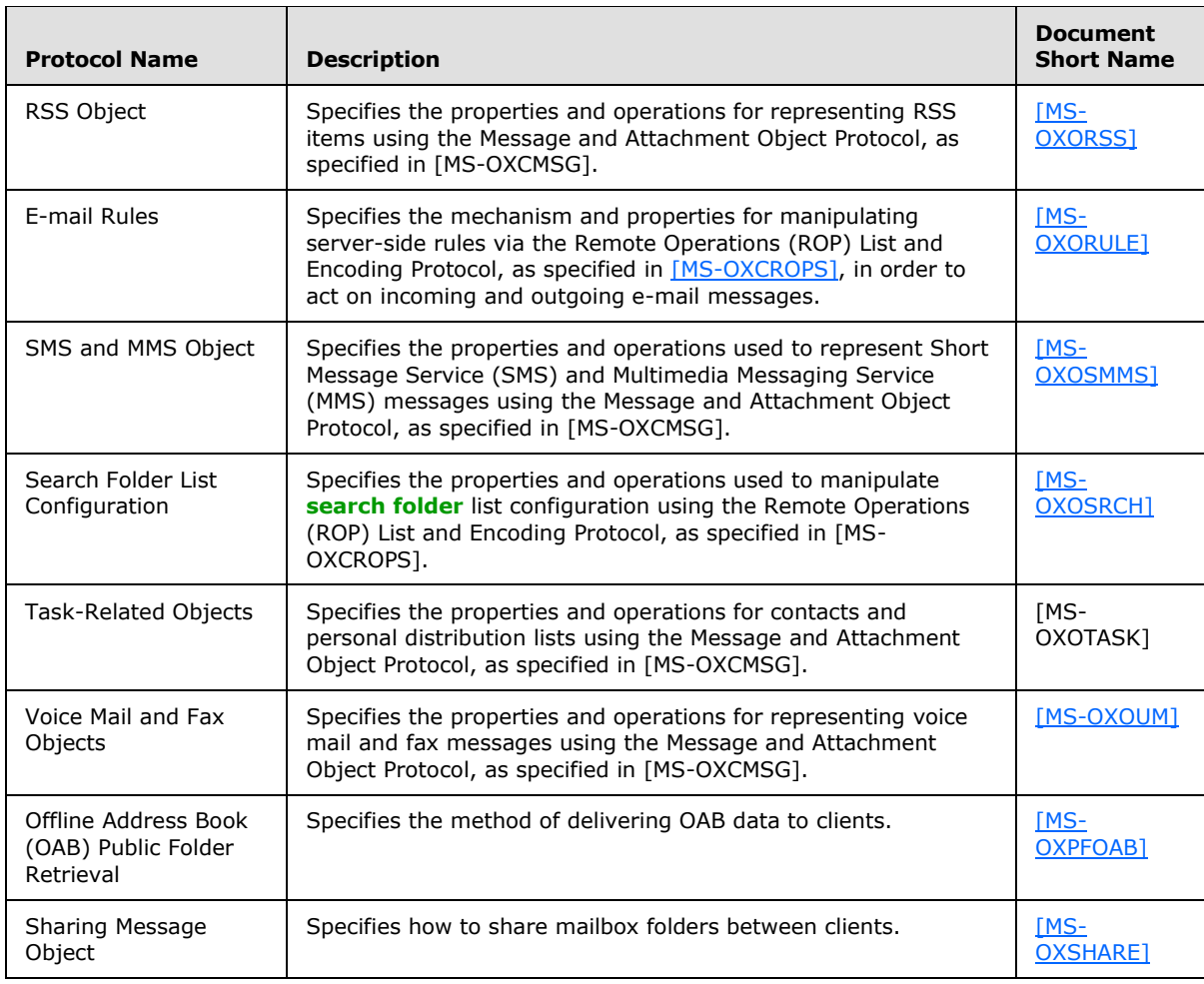

# <span id="page-14-0"></span>**2.2.3 Content Conversion protocols**

When clients and servers send or receive data in standards-based formats, they are expected to use the following protocols to convert from the standard-based formats into one or more of the Exchange Server Protocols supported formats.

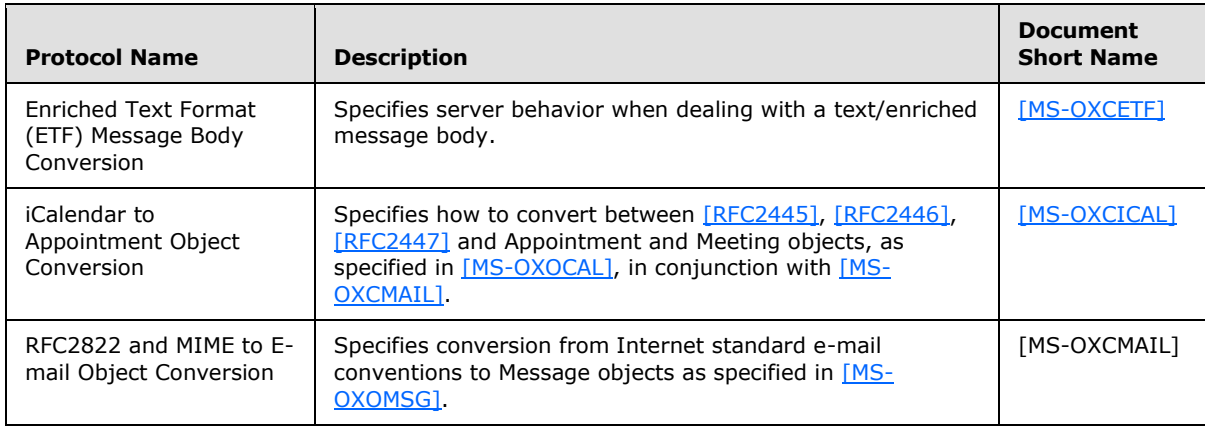

*[MS-OXPROTO] — v20101026 Exchange Server Protocols System Overview* 

*Copyright © 2010 Microsoft Corporation.* 

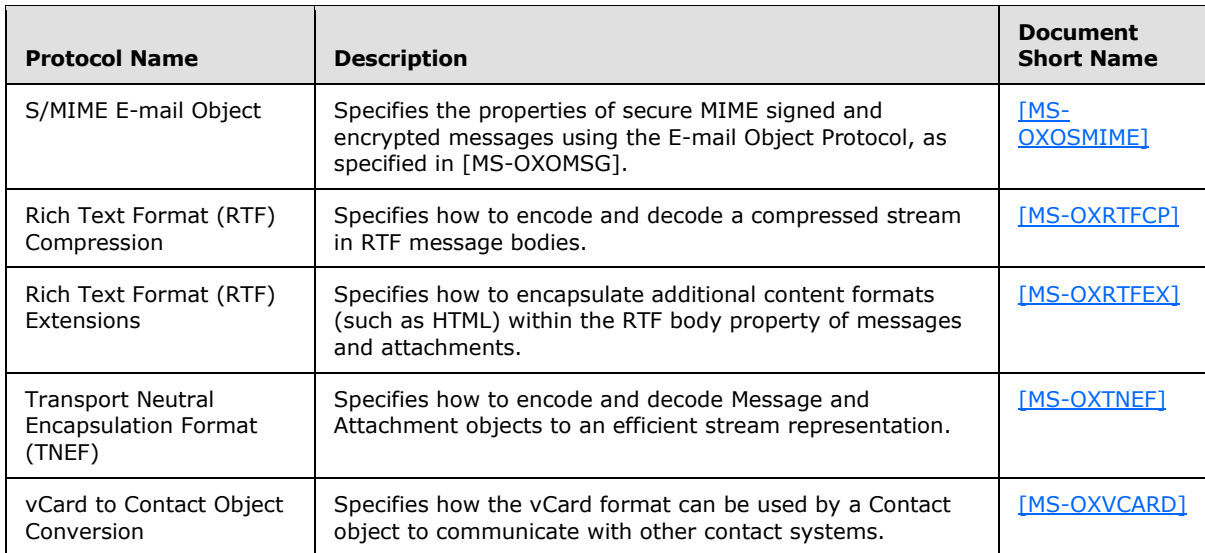

### <span id="page-15-0"></span>**2.2.3.1 Content Conversion File Formats**

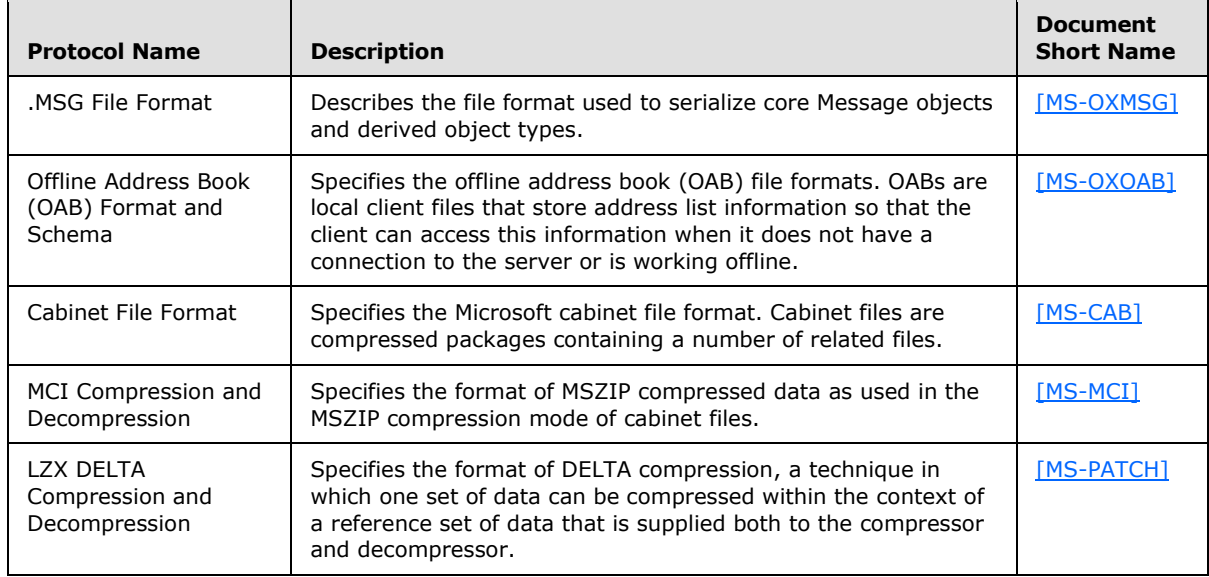

### <span id="page-15-1"></span>**2.2.4 Exchange ActiveSync Protocols**

The Exchange ActiveSync protocols define how to share and synchronize data between a server and a mobile client device. The Exchange ActiveSync protocols also provide a notification mechanism that allows clients to synchronize updates when changes occur on the server; for example, when a new e-mail message arrives.

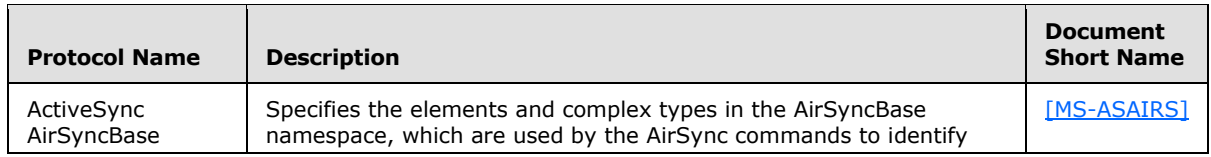

*[MS-OXPROTO] — v20101026 Exchange Server Protocols System Overview* 

*Copyright © 2010 Microsoft Corporation.* 

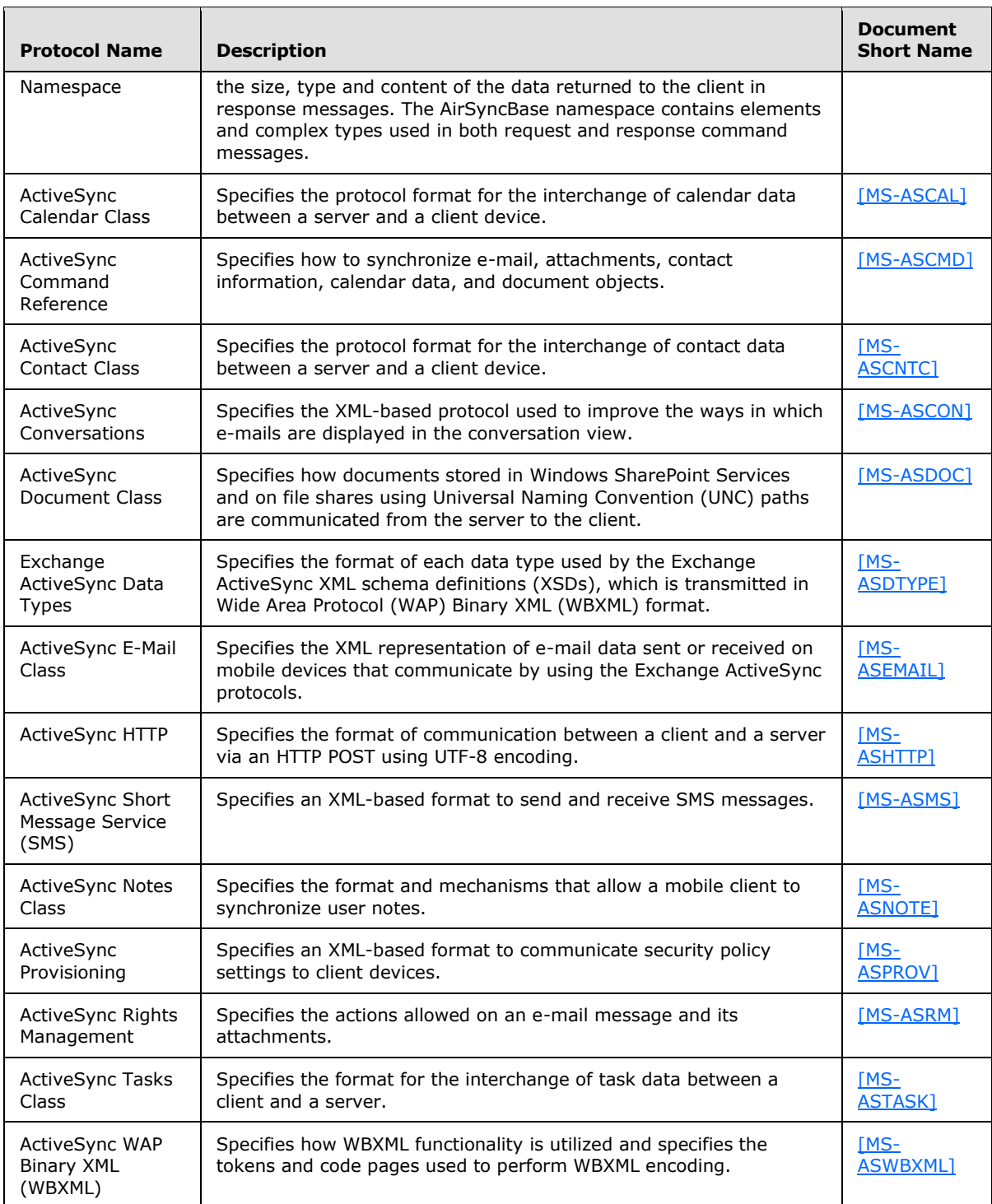

*[MS-OXPROTO] — v20101026 Exchange Server Protocols System Overview* 

*Copyright © 2010 Microsoft Corporation.* 

# <span id="page-17-0"></span>**2.2.5 Directory/Profile Services Protocols**

The Directory/Profile Services protocols allow clients to find and use mail server configuration information.

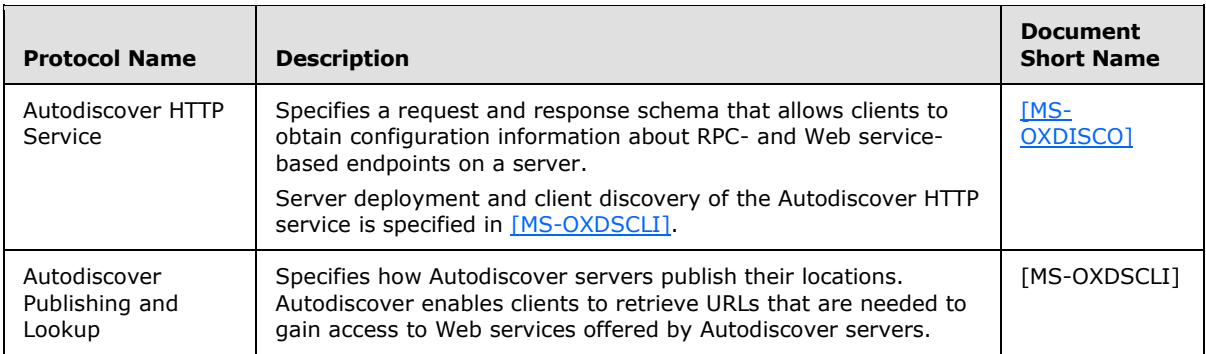

# <span id="page-17-1"></span>**2.2.6 Name Service Provider Interface (NSPI) Protocols**

The Name Service Provider Interface (NSPI) protocols specify a request and response format and related operations that allow access to address book, user, group, and resource information via a directory service.

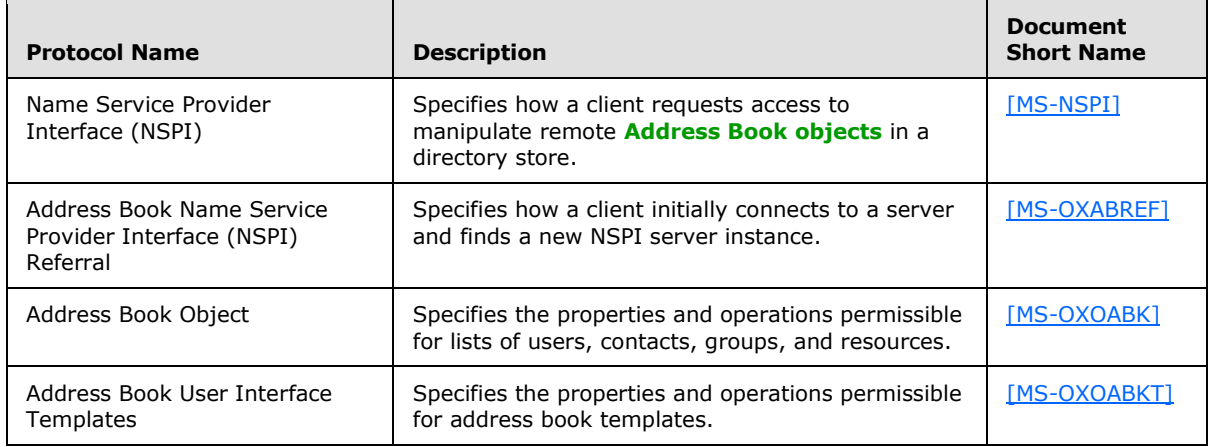

### <span id="page-17-2"></span>**2.2.7 Standards-Based Protocols**

Exchange servers support a number of different standard protocols for e-mail (POP3, SMTP, IMAP4, and WebDAV) and directory information (**[Lightweight Directory Access Protocol \(LDAP\)](%5bMS-OXGLOS%5d.pdf)**). The Exchange Server Protocols documentation set specifies a number of extensions to these standards primarily for authentication and authorization.

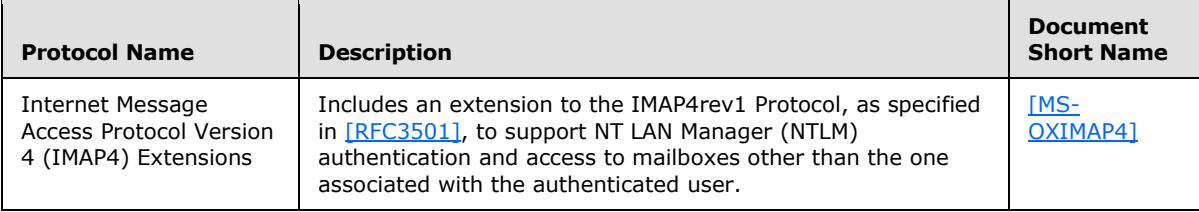

*[MS-OXPROTO] — v20101026 Exchange Server Protocols System Overview* 

*Copyright © 2010 Microsoft Corporation.* 

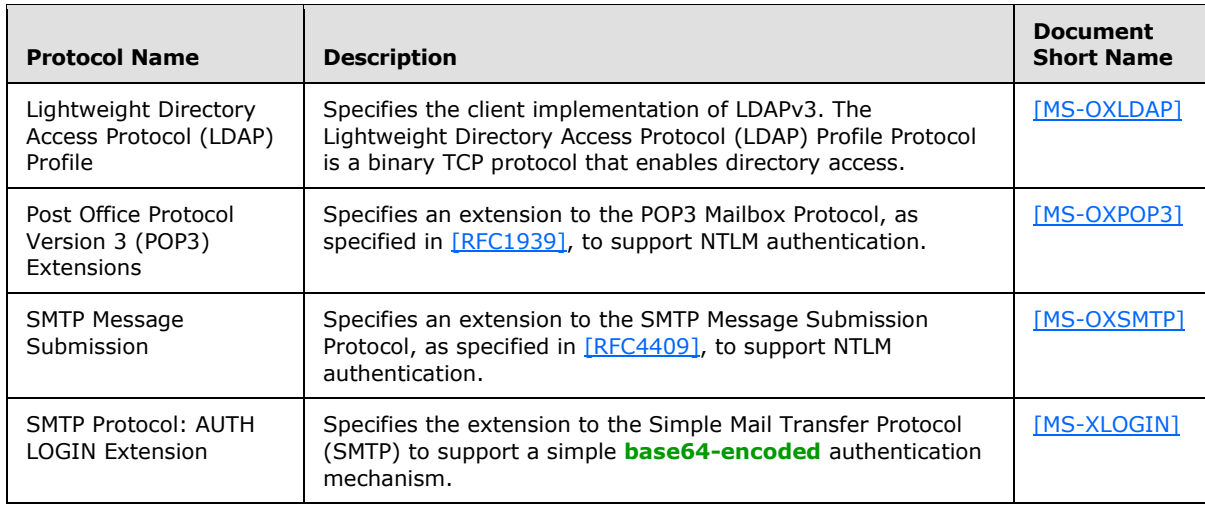

# <span id="page-18-0"></span>**2.2.7.1 Compliance-Related Standards-based Protocols**

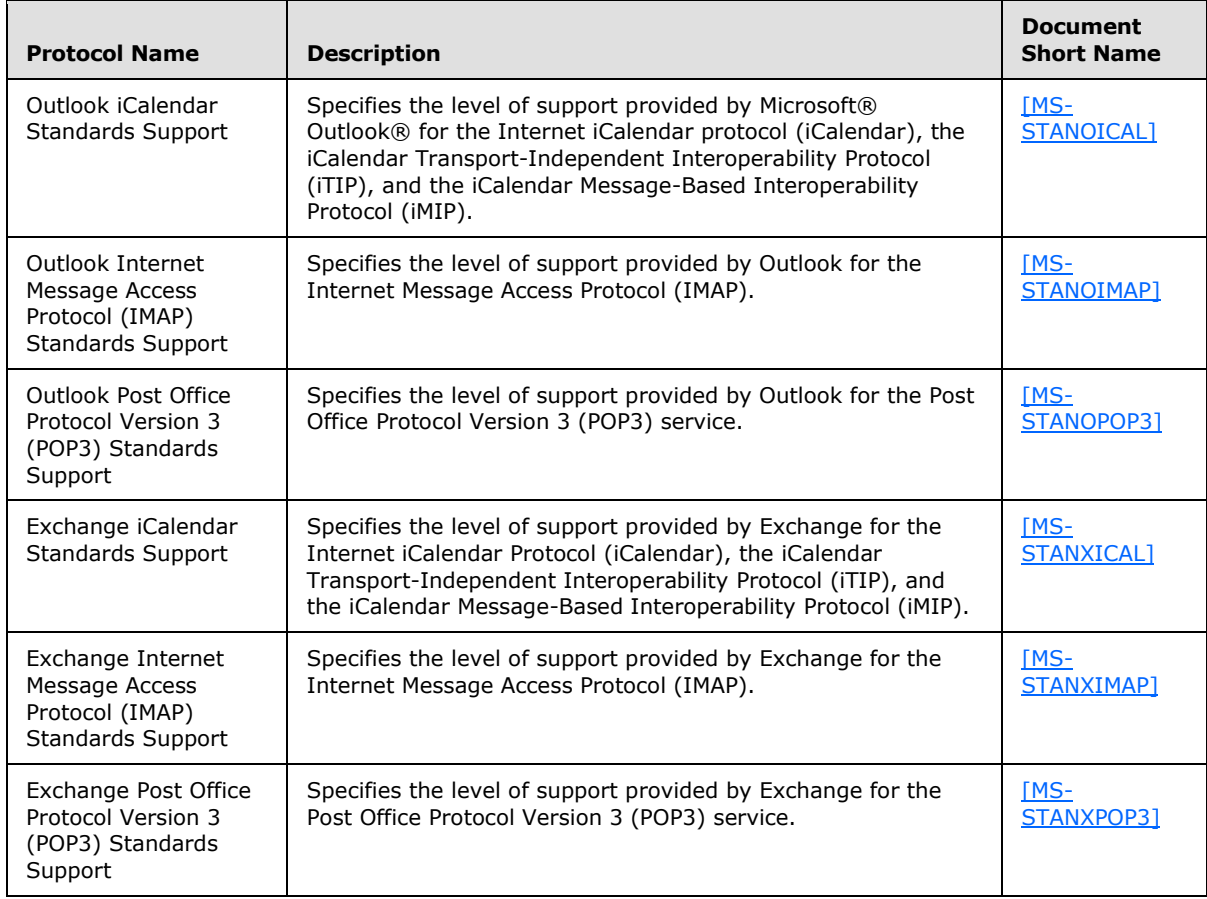

*[MS-OXPROTO] — v20101026 Exchange Server Protocols System Overview* 

*Copyright © 2010 Microsoft Corporation.* 

# <span id="page-19-0"></span>**2.2.8 Message Processing Protocols**

Message processing protocols specify methods and extensions to existing protocols that allow clients and servers to interpret metadata for journaling and spam, phishing, and postmark validation and filtering.

### <span id="page-19-1"></span>**2.2.8.1 Journal Message Processing**

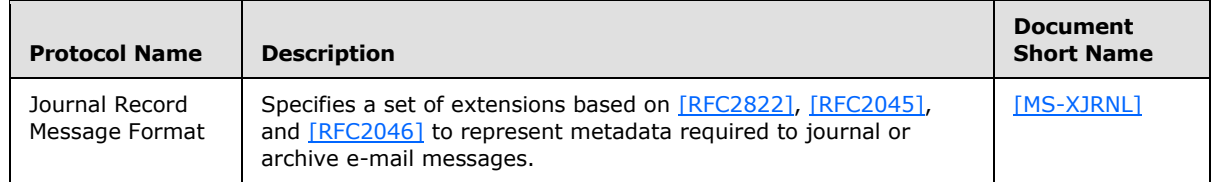

### <span id="page-19-2"></span>**2.2.8.2 Filter Message Processing**

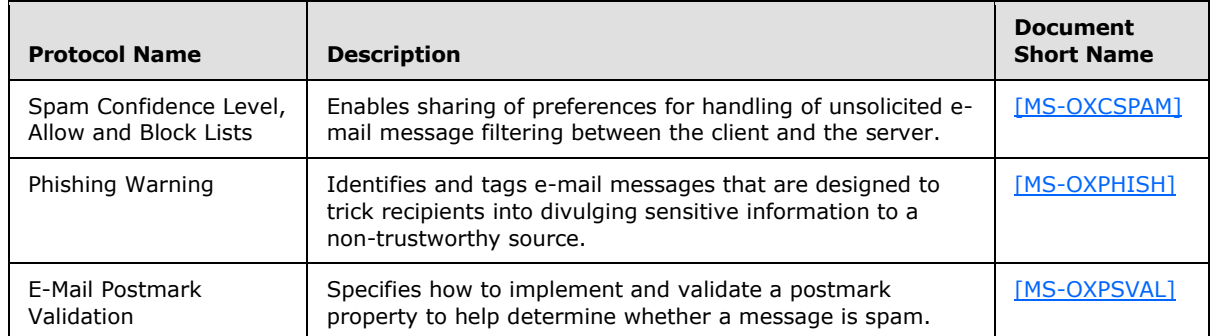

### <span id="page-19-3"></span>**2.2.8.3 Sharing Message Processing**

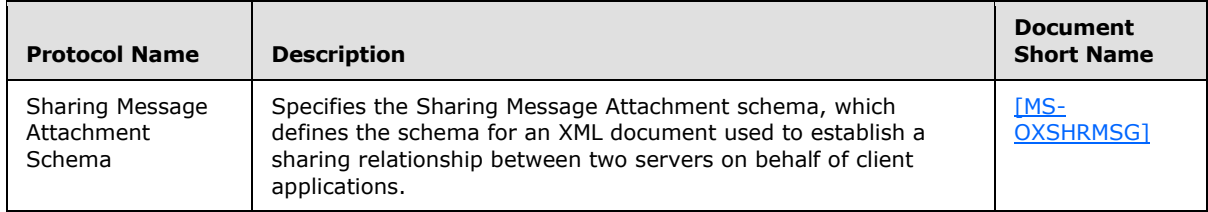

# <span id="page-19-4"></span>**2.2.9 Web Distributed Authoring and Versioning (WebDAV)**

Web Distributed Authoring and Versioning (WebDAV) is a set of methods, headers, and content types that extends the Hypertext Transport Protocol – HTTP/1.1, as specified in [\[RFC2616\].](http://www.ietf.org/rfc/rfc2616.txt) WebDAV allows for the reading and writing of data to servers, as specified in  $[RFC4918]$ .

The following protocols extend [\[RFC4918\]](http://www.ietf.org/rfc/rfc4918.txt) to provide additional functionality.

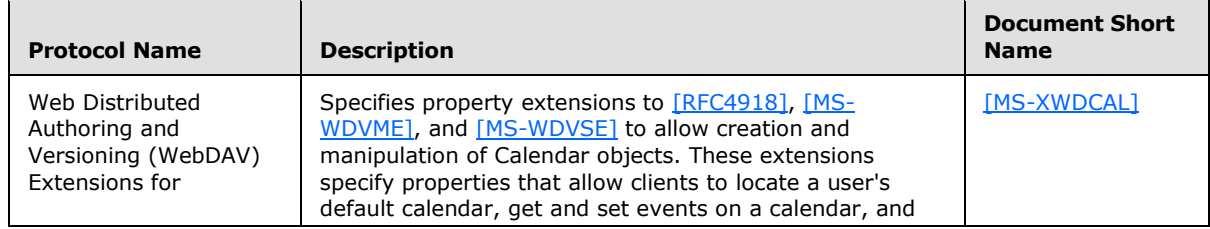

*[MS-OXPROTO] — v20101026 Exchange Server Protocols System Overview* 

*Copyright © 2010 Microsoft Corporation.* 

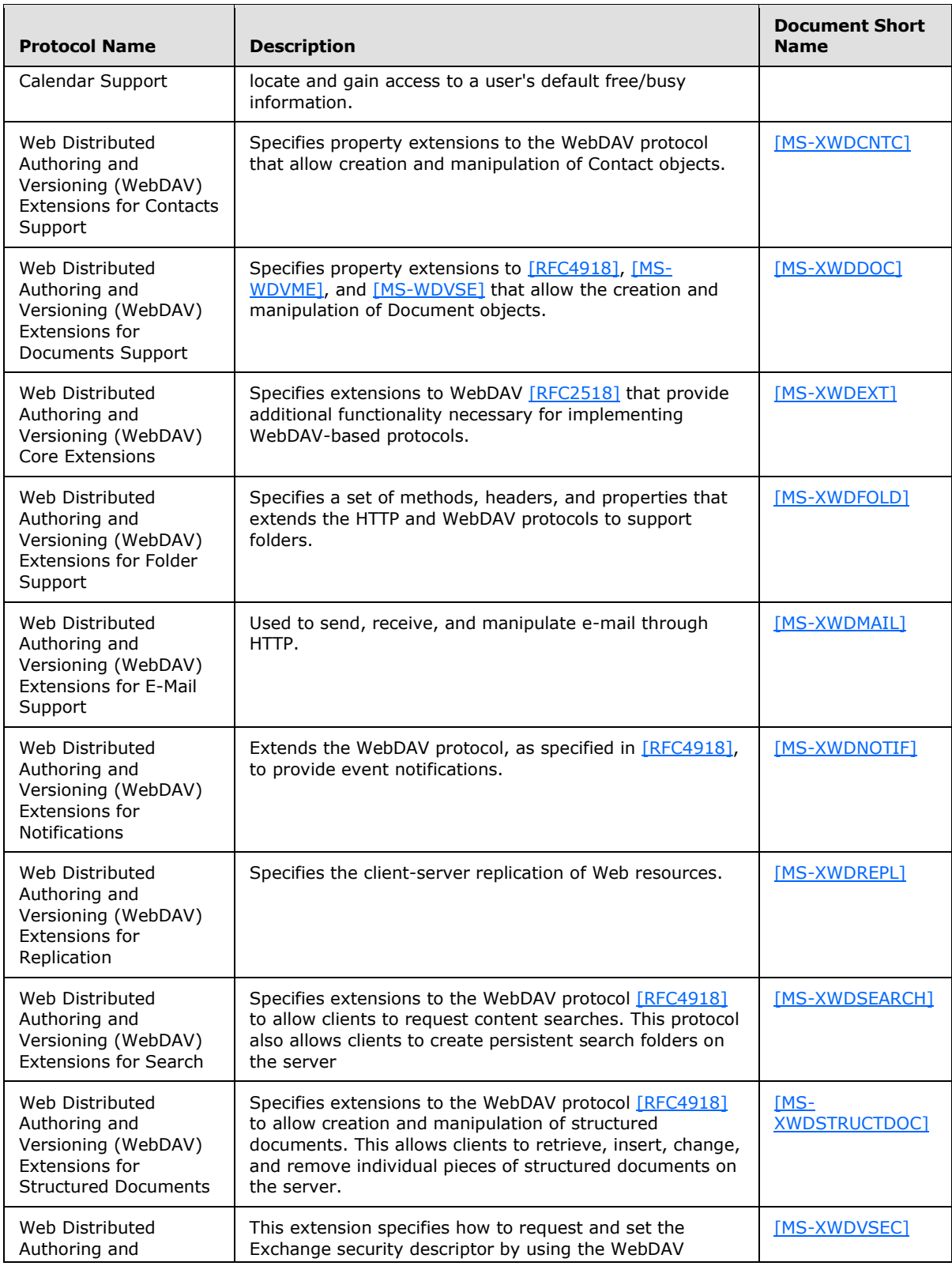

*[MS-OXPROTO] — v20101026 Exchange Server Protocols System Overview* 

*Copyright © 2010 Microsoft Corporation.* 

*Release: Tuesday, October 26, 2010* 

*21 / 84*

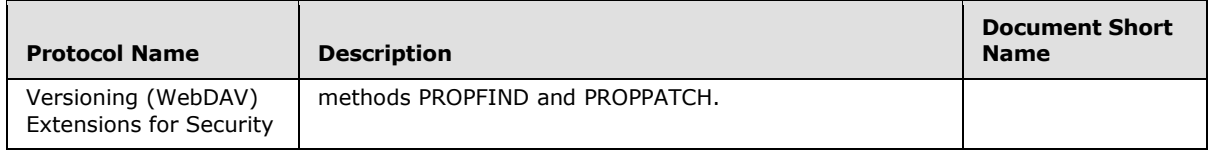

# <span id="page-21-0"></span>**2.2.10 Web Services and HTTP-based Protocols**

Web Services and HTTP/1.1 provide a standards-based layer upon which to build specific clientserver protocols. The protocols specified below are built on client and server implementations of HTTP/1.1, as specified in [\[RFC2616\].](http://www.ietf.org/rfc/rfc2616.txt) The WS-I Base Profile 1.0 [\[WSIBASIC\]](http://www.ws-i.org/Profiles/BasicProfile-1.0.html) provides the reference infrastructure for protocols identified as Web Services.

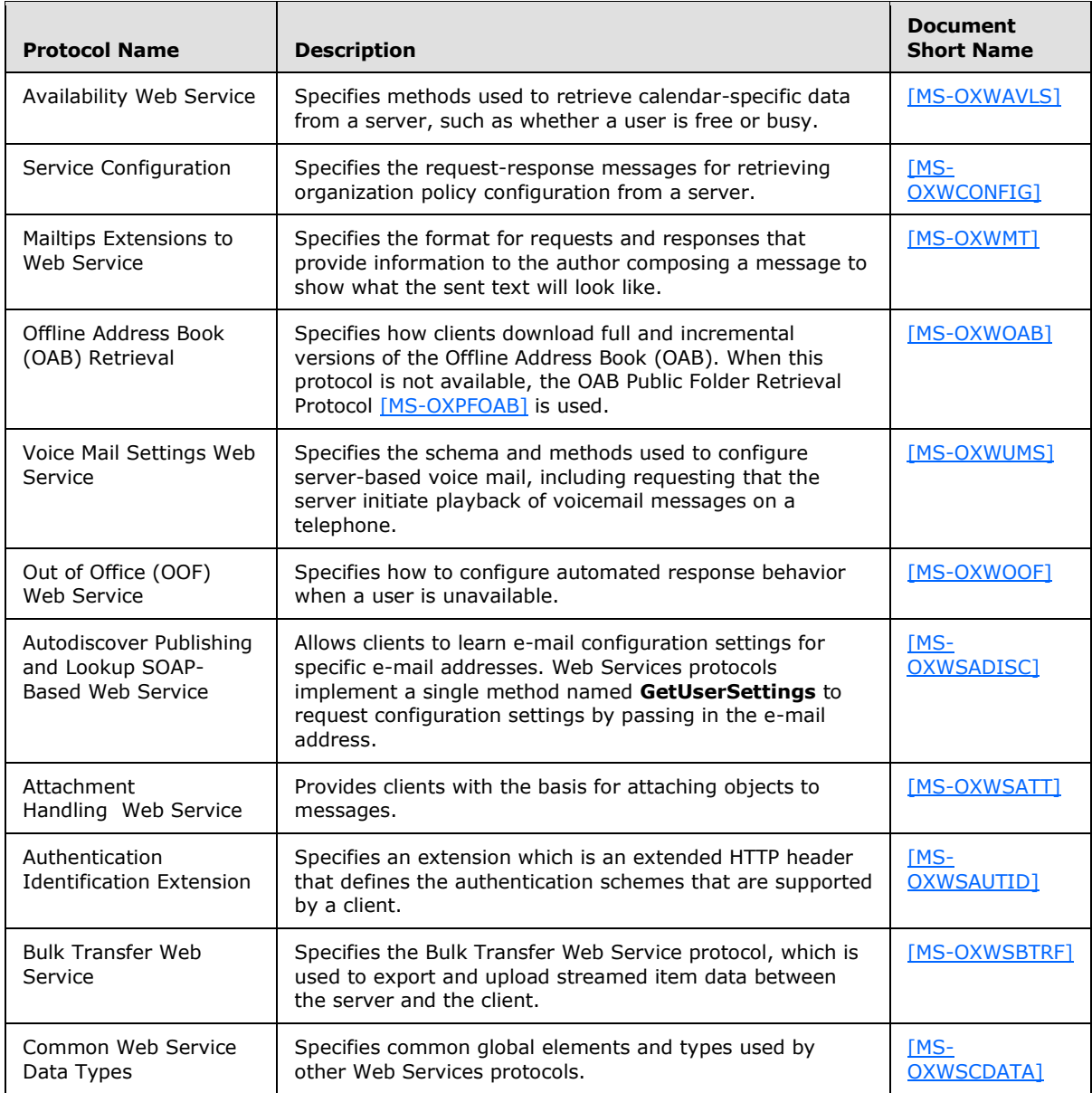

*[MS-OXPROTO] — v20101026 Exchange Server Protocols System Overview* 

*Copyright © 2010 Microsoft Corporation.* 

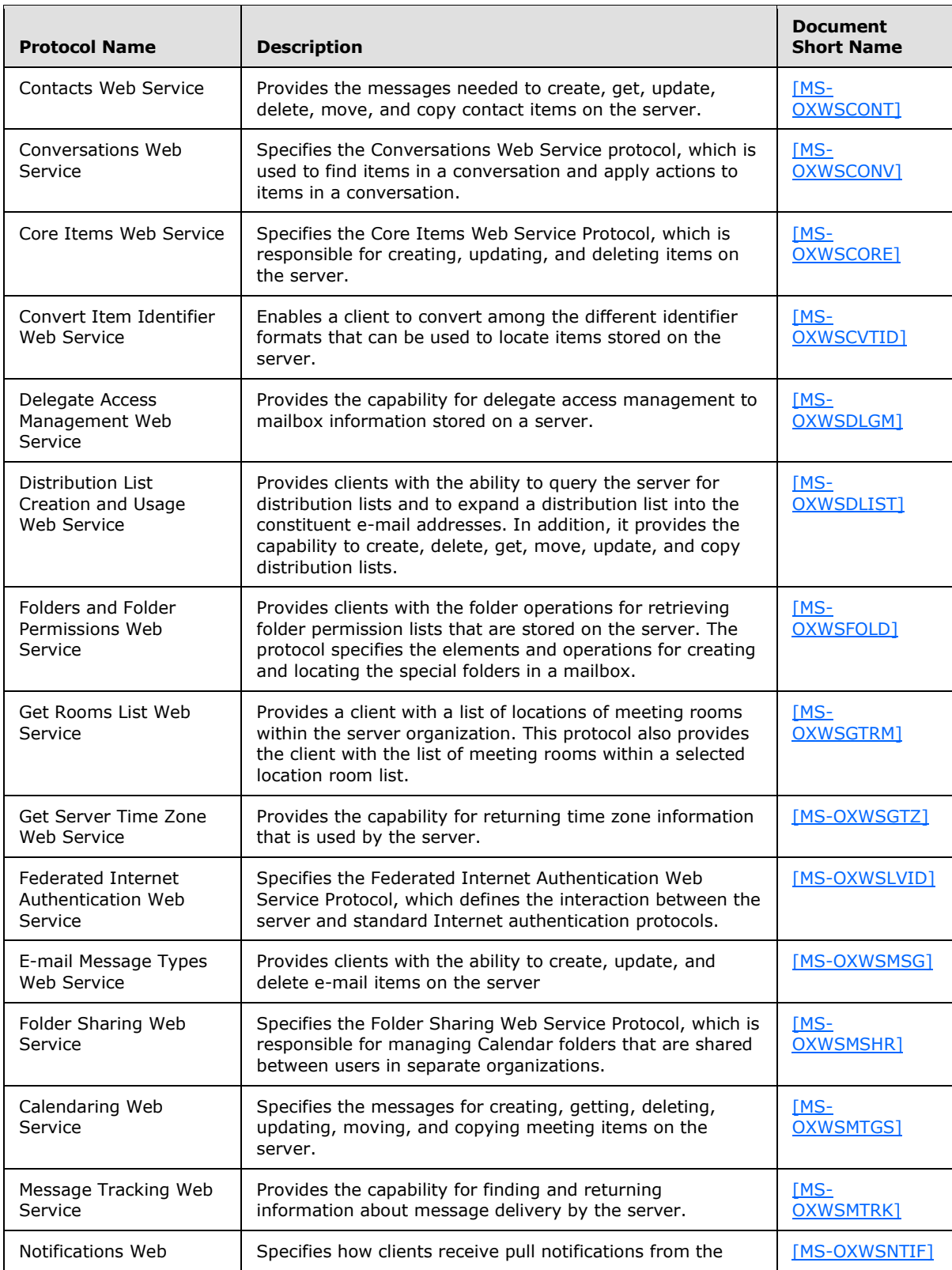

*[MS-OXPROTO] — v20101026 Exchange Server Protocols System Overview* 

*Copyright © 2010 Microsoft Corporation.* 

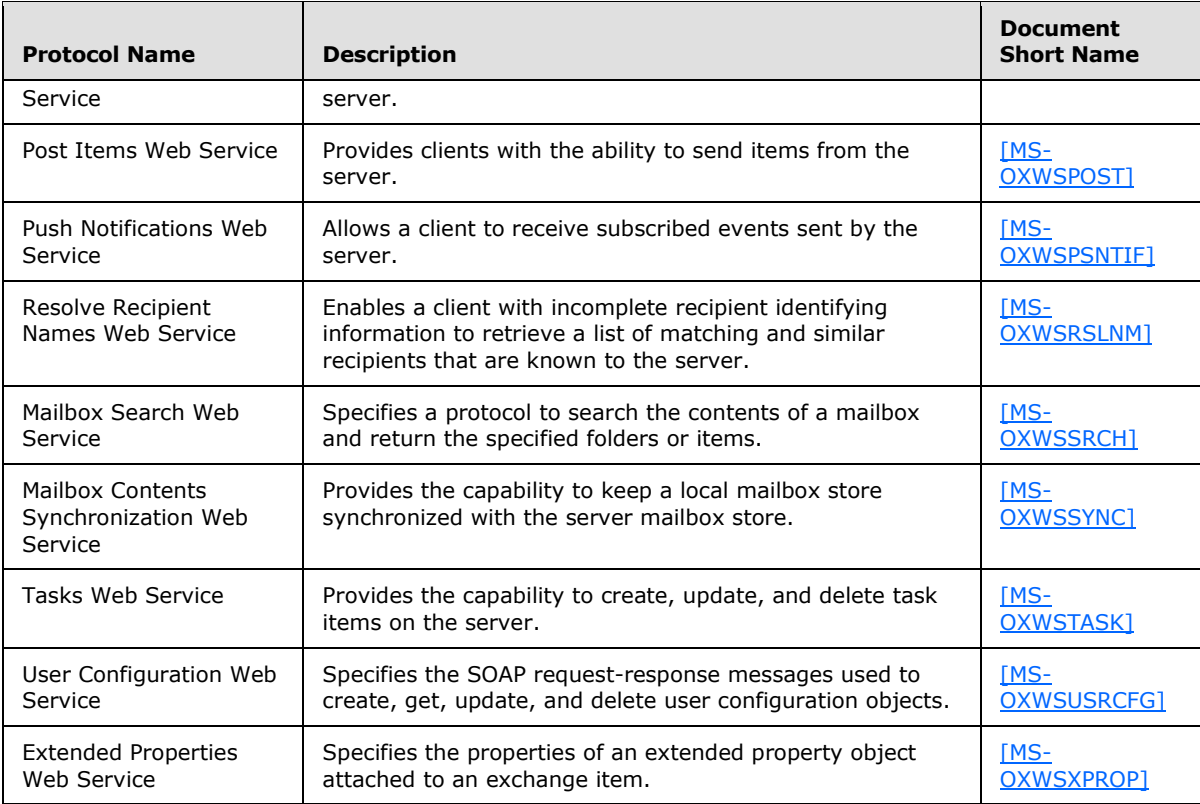

### <span id="page-23-0"></span>**2.3 Environment**

The following sections identify the context in which the Exchange Server system exists. This includes the systems that use the interfaces provided by this system of protocols and other systems that depend on this system.

# <span id="page-23-1"></span>**2.3.1 Dependencies on this System**

The Exchange Server Protocols system supports a diverse set of protocols, ranging from standardscompliant protocols such as SMTP, to rich, proprietary protocols such as the Exchange RPC APIs. Due to this flexibility, Exchange servers are able to interoperate with many different types of clients. This section describes the types of clients that rely on the Exchange Server Protocols.

# <span id="page-23-2"></span>**2.3.1.1 RPC-enabled Clients**

These messaging clients communicate with Exchange servers through the RPC protocol, which offers the most comprehensive set of functionality. In addition to sending and retrieving messages, RPCenabled clients gain access to server-side features such as address books, contacts, appointments, and shared storage.

# <span id="page-23-3"></span>**2.3.1.2 Non-RPC-enabled Clients**

These messaging clients communicate with Exchange servers through standards-based protocols such as SMTP, POP3, and IMAP4. Most of these clients only offer standard e-mail services such as sending and retrieving e-mail messages. More advanced features such as contacts and appointments are usually implemented on the client rather than on the server.

*[MS-OXPROTO] — v20101026 Exchange Server Protocols System Overview* 

*Copyright © 2010 Microsoft Corporation.* 

### <span id="page-24-0"></span>**2.3.1.3 Mobile Device Clients**

Exchange ActiveSync provides access to a subset of the server-side features that are available to RPC-enabled clients.

#### <span id="page-24-1"></span>**2.3.1.4 Document Sharing and Collaboration Services**

The flexibility of Exchange servers enables storage and management of documents in the form of schematized messages. This coupled with the fact that Exchange servers are message transport agents, allows document sharing and collaboration services to be built on top of the Exchange server's architecture.

### <span id="page-24-2"></span>**2.3.1.5 Unified Messaging Clients**

Exchange servers includes the capability to integrate e-mail and related messaging systems, and telephone-based communication. **[Unified Messaging](%5bMS-OXGLOS%5d.pdf)** provides APIs that enable software agents to integrate telephony functionality into a unified inbox experience.

### <span id="page-24-3"></span>**2.3.2 Dependencies on Other Systems/Components**

The Exchange Server system depends on other systems in order to function. The following sections outline these dependencies.

### <span id="page-24-4"></span>**2.3.2.1 Domain Controller/Directory Service**

Exchange servers are dependent on a domain controller to provide authentication services and security policies. This domain controller provides an LDAP-enabled directory service that stores messaging recipient information such as name and e-mail addresses. The directory service is used by the directory and profile services protocols.

### <span id="page-24-5"></span>**2.3.2.2 DNS Service**

Domain Name Service (DNS) is required so that mail servers can resolve host names to IP addresses and route mail accordingly. The DNS service also plays an integral role for outbound message routing and the Directory/Profile Services protocols.

#### <span id="page-24-6"></span>**2.3.3 Communications within the System**

This section describes the internal communications within the Exchange Server system. For a helpful reference to this section, see the figure in section [2.](#page-8-3)

#### <span id="page-24-7"></span>**2.3.3.1 Between an E-mail Client and Exchange Servers**

This represents the inbound e-mail transmission between an e-mail client and Exchange servers. SMTP or SMTP plus Exchange-specific extensions to SMTP [\[MS-OXSMTP\]](%5bMS-OXSMTP%5d.pdf) are implemented for this communication.

### <span id="page-24-8"></span>**2.3.3.2 Between a Messaging Client and Exchange Servers**

In this context, a messaging client refers to any generic client that makes use of the Exchange messaging system. A messaging client does not necessarily have to be an e-mail client. As illustrated in the figure in section  $2$ , messaging clients have a variety of protocols options to communicate with Exchange servers, including RPC, POP3, IMAP4, WebDAV, Web Services, NSPI and Unified Messaging.

*[MS-OXPROTO] — v20101026 Exchange Server Protocols System Overview* 

*Copyright © 2010 Microsoft Corporation.* 

# <span id="page-25-0"></span>**2.3.3.3 Between a Mobile Client Device and Exchange Servers**

Mobile client devices communicate with Exchange servers via the Exchange ActiveSync protocols.

# <span id="page-25-1"></span>**2.3.3.4 Between a Messaging Client and Directory Service**

Exchange Server Autodiscover requires messaging clients to communicate with the directory service to locate Autodiscover sites. The Lightweight Directory Access Protocol (LDAP) is used for this communication.

### <span id="page-25-2"></span>**2.3.3.5 Between a Messaging Client and Domain Name Service (DNS)**

Exchange Server Autodiscover requires messaging clients to communicate with DNS servers to locate alternate Autodiscover sites.

### <span id="page-25-3"></span>**2.3.4 Assumptions and Preconditions**

This section briefly documents the assumptions and preconditions required by the system. The scope of this discussion is intended to be implementation-independent and is limited to the systemlevel.

- A domain controller is required to service the server domain, authentication requests, and handle management tasks.
- The Exchange servers are members of the domain.
- The Exchange server is reachable by external clients via an established IP address (or IP addresses).
- The appropriate MX DNS records are configured to map the mail domain to the public IP address(es) corresponding to the externally available Exchange server. The MX records are propagated to the extended private or public network(s) so all intended clients can resolve the domain name.
- The Exchange server functional components are started collectively and the Exchange server accepts client requests.
- The Directory Service is accessible to the Exchange server. Any intermediate firewalls, routers, or connection points between components of the system have all required ports and gateways open for communication between them.

### <span id="page-25-4"></span>**2.4 Use Cases**

This section presents a number of use cases that illustrate the key functionality of Exchange servers. Due to the complexity of the Exchange Server system, the following use cases are not comprehensive. However, they are structured around the core types of activity that a typical client conducts with the system, and they provide a high-level interaction summary between clients and servers.

To further illustrate the flexibility of the Exchange Server system in supporting different types of clients, some use cases are divided into subsections that show how to implement the functionality via protocols that support different types of clients.

The use cases provide high-level detail regarding the goals, actors, and interactions for each scenario, and also point to the related documents that provide necessary detailed information.

*[MS-OXPROTO] — v20101026 Exchange Server Protocols System Overview* 

*Copyright © 2010 Microsoft Corporation.* 

The actors, actions, and targets of the use cases are intentionally abstract, using generic terms such as client, server, message, and folder rather than terms such as Outlook or inbox. The examples in section [3](#page-66-6) present a number of scenarios that illustrate how one or more use cases can work in conjunction to achieve specific results.

### <span id="page-26-0"></span>**2.4.1 Server Information Discovery**

### <span id="page-26-1"></span>**2.4.1.1 Synopsis**

<span id="page-26-6"></span>This use case describes how an Autodiscover client in a managed network (domain) locates a list of URIs for Autodiscover servers. This mechanism applies to clients using any protocol to access the Exchange server.

### <span id="page-26-2"></span>**2.4.1.2 Builds on Use Case(s)**

None.

### <span id="page-26-3"></span>**2.4.1.3 References**

- LDAP and LDAP Directories [\[RFC1823\]](http://www.ietf.org/rfc/rfc1823.txt)
- LDAP Data Interchange Format LDIF [\[RFC2849\]](http://www.ietf.org/rfc/rfc2849.txt)
- DNS and DNS SRV Records [\[RFC1034\]](http://www.ietf.org/rfc/rfc1034.txt)
- $-HTTP$  [\[RFC2616\]](http://www.ietf.org/rfc/rfc2616.txt)
- [\[MS-OXDISCO\]](%5bMS-OXDISCO%5d.pdf)

#### <span id="page-26-4"></span>**2.4.1.4 Requirements**

- Client has to have a configured e-mail address.
- Client has to have a configured LDAP server.

### <span id="page-26-5"></span>**2.4.1.5 Protocol-specific Details**

Using RPC:

*Copyright © 2010 Microsoft Corporation.* 

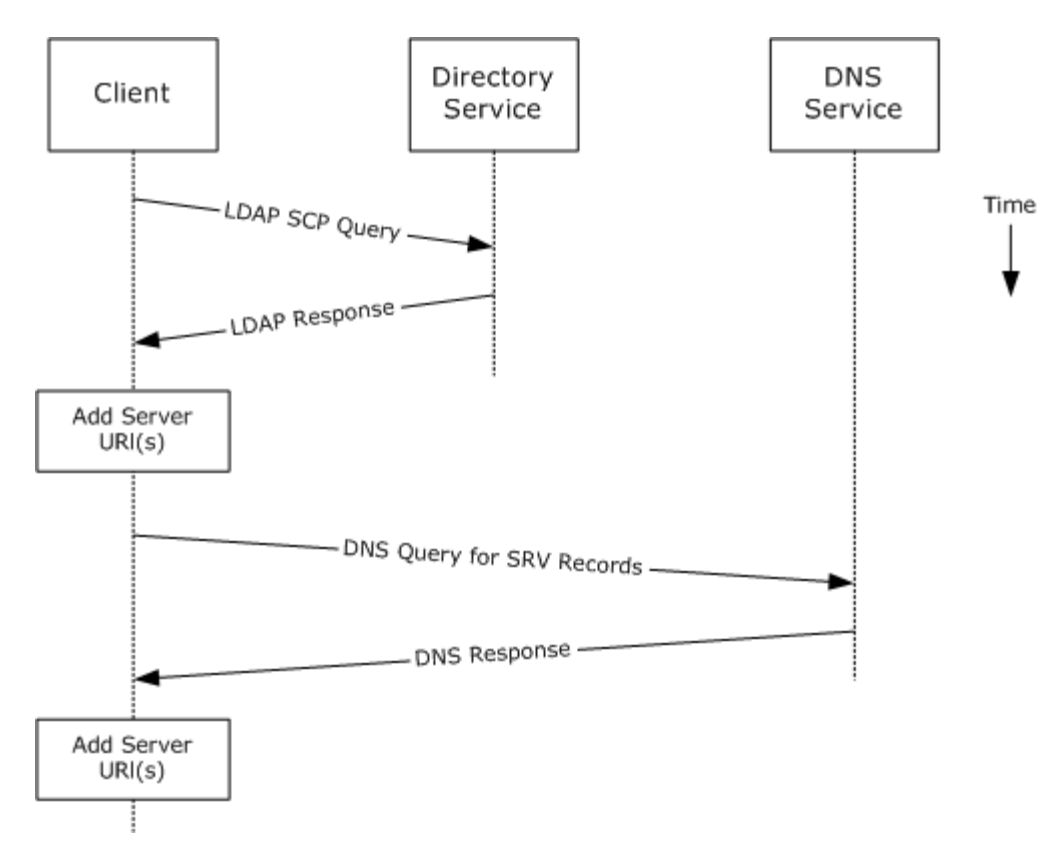

#### **Figure 4: Server information discovery using RPC**

- 1. Client contacts LDAP server (Directory Service) for Service Connection Point (SCP) objects via LDAP.
- 2. LDAP server returns SCP object(s), which reference an Autodiscover server URI(s) or another LDAP server. If the SCP returns another LDAP server, then repeat step i) with the new LDAP server until URI(s) are returned for Autodiscover server(s).
- 3. Client parses the URI and adds the appropriate Autodiscover server URIs to the list of possible Autodiscover server URIs.
- 4. Client executes a DNS search for SRV records that match the returned Autodiscover server URI.
- 5. If the DNS server responds with any SRV records, then the corresponding Autodiscover server URI records are added to the list of possible Autodiscover server URIs on the client.

**Note** It is not an error if the DNS server does not return any DNS SRV records in response to the DNS search.

6. Client uses the Autodiscover server URI to contact the Autodiscover server via HTTP to query server information.

*[MS-OXPROTO] — v20101026 Exchange Server Protocols System Overview* 

*Copyright © 2010 Microsoft Corporation.* 

# <span id="page-28-0"></span>**2.4.2 Log on to a Mailbox**

### <span id="page-28-1"></span>**2.4.2.1 Synopsis**

<span id="page-28-6"></span>This use case describes how a messaging client logs on to a mailbox to gain access to its contents.

**Note** This use case only applies to RPC clients.

# <span id="page-28-2"></span>**2.4.2.2 Builds on Use Case(s)**

[2.4.1](#page-26-6) Server Information Discovery

### <span id="page-28-3"></span>**2.4.2.3 References**

- [\[MS-NSPI\]](http://go.microsoft.com/fwlink/?linkid=154742)
- **MS-OXCRPC**
- [\[MS-OXCDATA\]](%5bMS-OXCDATA%5d.pdf)
- **I** [\[MS-OXCSTOR\]](%5bMS-OXCSTOR%5d.pdf)
- **I** [\[MS-OXCROPS\]](%5bMS-OXCROPS%5d.pdf)

### <span id="page-28-4"></span>**2.4.2.4 Requirements**

- The messaging client has to be able to determine the IP address for the Exchange server.
- Client has to have the distinguished name (DN) for a valid mailbox account.

### <span id="page-28-5"></span>**2.4.2.5 Protocol-specific Details**

**Using RPC** 

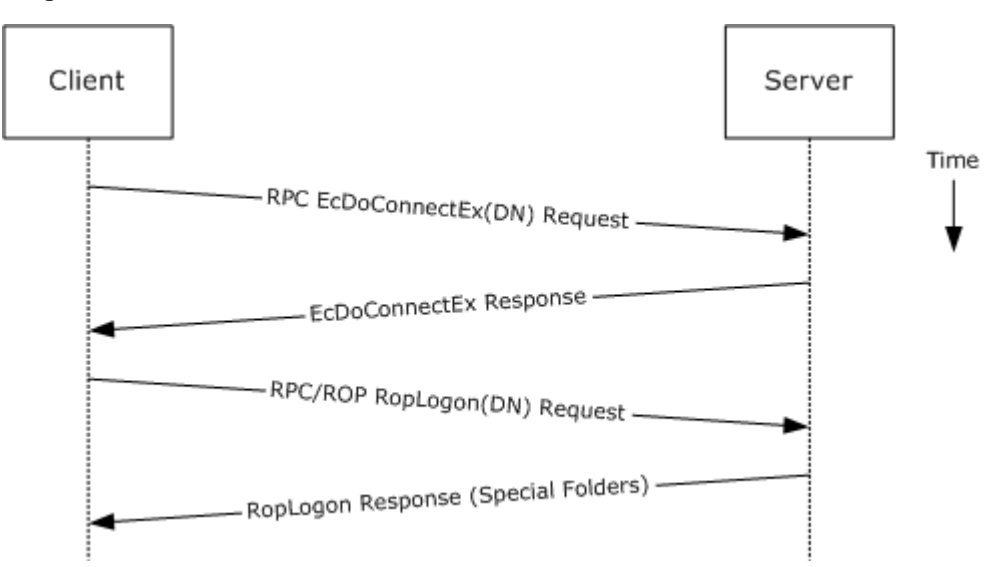

#### **Figure 5: Logging on to a mailbox using RPC**

*[MS-OXPROTO] — v20101026 Exchange Server Protocols System Overview* 

*Copyright © 2010 Microsoft Corporation.* 

- 1. Client uses the discovery process from the previous use case to identify the appropriate server.
- 2. The client connects to the Exchange server via RPC and issues an EcDoConnectEx (or EcDoConnect) request, along with the client's version information.
- 3. The Exchange server accepts the connection request and responds with the server version and other connection information.
- 4. The client issues a RopLogon Remote Operation (ROP) request to attempt to log on to the mailbox DN.
- <span id="page-29-6"></span>5. Upon successful logon, the Exchange server returns a list of special Folder IDs [\[MS-OXOSFLD\]](%5bMS-OXOSFLD%5d.pdf) depending on the logon action requested by the client.

### <span id="page-29-0"></span>**2.4.3 Create a Message**

#### <span id="page-29-1"></span>**2.4.3.1 Synopsis**

This use case describes how a messaging client can create a new message.

### <span id="page-29-2"></span>**2.4.3.2 Builds on Use Case(s)**

[2.4.2](#page-28-6) Log on to a Mailbox

#### <span id="page-29-3"></span>**2.4.3.3 References**

- **[\[MS-OXCROPS\]](%5bMS-OXCROPS%5d.pdf)**
- [\[MS-OXCMSG\]](%5bMS-OXCMSG%5d.pdf)
- [\[MS-OXCFOLD\]](%5bMS-OXCFOLD%5d.pdf)
- **MS-OXWSMSG1**
- [\[MS-XWDEXT\]](%5bMS-XWDEXT%5d.pdf)
- **MS-XWDMAIL1**
- [\[MS-ASDTYPE\]](%5bMS-ASDTYPE%5d.pdf)
- [\[MS-ASHTTP\]](%5bMS-ASHTTP%5d.pdf)
- **MS-ASCMD**
- **FINS-ASEMAIL1**
- [\[RFC2616\]](http://www.ietf.org/rfc/rfc2616.txt)

#### <span id="page-29-4"></span>**2.4.3.4 Requirements**

The client knows the folder ID in which to create the message. The folder ID can be one of the special folders returned from the logon operation.

#### <span id="page-29-5"></span>**2.4.3.5 Protocol-specific Details**

**Note** Several Remote Operations (ROPs) can be batched into a single request [\[MS-OXCROPS\].](%5bMS-OXCROPS%5d.pdf)

*[MS-OXPROTO] — v20101026 Exchange Server Protocols System Overview* 

*Copyright © 2010 Microsoft Corporation.* 

The requests and responses below are separated to facilitate understanding conceptual communication flow, and are for illustration purposes only. This same convention will be used for the use cases hereinafter.

1. Using RPC:

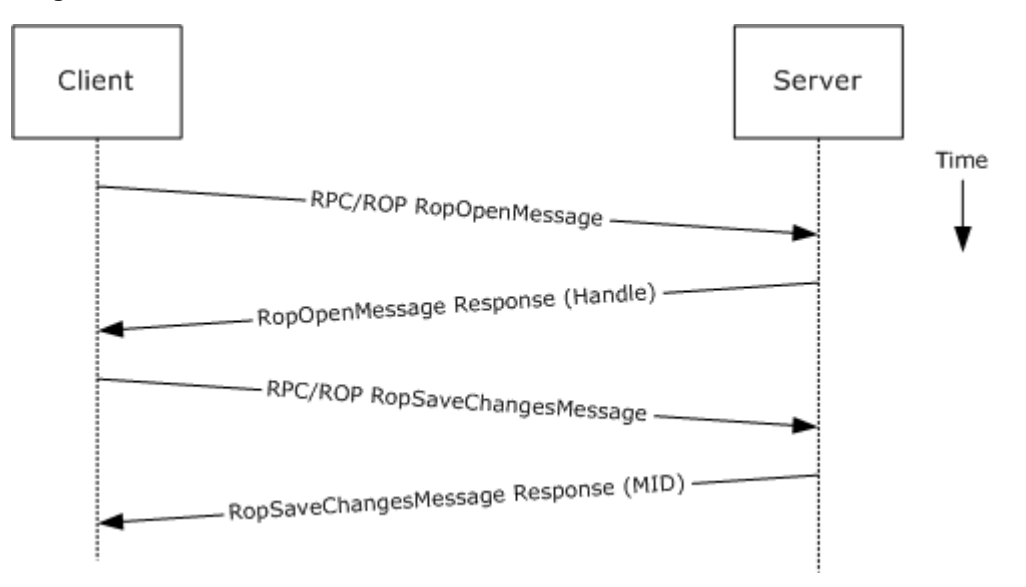

#### **Figure 6: Creating a message using RPC**

- 1. The client logs on to a mailbox as per the previous use case.
- 2. The client issues a RopOpenMessage request to the Exchange server referencing the folder.
- 3. The Exchange server responds with a handle to the message.
- 4. Using the Message ID, the client issues a RopSaveChangesMessage request to the server to persist the message to storage.
- 5. The server returns the Message ID (MID) for the new message.
- 2. Using WebDAV:

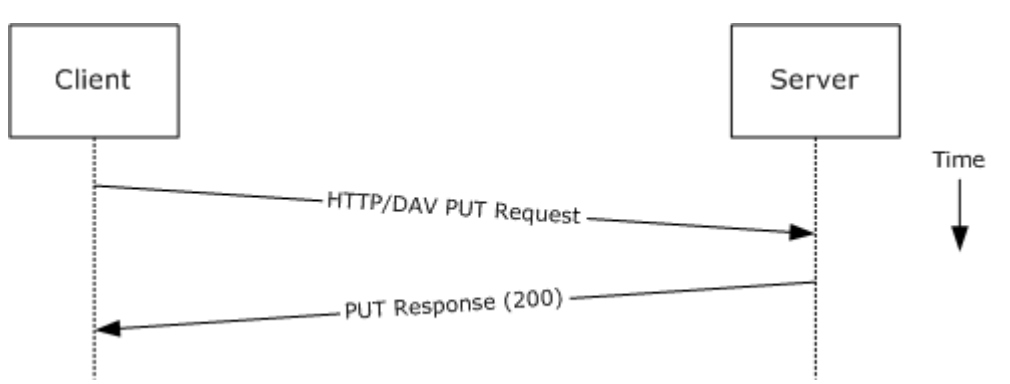

#### **Figure 7: Creating a message using WebDAV**

*[MS-OXPROTO] — v20101026 Exchange Server Protocols System Overview* 

*Copyright © 2010 Microsoft Corporation.* 

- 1. Client uses the HTTP PUT request  $[REC2616]$  to create a new message document resource, with Exchange-specific extensions specified in  $[MS-XWDEXT]$ . The e-mail document contains the required properties, as specified in [\[MS-XWDMAIL\].](%5bMS-XWDMAIL%5d.pdf)
- 2. The Exchange server responds as specified in [\[RFC2616\]](http://www.ietf.org/rfc/rfc2616.txt) plus Exchange-specific extensions.
- 3. Using Exchange ActiveSync:

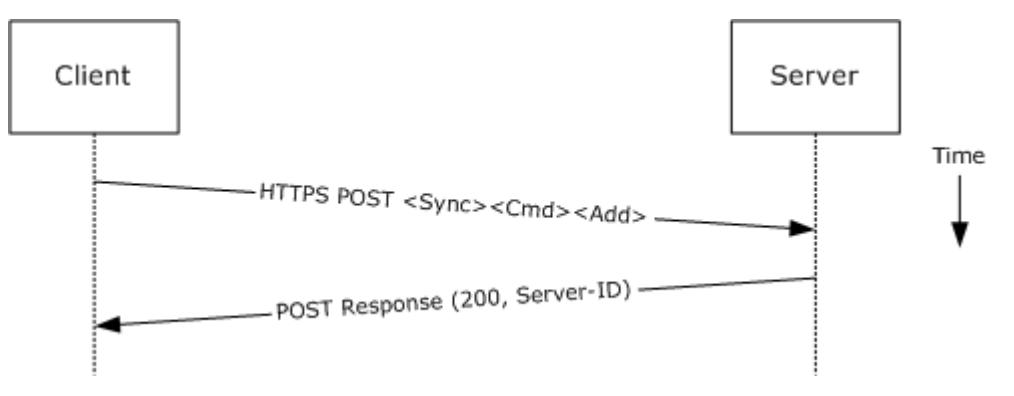

#### **Figure 8: Creating a message using ActiveSync**

- 1. Client uses the Sync Add Command request [\[MS-ASCMD\]](%5bMS-ASCMD%5d.pdf) to upload/create new ApplicationData on the server. ApplicationData of class "E-mail" needs to contain the required XML schema elements, as specified in [\[MS-ASEMAIL\].](%5bMS-ASEMAIL%5d.pdf)
- 2. Exchange server responds with a Server ID that identifies the uploaded ApplicationData.
- 4. Using Exchange Web Services:

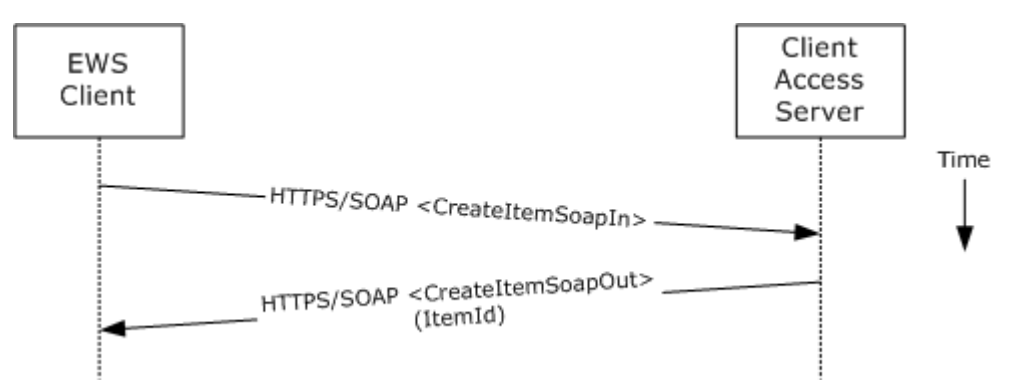

#### **Figure 9: Creating a message using Exchange Web Services**

- 1. The client uses the HTTPS/SOAP **CreateItemSoapIn** request [\(\[MS-OXWSMSG\]](%5bMS-OXWSMSG%5d.pdf) section 3.1.4.1) to create a new message item in the specified folder.
- 2. The Exchange Client Access server responds with a **CreateItemSoapOut** response [\(\[MS-](%5bMS-OXWSMSG%5d.pdf)[OXWSMSG\]](%5bMS-OXWSMSG%5d.pdf) section 3.1.4.1), which includes the <ResponseCode> element indicating the status of the operation and the <ItemId> element, whose value uniquely identifies the new message.

*[MS-OXPROTO] — v20101026 Exchange Server Protocols System Overview* 

*Copyright © 2010 Microsoft Corporation.* 

# <span id="page-32-0"></span>**2.4.4 Create a Strongly-Typed Message**

### <span id="page-32-1"></span>**2.4.4.1 Synopsis**

This use case describes how a messaging client creates a new strongly-typed message. A stronglytyped message is associated with a specific message class and has specific requirements for the set of required properties.

# <span id="page-32-2"></span>**2.4.4.2 Builds on Use Case(s)**

[2.4.3](#page-29-6) Create a Message

### <span id="page-32-3"></span>**2.4.4.3 References**

- **MS-OXPROPS**
- [\[MS-OXOMSG\]](%5bMS-OXOMSG%5d.pdf)
- [\[MS-OXOCFG\]](%5bMS-OXOCFG%5d.pdf)
- **MS-OXOCNTC**
- [\[MS-OXODOC\]](%5bMS-OXODOC%5d.pdf)
- [\[MS-OXOFLAG\]](%5bMS-OXOFLAG%5d.pdf)
- [\[MS-OXOSMIME\]](%5bMS-OXOSMIME%5d.pdf)
- **IMS-OXORMMS]**
- **MS-OXOCAL]**
- [\[MS-OXODLGT\]](%5bMS-OXODLGT%5d.pdf)
- [\[MS-OXOJRNL\]](%5bMS-OXOJRNL%5d.pdf)
- [\[MS-OXONOTE\]](%5bMS-OXONOTE%5d.pdf)
- [\[MS-OXOPFFB\]](%5bMS-OXOPFFB%5d.pdf)
- [\[MS-OXORSS\]](%5bMS-OXORSS%5d.pdf)
- [\[MS-OXOSMMS\]](%5bMS-OXOSMMS%5d.pdf)
- [\[MS-OXORMDR\]](%5bMS-OXORMDR%5d.pdf)
- [\[MS-OXOPOST\]](%5bMS-OXOPOST%5d.pdf)
- [\[MS-OXOTASK\]](%5bMS-OXOTASK%5d.pdf)
- **MS-OXWSMSG]**
- [\[MS-XWDCAL\]](%5bMS-XWDCAL%5d.pdf)
- **MS-XWDMAIL]**
- **MS-XWDCNTC**

*[MS-OXPROTO] — v20101026 Exchange Server Protocols System Overview* 

- [\[MS-XWDDOC\]](%5bMS-XWDDOC%5d.pdf)
- [\[MS-XWDSTRUCTDOC\]](%5bMS-XWDSTRUCTDOC%5d.pdf)
- HTTP Extensions for WebDAV [\[RFC4918\]](http://www.ietf.org/rfc/rfc4918.txt)

### <span id="page-33-0"></span>**2.4.4.4 Requirements**

The kind of strongly-typed message to be created needs to be pre-determined.

### <span id="page-33-1"></span>**2.4.4.5 Protocol-specific Details**

1. Using RPC:

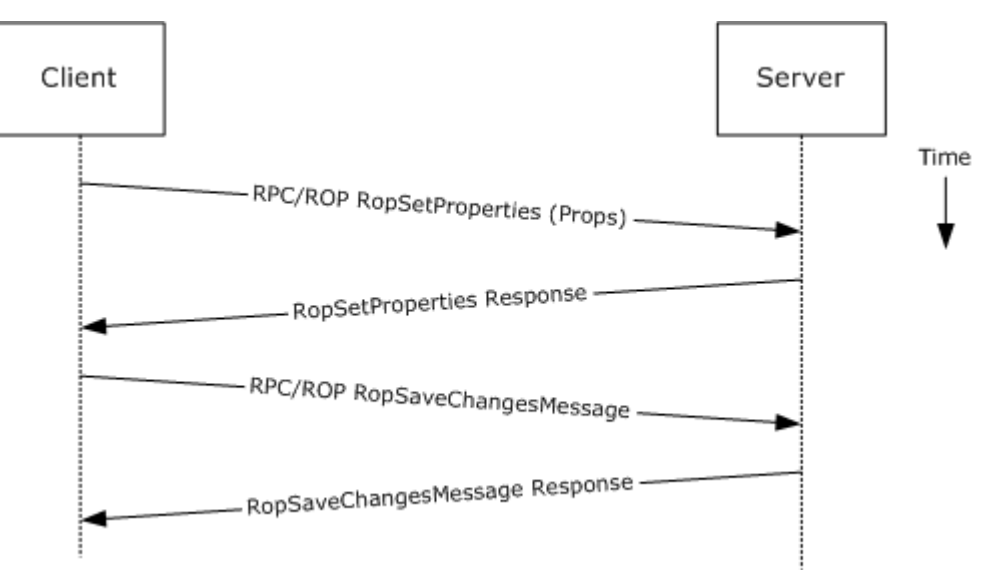

#### **Figure 10: Creating a strongly-typed message using RPC**

- 1. The client creates a message as per the previous use case.
- 2. The client prepares a list of property-value pairs that will be set on the message. The property-value pairs include the message class and the required properties associated with the specific message class value.
- 3. The client issues a RopSetProperties request to the Exchange server to set the property-value pairs on the message.
- 4. The Exchange server returns success or failure of the operation.
- 5. The client issues a RopSaveChangesMessage request to the Exchange server to persist the changes.
- 6. The Exchange server returns success or failure of the save operation. This operation can fail when the any of the required properties associated with the selected message class are not present.
- 2. Using WebDAV:

*[MS-OXPROTO] — v20101026 Exchange Server Protocols System Overview* 

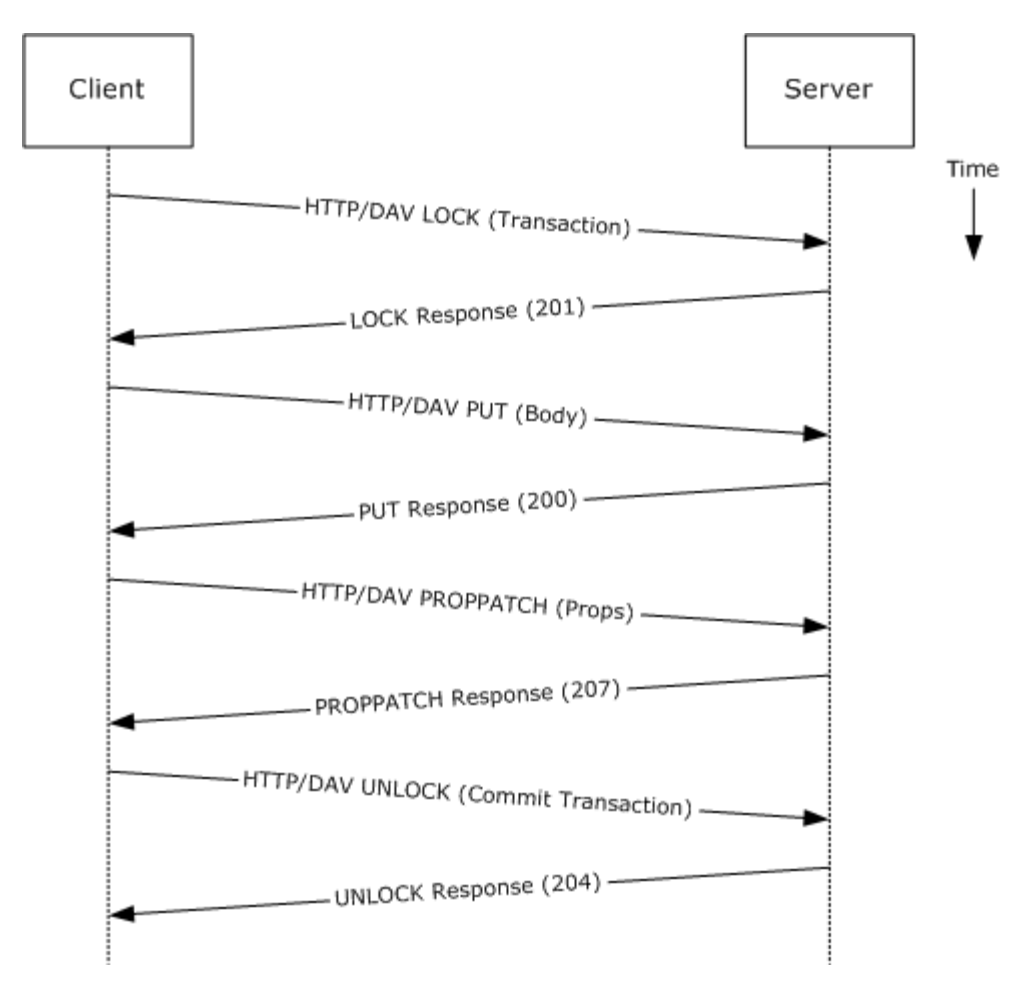

#### **Figure 11: Creating a strongly-typed message using WebDAV**

- 1. The client creates a transaction [\[MS-XWDEXT\].](%5bMS-XWDEXT%5d.pdf)
- 2. The client prepares the body for the message [\[MS-XWDMAIL\].](%5bMS-XWDMAIL%5d.pdf)
- 3. The client uses PUT to set the body of the message.
- 4. The client prepares a list of property-value pairs to be set on the message. The property-value pairs include the message class plus the required properties associated with the specific message class value.
- 5. The client uses the PROPPATCH request to add the required properties to the message.
- 6. The client uses UNLOCK to commit the transaction.
- 7. The server returns the success or failure of the operation.
- **Note** Several documents can be created/modified/deleted within a transaction.
- 3. Using ActiveSync:

*[MS-OXPROTO] — v20101026 Exchange Server Protocols System Overview* 

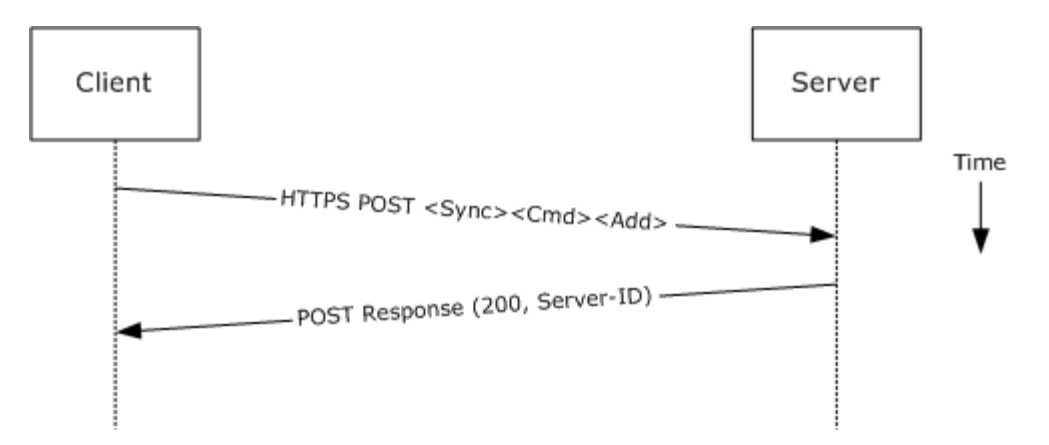

#### **Figure 12: Creating a strongly-typed message using ActiveSync**

- 1. The client creates a new message (ApplicationData) as per the previous use case.
- 2. The client prepares a list of XML schema item-value pairs to be set on the message. The itemvalue pairs include the XML schema class name that corresponds to the kind of strongly-typed message that is desired and the required items associated with the specific schema class.
- 3. The client uses the SYNC Command request to add the required schema items to the message (ApplicationData).
- 4. The server returns the success or failure of the operation.
- 4. Using Exchange Web Services:

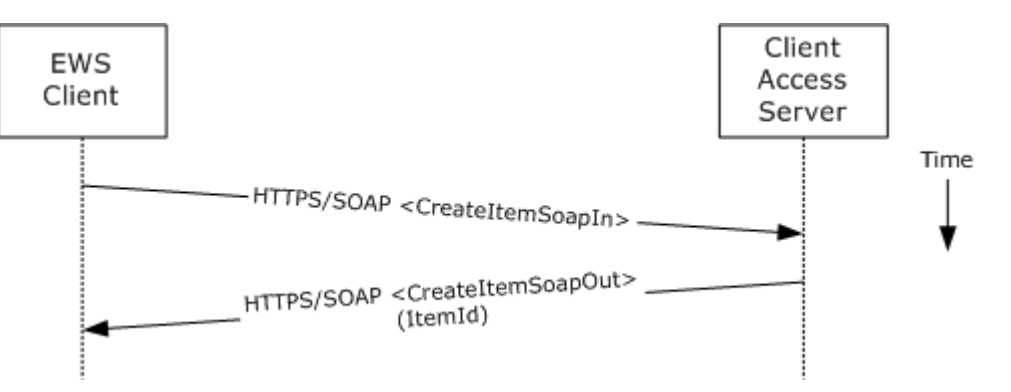

#### **Figure 13: Creating a strongly-typed message using Exchange Web Services**

- 1. The client uses the HTTPS/SOAP **CreateItemSoapIn** request [\(\[MS-OXWSMSG\]](%5bMS-OXWSMSG%5d.pdf) section 3.1.4.1) to create a new message item in the specified folder. The <Message> element contains the properties and child elements that specify the message class and the required properties associated with the specified message class.
- 2. The Exchange Client Access Server responds with a **CreateItemSoapOut** response [\(\[MS-](%5bMS-OXWSMSG%5d.pdf)[OXWSMSG\]](%5bMS-OXWSMSG%5d.pdf) section 3.1.4.1), which includes a <ResponseCode> element specifying the status of the operation and an <ItemId> element whose value uniquely identifies the new message.

*[MS-OXPROTO] — v20101026 Exchange Server Protocols System Overview* 

*Copyright © 2010 Microsoft Corporation.*
# **2.4.5 Add an Attachment**

## **2.4.5.1 Synopsis**

<span id="page-36-0"></span>This use case describes how a client adds an attachment to a message.

# **2.4.5.2 Builds on Use Case(s)**

[2.4.3](#page-29-0) Create a Message

# **2.4.5.3 References**

- [\[MS-ASCMD\]](%5bMS-ASCMD%5d.pdf)
- **MS-OXCMSG1**
- **MS-OXWSATT]**
- **MS-OXWSMSG1**

#### **2.4.5.4 Requirements**

The attachment available to the client.

# **2.4.5.5 Protocol-specific Details**

1. Using RPC:

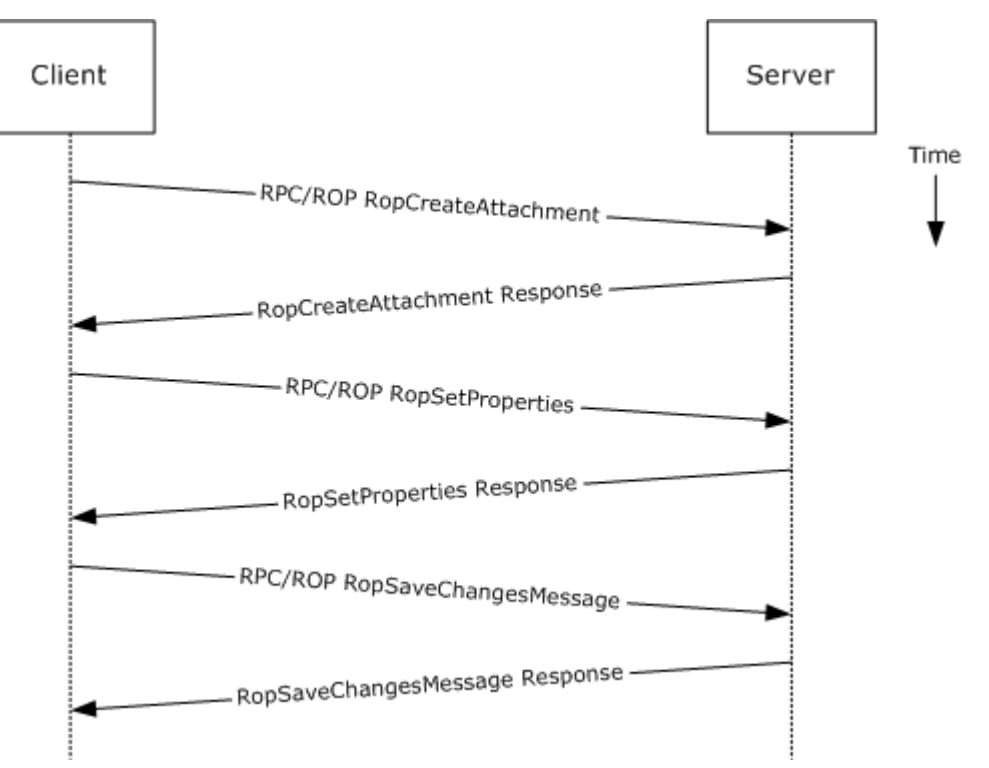

#### **Figure 14: Adding an attachment using RPC**

*[MS-OXPROTO] — v20101026 Exchange Server Protocols System Overview* 

*Copyright © 2010 Microsoft Corporation.* 

- 1. The client creates a message as per the previous use case.
- 2. The client issues a RopCreateAttachment request to the Exchange server to create a new attachment associated with the message.
- 3. Upon success, the Exchange server returns a handle to the attachment.
- 4. The client prepares a list of required and optional property-value pairs to be set on the attachment. The attachment data is also set as one of the property values.
- 5. The client issues a RopSetProperties request to the Exchange server to set the list of propertyvalue pairs on the message.
- 6. The Exchange server returns the success or failure of the operation.
- 7. Using the attachment handle, the client issues a RopSaveChangesMessage attachment request to the Exchange server to persist the new attachment.
- 8. The Exchange server returns the success or failure of the save operation. This operation can fail when the any of the required properties for an attachment are not present.
- 2. Using WebDAV:

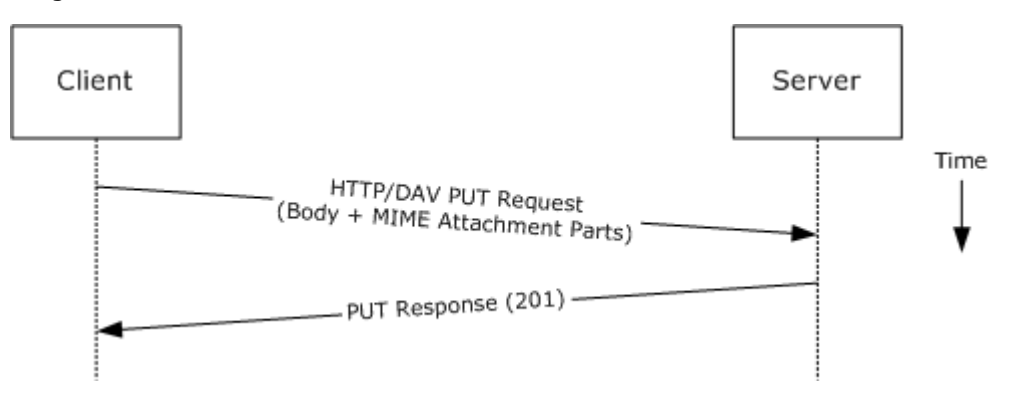

#### **Figure 15: Adding an attachment using WebDAV**

- 1. The client uses the HTTP PUT request  $[REC2616]$  to replace the existing message document resource, specifying a new message body that contains the attachment data as embedded MIME body parts.
- 2. The Exchange server responds per  $[REC2616]$  and Exchange-specific extensions.
- 3. Using Exchange ActiveSync:

*Copyright © 2010 Microsoft Corporation.* 

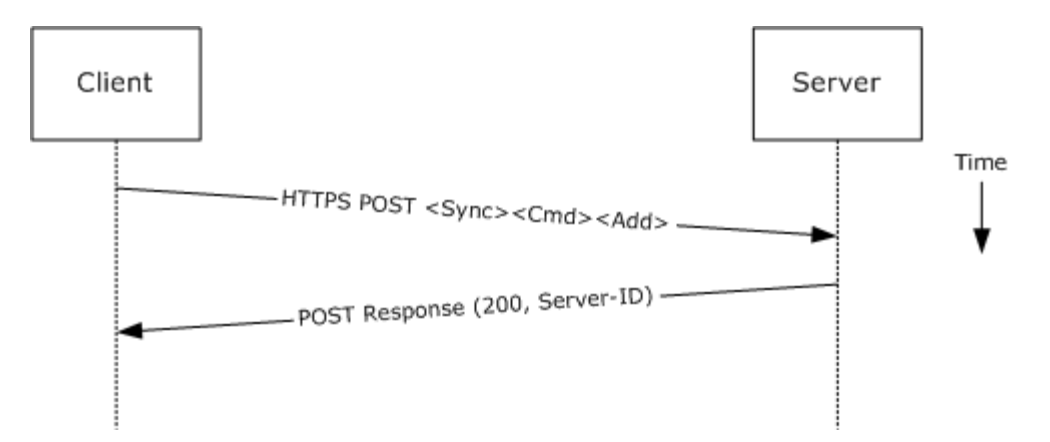

#### **Figure 16: Adding an attachment using ActiveSync**

- 1. The client creates a new message (ApplicationData) as per the previous use case.
- 2. The client uses the Sync Add Command request [\[MS-ASCMD\]](%5bMS-ASCMD%5d.pdf) to upload/create new ApplicationData of class "Attachment" on the server. The attachment is added to a collection inside the message.
- 3. Exchange server responds with a server ID that identifies the uploaded ApplicationData (attachment).
- 4. Using Exchange Web Services:

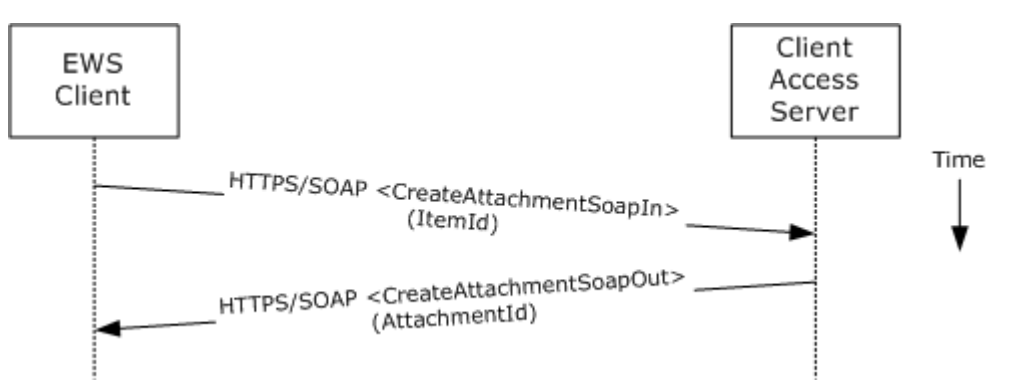

#### **Figure 17: Adding an attachment using Exchange Web Services**

- 1. The client creates a new message item as specified in section [2.4.3](#page-29-0) and notes the value of the <ItemId> element for the new message.
- 2. The client uses the HTTPS/SOAP **CreateAttachmentSoapIn** request [\(\[MS-OXWSATT\]](%5bMS-OXWSATT%5d.pdf) section 3.1.4.1.1.1) to create a new attachment. To associate the attachment with the message, the client includes the <ItemId> element, which sets the new message as the attachment's parent item.
- 3. The Exchange Client Access server responds with a **CreateAttachmentSoapOut** response [\(\[MS-OXWSATT\]](%5bMS-OXWSATT%5d.pdf) section 3.1.4.1.1.2), which includes the <ResponseCode> element and the <AttachmentId> element, whose value uniquely identifies the new attachment.

*[MS-OXPROTO] — v20101026 Exchange Server Protocols System Overview* 

*Copyright © 2010 Microsoft Corporation.* 

# **2.4.6 Resolve a Recipient from an Address Book**

# **2.4.6.1 Synopsis**

<span id="page-39-0"></span>This use case describes how a client resolves a recipient and obtains associated information.

**Note** WebDAV requires the client to handle resolving recipient addresses directly and does not have the corresponding operation.

# **2.4.6.2 Builds on Use Case(s)**

None.

# **2.4.6.3 References**

- [\[MS-NSPI\]](http://go.microsoft.com/fwlink/?linkid=154742)
- **MS-OXOABK]**
- **MS-ASCMD]**
- **MS-OXWSRSLNM1**

## **2.4.6.4 Requirements**

The client has a specific recipient name to resolve.

## **2.4.6.5 Protocol-specific Details**

1. Using RPC:

*Copyright © 2010 Microsoft Corporation.* 

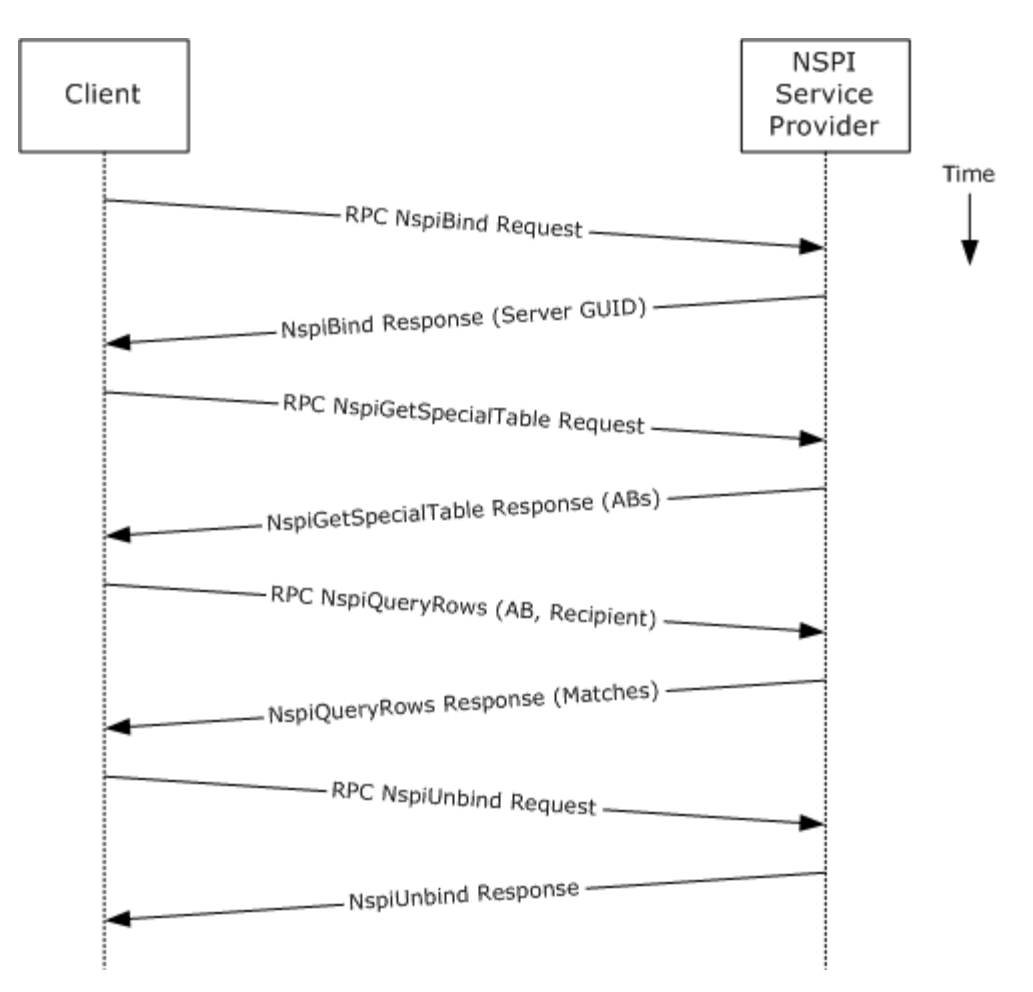

#### **Figure 18: Resolving a recipient from an address book using RPC**

- 1. The client creates an RPC connection with NSPI and issues an NspiBind request.
- 2. NSPI responds to the NspiBind and returns a server GUID.
- 3. The client then issues a NspiGetSpecialTable request to obtain the hierarchy table.
- 4. NSPI returns a table of rows, where each row represents an address book container.
- 5. The client issues an NspiQueryRows request to identify matching address book entries that match a specific recipient.
- 6. NSPI returns zero or more a table of rows, where each row represents the information for a matching address book entry. If no matches are found, then no rows are returned.
- 7. The client issues an NspiUnbind to terminate the conversation.
- 8. The server acknowledges the termination by responding to the NspiUnbind.

**Note** If no rows are returned, then a match was not found for the recipient. If a single row is returned, then an exact match was found. If more than one row is returned, then the

*[MS-OXPROTO] — v20101026 Exchange Server Protocols System Overview* 

*Copyright © 2010 Microsoft Corporation.* 

recipient name in question is considered to be ambiguous. It is the responsibility of the end user to determine the correct recipient from the list of ambiguous recipient names.

2. Using ActiveSync:

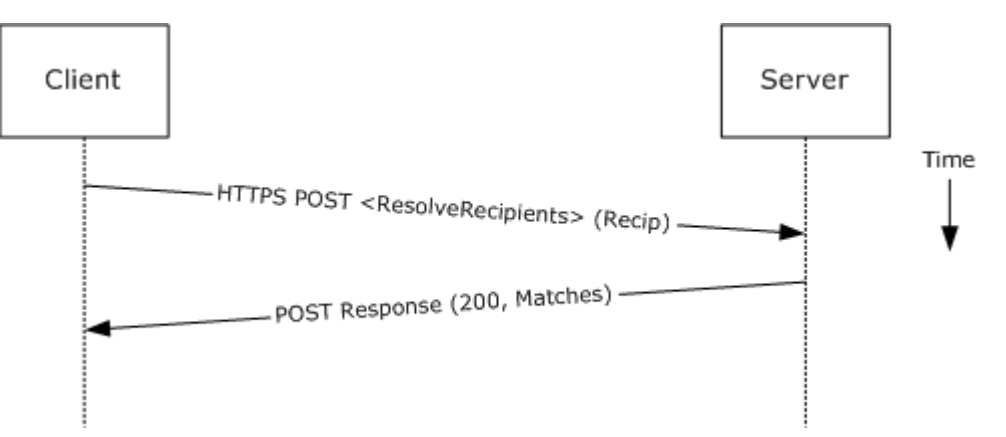

#### **Figure 19: Resolving a recipient from an address book using ActiveSync**

- 1. The client issues a ResolveRecipients command request [\[MS-ASCMD\]](%5bMS-ASCMD%5d.pdf) for the specific recipient to the server.
- 2. The Exchange server responds to the request by returning a sequence of complex elements, each representing a matching recipient in the address book. A sequence of zero elements indicates that a match for the recipient was not found.
- 3. Using Exchange Web Services:

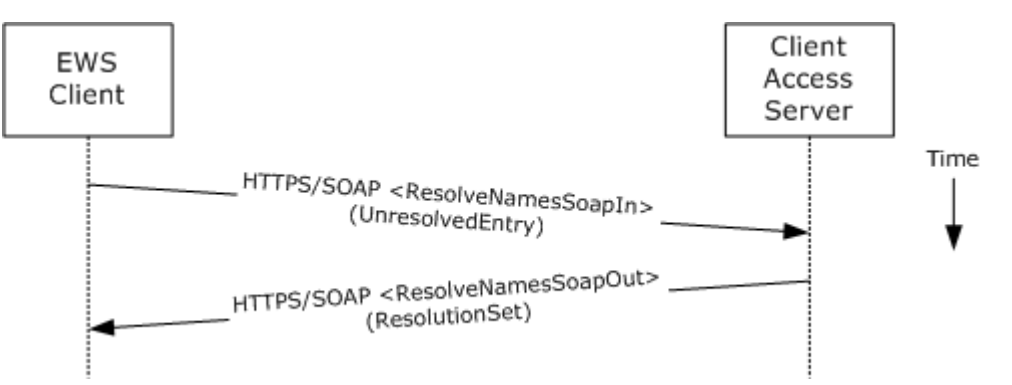

#### **Figure 20: Resolving a recipient from an address book using Exchange Web Services**

- 1. The client uses the HTTPS/SOAP **ResolveNamesSoapIn** request [\(\[MS-OXWSRSLNM\]](%5bMS-OXWSRSLNM%5d.pdf) section 3.1.4.1.4.1) to resolve an unresolved entry.
- 2. The Exchange Client Access server responds with a **ResolveNamesSoapOut** response [\(\[MS-](%5bMS-OXWSRSLNM%5d.pdf)[OXWSRSLNM\]](%5bMS-OXWSRSLNM%5d.pdf) section 3.1.4.1.4.2), which includes the <ResponseCode> element and the <ResolutionSet> element [\(\[MS-OXWSRSLNM\]](%5bMS-OXWSRSLNM%5d.pdf) section 3.1.4.1.2.1) containing the list of matching names found in the resolution set.

*[MS-OXPROTO] — v20101026 Exchange Server Protocols System Overview* 

*Copyright © 2010 Microsoft Corporation.* 

# **2.4.7 Send a Message**

## **2.4.7.1 Synopsis**

<span id="page-42-0"></span>This use case describes how a messaging client can send a message (submit a message for delivery) using the RPC and Exchange Web Services protocols. SMTP-only clients cannot send messages using this mechanism. For more details about SMTP-based message submission, see [\[MS-OXSMTP\]](%5bMS-OXSMTP%5d.pdf) and [\[RFC2821\].](http://www.ietf.org/rfc/rfc2821.txt)

# **2.4.7.2 Builds on Use Case(s)**

- [2.4.3](#page-29-0) Create a Message
- **[2.4.6](#page-39-0)** Resolve a Recipient from an Address Book

## **2.4.7.3 References**

- [\[MS-OXOMSG\]](%5bMS-OXOMSG%5d.pdf)
- [\[MS-OXSMTP\]](%5bMS-OXSMTP%5d.pdf)
- SMTP [\[RFC2821\]](http://www.ietf.org/rfc/rfc2821.txt)
- [\[MS-OXWSMSG\]](%5bMS-OXWSMSG%5d.pdf)

## **2.4.7.4 Protocol-specific Details**

1. Using RPC:

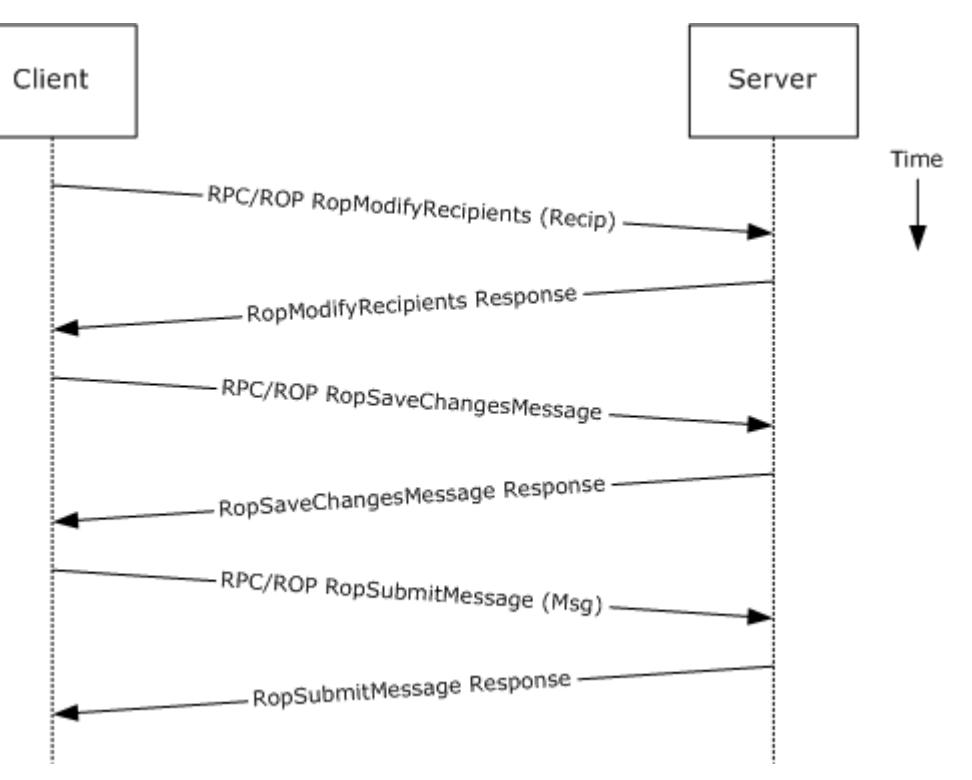

*[MS-OXPROTO] — v20101026 Exchange Server Protocols System Overview* 

*Copyright © 2010 Microsoft Corporation.* 

#### **Figure 21: Sending a message using RPC**

- 1. The client creates a message as per the previous use case.
- 2. The client resolves a recipient as per the previous use case.
- 3. The client issues a RopModifyRecipients request to add the recipient to the recipient table for the message.
- 4. The Exchange server returns the success or failure of the operation.
- 5. The client issues a RopSaveChangesMessage request to save the new recipient table.
- 6. The Exchange server returns the success or failure of the operation.
- 7. The client issues a RopSubmitMessage request to submit the message for delivery.
- 8. The Exchange server returns the success or failure of the operation.
- 2. Using Exchange Web Services:

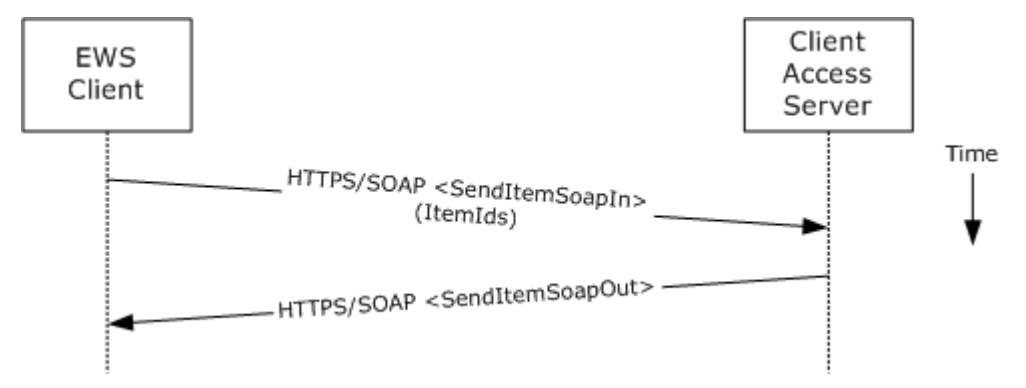

#### **Figure 22: Sending a message using Exchange Web Services**

- 1. The client uses the HTTPS/SOAP **SendItemSoapIn** request [\(\[MS-OXWSMSG\]](%5bMS-OXWSMSG%5d.pdf) section 3.1.4.7) to specify a list of messages in the <ItemIds> element. It is assumed that that each item specified in the <ItemIds> element already contains the necessary sender and recipient information.
- 2. The Exchange Client Access server responds with a **SendItemSoapOut** response [\(\[MS-](%5bMS-OXWSMSG%5d.pdf)[OXWSMSG\]](%5bMS-OXWSMSG%5d.pdf) section 3.1.4.7), which includes the <ResponseCode> element specifying the status of the operation.

#### **2.4.8 Sending a Message to a Remote Recipient**

#### **2.4.8.1 Synopsis**

This use case describes how a messaging client sends a message to a recipient that is stored on a remote server. One of the intentions of this use case is to highlight how content conversion-related protocols are utilized in message processing. The RPC protocol is used to illustrate this use case.

## **2.4.8.2 Builds on Use Case(s)**

[2.4.7](#page-42-0) Send a Message

*44 / 84*

*[MS-OXPROTO] — v20101026 Exchange Server Protocols System Overview* 

*Copyright © 2010 Microsoft Corporation.* 

# **2.4.8.3 References**

- [\[MS-SMTP\]](http://go.microsoft.com/fwlink/?LinkId=168639)
- **MS-OXCETF]**
- [\[MS-OXCICAL\]](%5bMS-OXCICAL%5d.pdf)
- **MS-OXCMAIL**
- **F** [\[MS-OXOSMIME\]](%5bMS-OXOSMIME%5d.pdf)
- **MS-OXRTFCP]**
- **MS-OXRTFEX]**
- **MS-OXTNEF1**
- **MS-OXVCARD]**

## **2.4.8.4 Requirements**

The recipient in this case is not stored on the same server as the sender of the message.

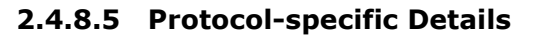

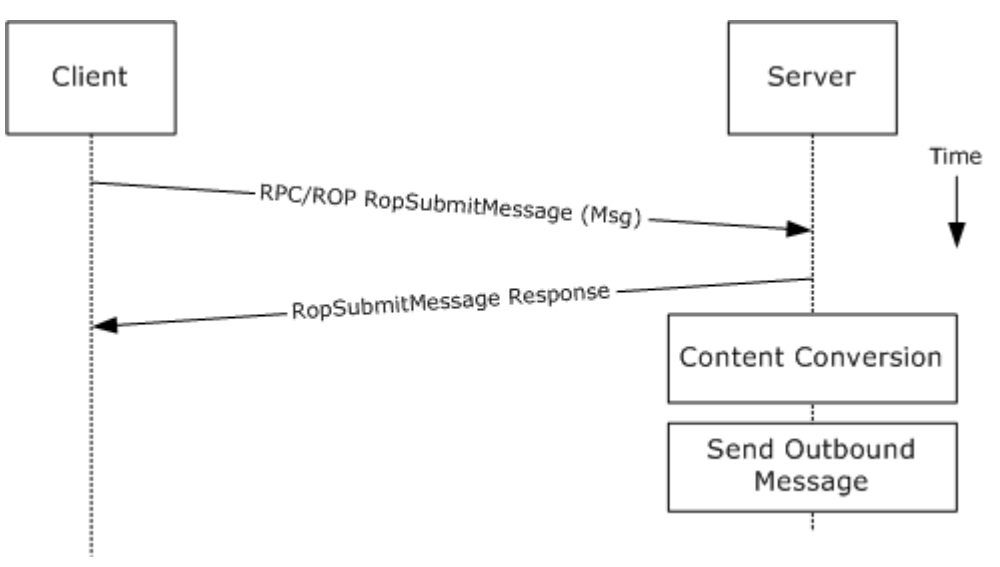

#### **Figure 23: Sending a message to a remote recipient**

- 1. The messaging client submits a message for delivery per use case  $2.4.7$  (Sending a Message), except that the recipient in this case is stored on a different server than the sender.
- 2. The server determines that the recipient is not stored on the current server, and locates the next hop for message delivery.
- 3. The server invokes content conversion to convert the message into Internet-transmittable form.

*[MS-OXPROTO] — v20101026 Exchange Server Protocols System Overview* 

*Copyright © 2010 Microsoft Corporation.* 

<span id="page-45-0"></span>4. The server connects to the destination server and transmits the message via SMTP. For details regarding SMTP mail submission and Exchange-specific SMTP extensions, see [\[RFC2821\]](http://www.ietf.org/rfc/rfc2821.txt) and [\[MS-OXSMTP\].](%5bMS-OXSMTP%5d.pdf)

# **2.4.9 Open a Folder**

## **2.4.9.1 Synopsis**

This use case describes how a client opens a folder.

**Note** This use case only applies to clients using the RPC protocol.

# **2.4.9.2 Builds on Use Case(s)**

[2.4.2](#page-28-0) Log on to a Mailbox

# **2.4.9.3 References**

- [\[MS-OXCFOLD\]](%5bMS-OXCFOLD%5d.pdf)
- [\[MS-OXPROPS\]](%5bMS-OXPROPS%5d.pdf)

## **2.4.9.4 Requirements**

The client knows the folder ID (FID) or path for the folder that is to be opened.

# **2.4.9.5 Protocol-specific Details**

**Using RPC:** 

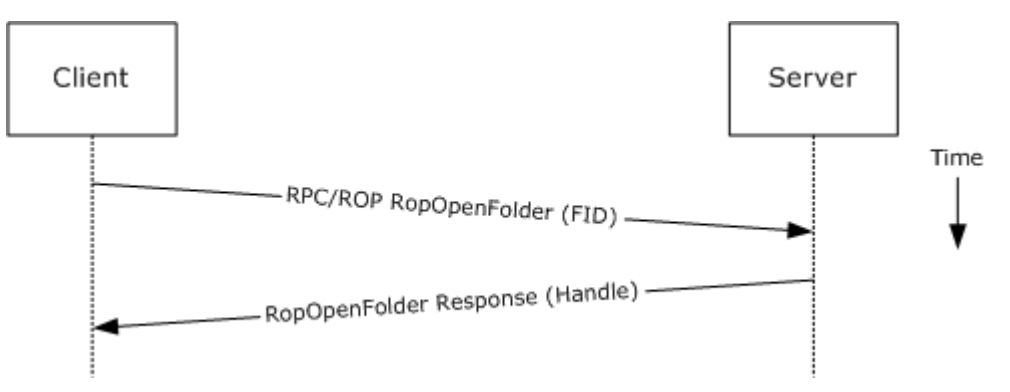

#### **Figure 24: Opening a folder using RPC**

- 1. The client logs on to a mailbox as per the previous use case.
- 2. The messaging client issues a RopOpenFolder request to Exchange server to open the specified folder.
- 3. The server responds with a handle to the folder.

*[MS-OXPROTO] — v20101026 Exchange Server Protocols System Overview* 

*Copyright © 2010 Microsoft Corporation.* 

# **2.4.10 Finding Items in a Folder that Match Search Criteria**

# **2.4.10.1 Synopsis**

<span id="page-46-0"></span>This use case describes how a client finds items in a folder that match specified search criteria.

# **2.4.10.2 Builds on Use Case(s)**

[2.4.9](#page-45-0) Open a Folder

# **2.4.10.3 References**

- [\[MS-OXCDATA\]](%5bMS-OXCDATA%5d.pdf)
- [\[MS-OXCFOLD\]](%5bMS-OXCFOLD%5d.pdf)
- **MS-OXPROPS**
- **MS-ASCMD]**
- **I** [\[MS-XWDEXT\]](%5bMS-XWDEXT%5d.pdf)
- **MS-OXWSSRCH]**

## **2.4.10.4 Requirements**

The client knows the folder ID (FID) or path for the folder that is to be searched.

# **2.4.10.5 Protocol-specific Details**

1. Using RPC:

*Copyright © 2010 Microsoft Corporation.* 

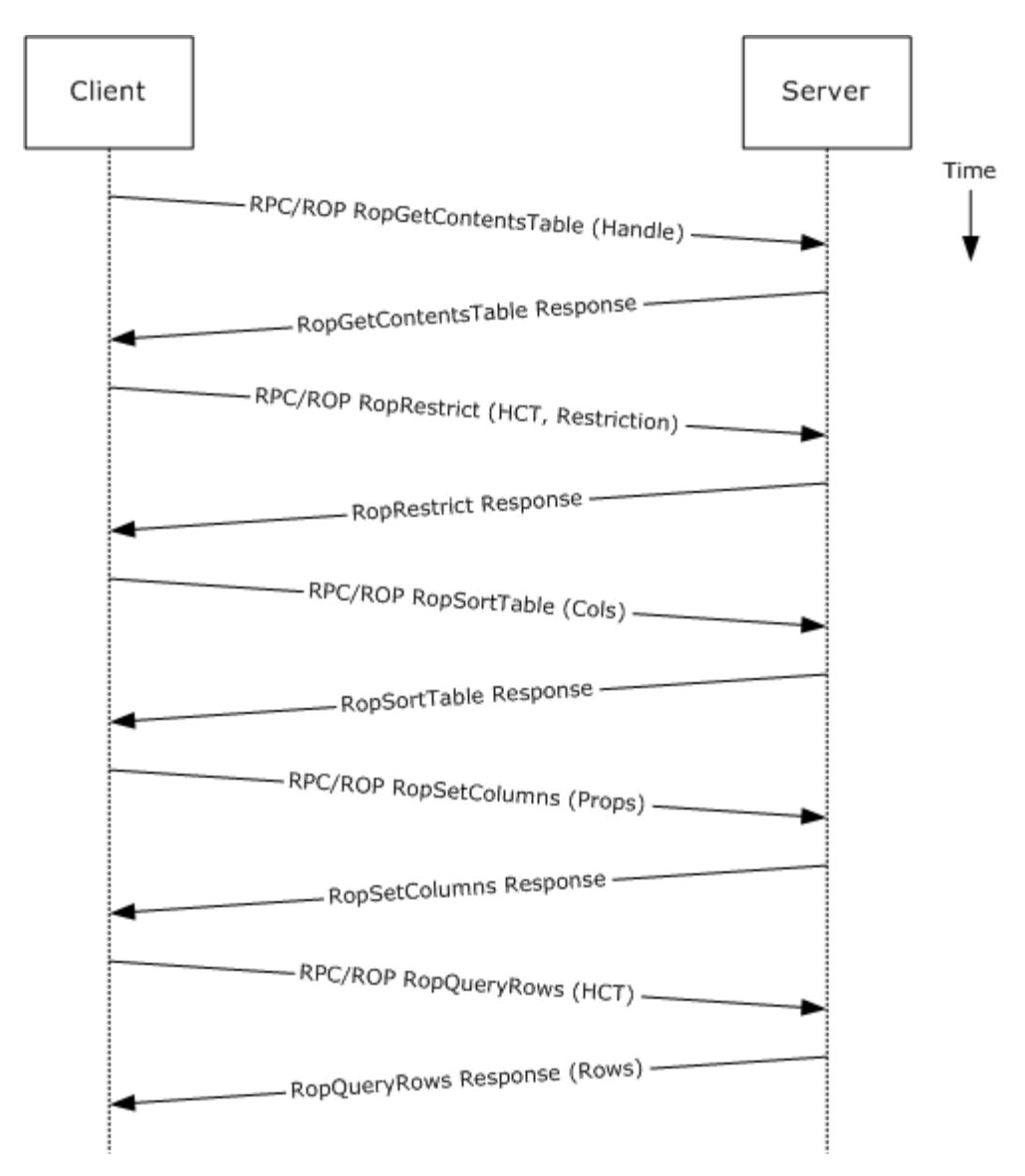

# **Figure 25: Finding folder items using RPC**

- 1. The client opens the specified folder as per the previous use case.
- 2. The client issues a RopGetContentsTable request to open the contents table.
- 3. The Exchange server responds with a handle to the contents table.
- 4. The client builds the search criteria by constructing a **[restriction](%5bMS-OXGLOS%5d.pdf)** [\[MS-OXCDATA\].](%5bMS-OXCDATA%5d.pdf)
- 5. The client issues a RopRestrict request with the constructed restriction to establish the search criteria.
- 6. The Exchange server responds to the RopRestrict request.

*[MS-OXPROTO] — v20101026 Exchange Server Protocols System Overview* 

*Copyright © 2010 Microsoft Corporation.* 

- 7. The client can optionally issue a RopSortTable request to specify a series of sort columns in the resulting table.
- 8. The client prepares a list of desired properties to retrieve, and issues a RopSetColumns request to indicate the desired property columns.
- 9. The Exchange server responds to the RopSetColumns request.

10.The client issues a RopQueryRows request to retrieve rows from the contents table.

- 11.The Exchange server responds with a table of rows, where each row represents a message in the folder that matches the search criteria from step 4 above, and each column correspond to the properties indicated in step 8 above.
- 2. Using WebDAV:

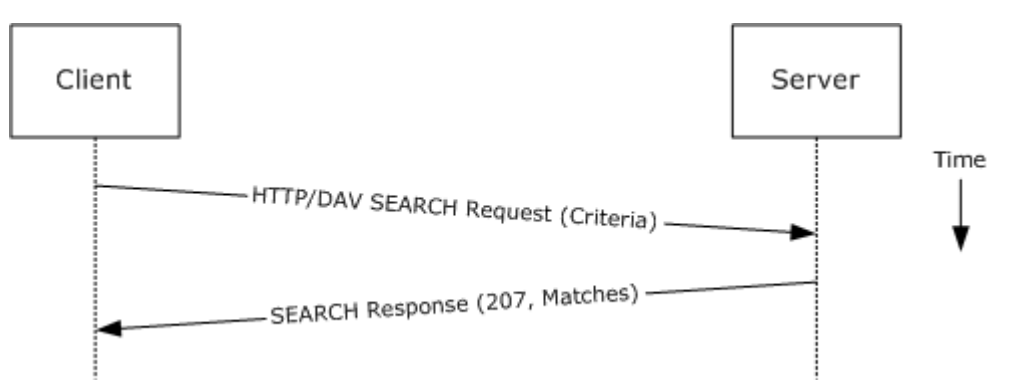

#### **Figure 26: Finding folder items using WebDAV**

- 1. The client issues a SEARCH request to the Exchange server as the request URI, referencing the desired folder path to perform the search. The search criteria are expressed in the XML body of the request.
- 2. The Exchange server responds with a series of responses, where each corresponds to a matching entry in the folder.
- 3. Using ActiveSync:

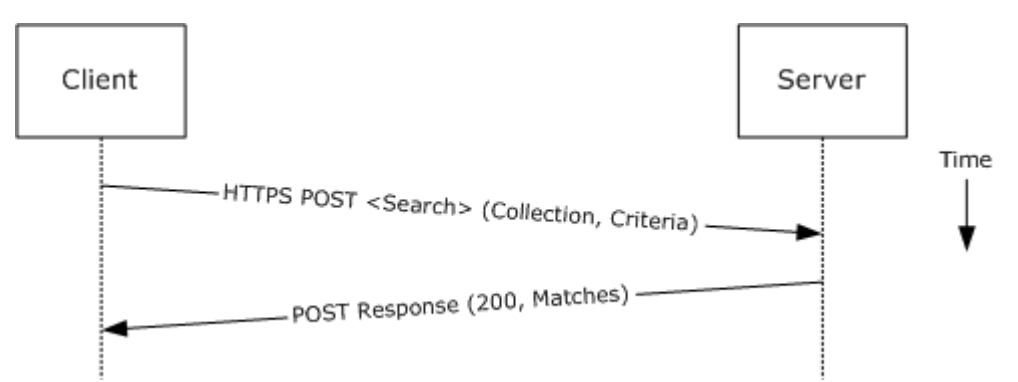

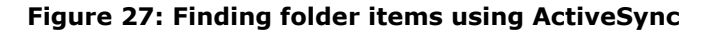

*[MS-OXPROTO] — v20101026 Exchange Server Protocols System Overview* 

*Copyright © 2010 Microsoft Corporation.* 

- 1. The client issues a search command request by specifying the name of the folder to be searched, and an XML query that represents the search criteria.
- 2. The Exchange server responds with a collection of results, where each corresponds to an item in the folder that matches the search criteria.
- 4. Using Exchange Web Services:

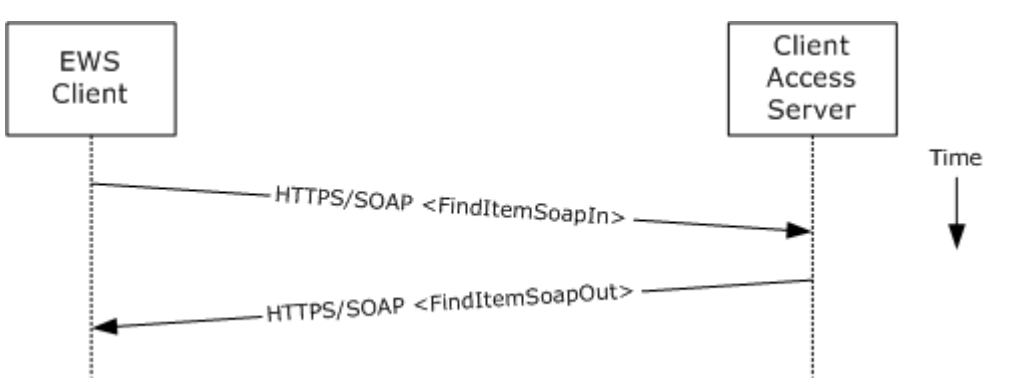

#### **Figure 28: Finding folder items using Exchange Web Services**

- 1. The client uses the HTTPS/SOAP **FindItemSoapIn** request [\(\[MS-OXWSSRCH\]](%5bMS-OXWSSRCH%5d.pdf) section 3.1.4.2.4.1) to find specific items from one or more folders. The client can specify the list of folders to search, the list of properties to return, the search criteria, and the sort order of the results, among other options.
- 2. The Exchange Client Access server responds with a **FindItemSoapOut** response [\(\[MS-](%5bMS-OXWSSRCH%5d.pdf)[OXWSSRCH\]](%5bMS-OXWSSRCH%5d.pdf) section 3.1.4.2.4.2), which includes the <ResponseCode> element specifying the status of the operation and the set of items that match the search criteria.

## **2.4.11 Delete Message(s)**

#### **2.4.11.1 Synopsis**

This use case describes how a messaging client deletes messages.

#### **2.4.11.2 Builds on Use Case(s)**

[2.4.9](#page-45-0) Open a Folder

#### **2.4.11.3 References**

- [\[MS-OXCDATA\]](%5bMS-OXCDATA%5d.pdf)
- [\[MS-OXCFOLD\]](%5bMS-OXCFOLD%5d.pdf)
- **[\[MS-OXPROPS\]](%5bMS-OXPROPS%5d.pdf)**
- **MS-ASCMD**]
- [\[MS-XWDEXT\]](%5bMS-XWDEXT%5d.pdf)
- **MS-OXWSMSG1**

*[MS-OXPROTO] — v20101026 Exchange Server Protocols System Overview* 

*Copyright © 2010 Microsoft Corporation.* 

# **2.4.11.4 Requirements**

- The client knows the folder ID (FID) or path for the folder in which the message(s) reside.
- The client knows the message ID(s) (MID) or name(s) for the message(s) that are to be deleted.

# **2.4.11.5 Protocol-specific Details**

1. Using RPC:

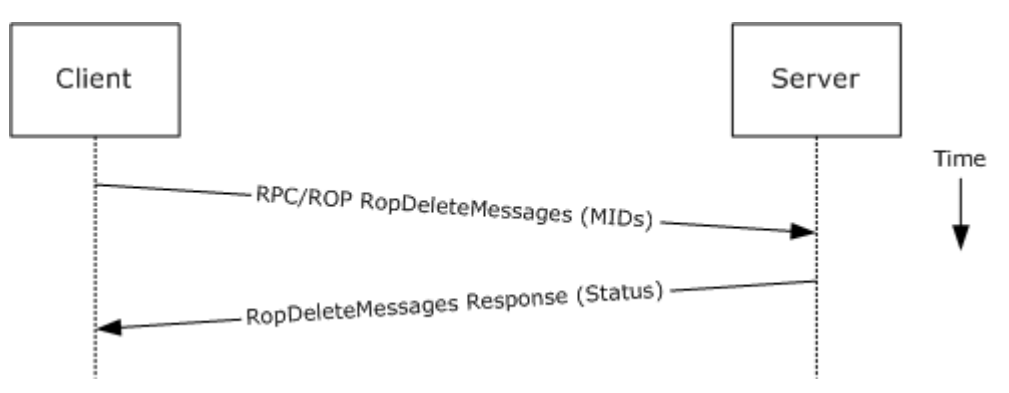

#### **Figure 29: Deleting a message using RPC**

- 1. The client opens the specified folder as per the previous use case.
- 2. The client issues a RopDeleteMessages request with the list of message IDs to be deleted.
- 3. The Exchange server returns the success or failure of the operation.
- 2. Using WebDAV:

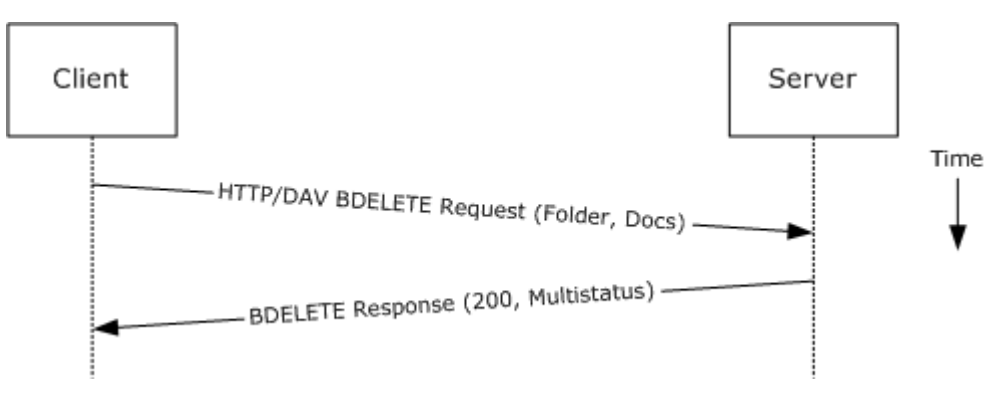

#### **Figure 30: Deleting a message using WebDAV**

- 1. The client issues a BDELETE request to the Exchange server that references the desired folder path from which document(s) are to be deleted as the URI for the request. The list of documents to be deleted is indicated in the XML body of the request.
- 2. The Exchange server responds with a multistatus response, with a separate item indicating the deletion status for each message deletion requested.
- 3. Using ActiveSync:

*[MS-OXPROTO] — v20101026 Exchange Server Protocols System Overview* 

*Copyright © 2010 Microsoft Corporation.* 

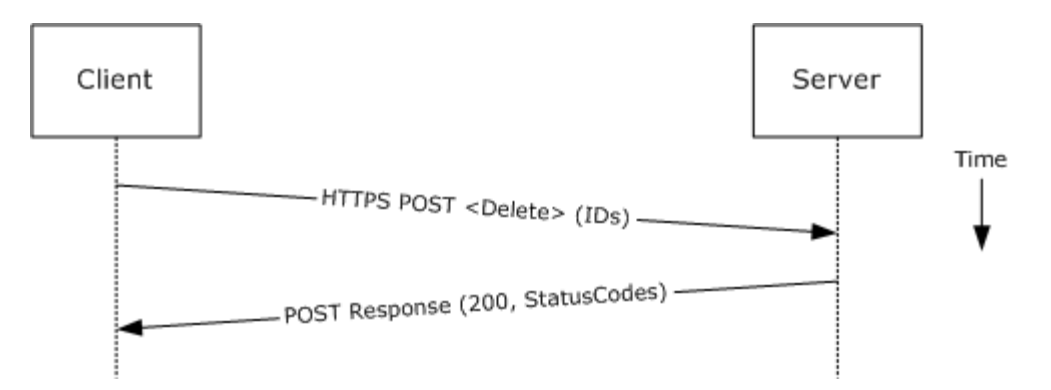

#### **Figure 31: Deleting a message using ActiveSync**

- 1. The client issues a sync delete command request to the server, where each item to be deleted is listed in the schematized XML request body.
- 2. The Exchange server responds with a series of sync status codes, where each corresponds to the deletion status for a message in the deletion list.
- 4. Using Exchange Web Services:

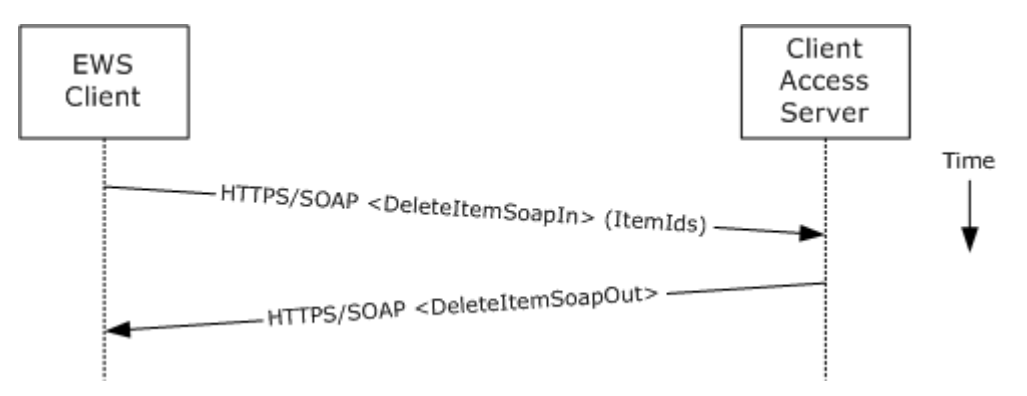

#### **Figure 32: Deleting a message using Exchange Web Services**

- 1. The client uses the HTTPS/SOAP **DeleteItemSoapIn** request [\(\[MS-OXWSMSG\]](%5bMS-OXWSMSG%5d.pdf) section 3.1.4.4) to delete items specified in the <ItemIds> element.
- 2. The Exchange Client Access server responds with a **DeleteItemSoapOut** response [\(\[MS-](%5bMS-OXWSMSG%5d.pdf)[OXWSMSG\]](%5bMS-OXWSMSG%5d.pdf) section 3.1.4.4), which includes a <ResponseCode> element for the deletion status of each item.

#### **2.4.12 Synchronize Item(s)**

#### **2.4.12.1 Synopsis**

This use case describes how a client synchronizes the contents of a folder with an Exchange server.

#### **2.4.12.2 Builds on Use Case(s)**

[2.4.9](#page-45-0) Open a Folder

*[MS-OXPROTO] — v20101026 Exchange Server Protocols System Overview* 

*Copyright © 2010 Microsoft Corporation.* 

# **2.4.12.3 References**

- **MS-OXCSYNC**
- [\[MS-OXCFXICS\]](%5bMS-OXCFXICS%5d.pdf)
- **MS-OXCMSG**
- [\[MS-OXCFOLD\]](%5bMS-OXCFOLD%5d.pdf)
- **MS-OXWSSYNC**

## **2.4.12.4 Requirements**

The client knows the folder ID (FID) or path for the folder to synchronize.

# **2.4.12.5 Protocol-specific Details**

1. Using RPC:

*[MS-OXPROTO] — v20101026 Exchange Server Protocols System Overview* 

*Copyright © 2010 Microsoft Corporation.* 

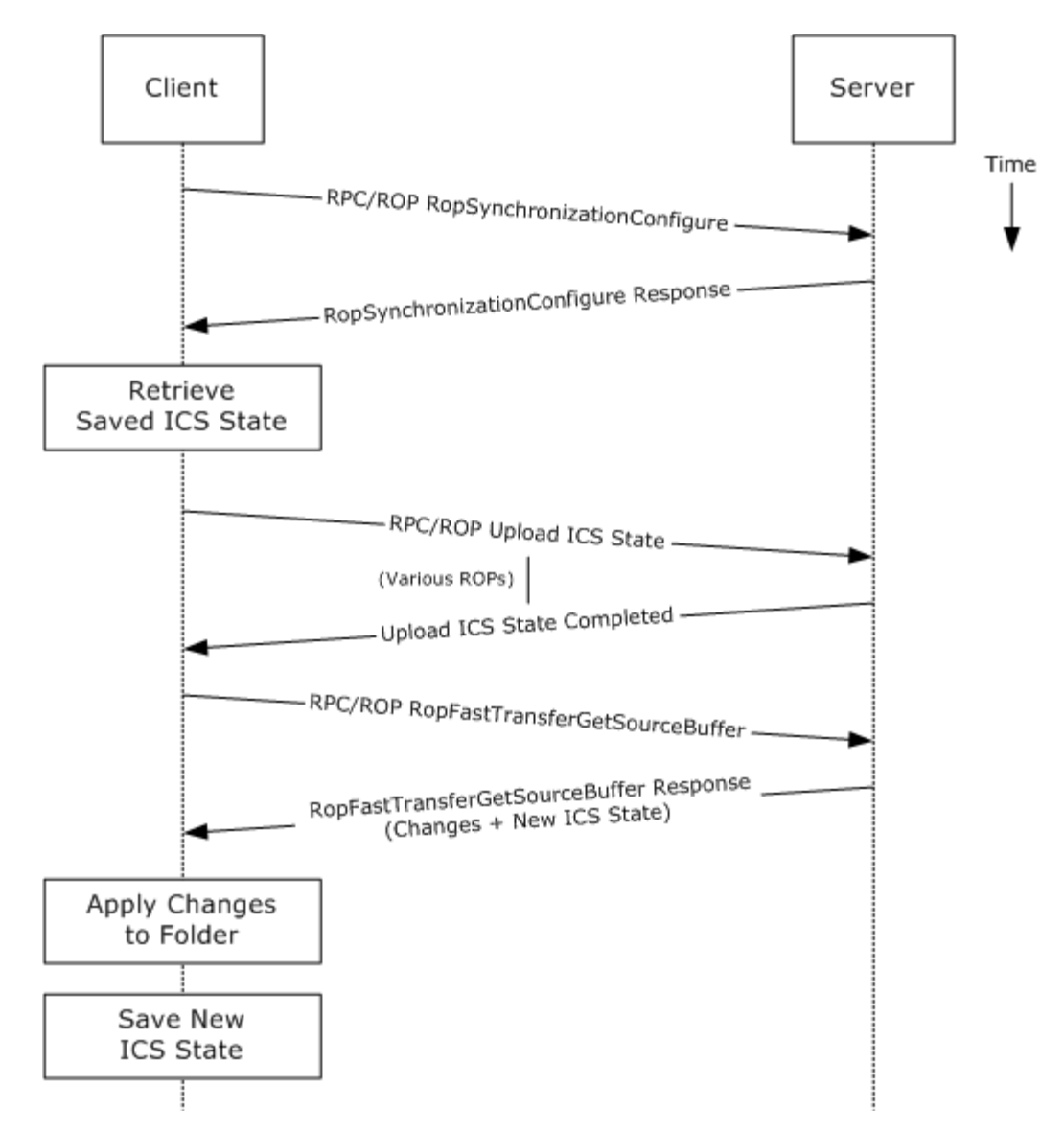

#### **Figure 33: Synchronizing items using RPC**

- 1. The client opens the specified folder as per the previous use case.
- 2. The client issues a RopSynchronizationConfigure request using the handle to the folder to initiate the synchronization.
- 3. The Exchange server responds with a handle to the synchronization.
- 4. The client uses a series of RopSynchronizationUploadStateStreamBegin, RopSynchronizationUploadStateStreamContinue, and RopSynchronizationUploadStateStreamEnd requests to upload the client's Incremental Change Synchronization (ICS) state [\[MS-OXCFXICS\]](%5bMS-OXCFXICS%5d.pdf) to the Exchange server, which prepares the list of changed items for the client to download based on the uploaded ICS state.

*[MS-OXPROTO] — v20101026 Exchange Server Protocols System Overview* 

*Copyright © 2010 Microsoft Corporation.* 

- 5. The client issues a RopFastTransferSourceGetBuffer request to obtain the list of changes from the Exchange server.
- 6. The Exchange server responds to the request with the full list of changes as well as the new ICS state.
- 7. The client applies the changes to the folder items and persists the new ICS state for subsequent synchronizations.
- 2. Using WebDAV:

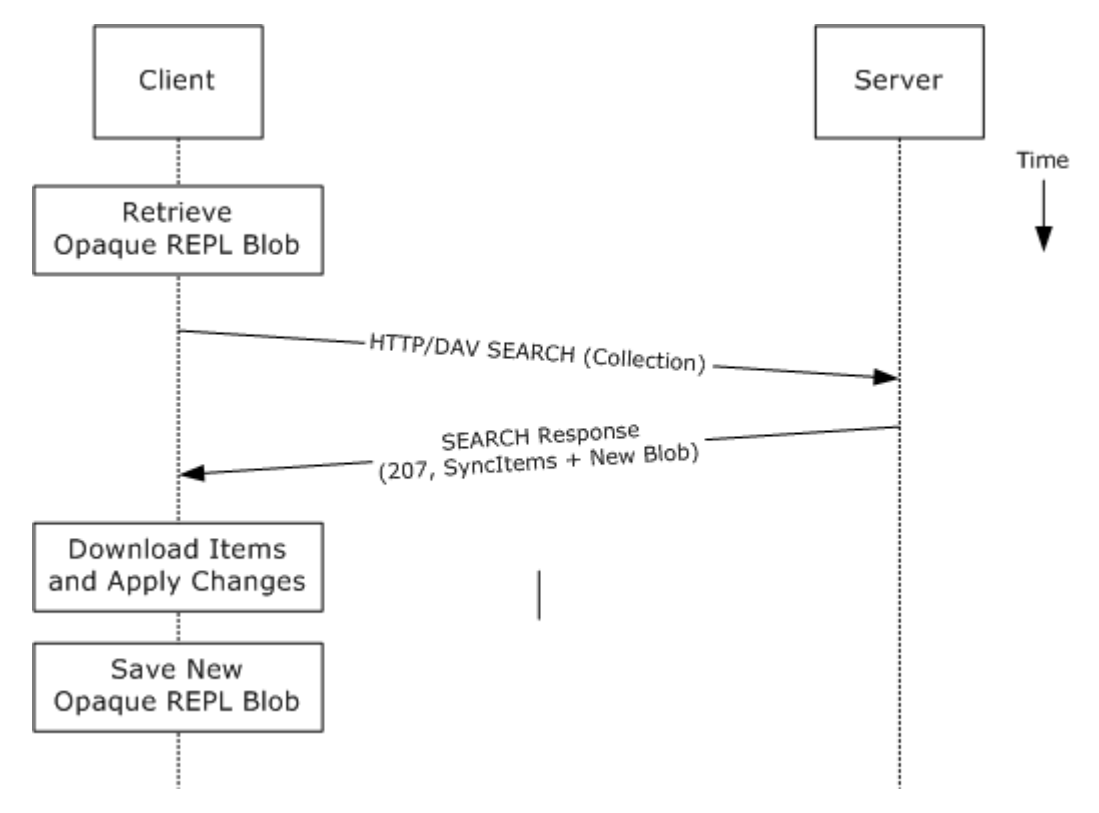

#### **Figure 34: Synchronizing items using WebDAV**

- 1. The client issues a SEARCH request for a specific path (with an optional opaque binary large object (blob) that was saved from the last synchronization for this path or an empty blob if synchronizing for the first time) [\[MS-XWDREPL\].](%5bMS-XWDREPL%5d.pdf)
- 2. The Exchange server responds to the request with the list of changed items, as well as a new blob that corresponds to the current synchronization state.
- 3. The client downloads each changed item, applies the changes, and persists the new opaque blob for subsequent synchronizations.
- 3. Using Exchange ActiveSync:

*[MS-OXPROTO] — v20101026 Exchange Server Protocols System Overview* 

*Copyright © 2010 Microsoft Corporation.* 

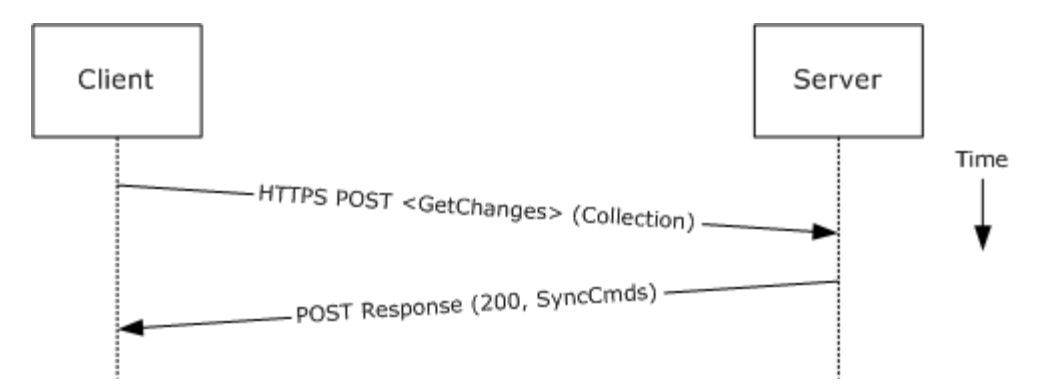

#### **Figure 35: Synchronizing items using ActiveSync**

- 1. The client issues a Sync GetChanges command request to the Exchange server requesting a list of all changes that have occurred in the specified collection (folder) since the last successful synchronization.
- 2. The Exchange server responds with a series of sync commands that the client processes to synchronize with the Exchange server.

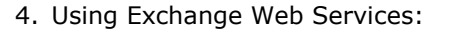

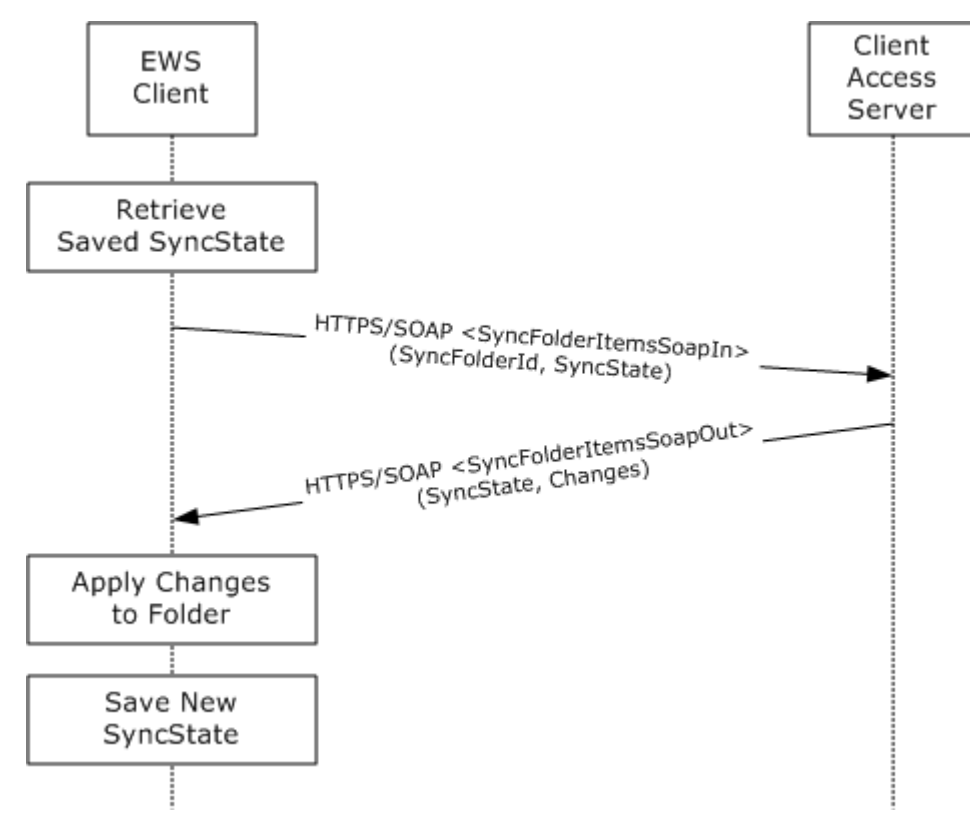

#### **Figure 36: Synchronizing items using Exchange Web Services**

1. The client uses the HTTPS/SOAP **SyncFolderItemsSoapIn** request [\(\[MS-OXWSSYNC\]](%5bMS-OXWSSYNC%5d.pdf) section 3.1.4.2.4.1) to synchronize the changes to items in the folder specified in the <SyncFolderId>

*[MS-OXPROTO] — v20101026 Exchange Server Protocols System Overview* 

*Copyright © 2010 Microsoft Corporation.* 

*Release: Tuesday, October 26, 2010* 

*56 / 84*

<span id="page-56-0"></span>element. The <SyncState> element provides the state of the last synchronization and acts as a starting marker for synchronizing new changes.

2. The Exchange Client Access server responds with a **SyncFolderItemsSoapOut** response [\(\[MS-OXWSSYNC\]](%5bMS-OXWSSYNC%5d.pdf) section 3.1.4.2.4.2), which includes a <ResponseCode> element, a new <SyncState> marker, and a list of changes.

## **2.4.13 Register For and Receive Notifications**

## **2.4.13.1 Synopsis**

This use case describes how a client registers for server notifications for a particular folder, and how to determine whether a notification event has occurred using a passive mechanism.

## **2.4.13.2 Builds on Use Case(s)**

[2.4.2](#page-28-0) Log on to a Mailbox

## **2.4.13.3 References**

- **MS-OXCROPS**
- **MS-OXCNOTIF]**
- [\[MS-XWDNOTIF\]](%5bMS-XWDNOTIF%5d.pdf)
- [\[MS-ASCMD\]](%5bMS-ASCMD%5d.pdf)
- [\[MS-OXWSNTIF\]](%5bMS-OXWSNTIF%5d.pdf)

#### **2.4.13.4 Requirements**

The client knows the folder ID (FID) or path for the folder that will be used to register server notifications.

## **2.4.13.5 Protocol-specific Details**

1. Using RPC:

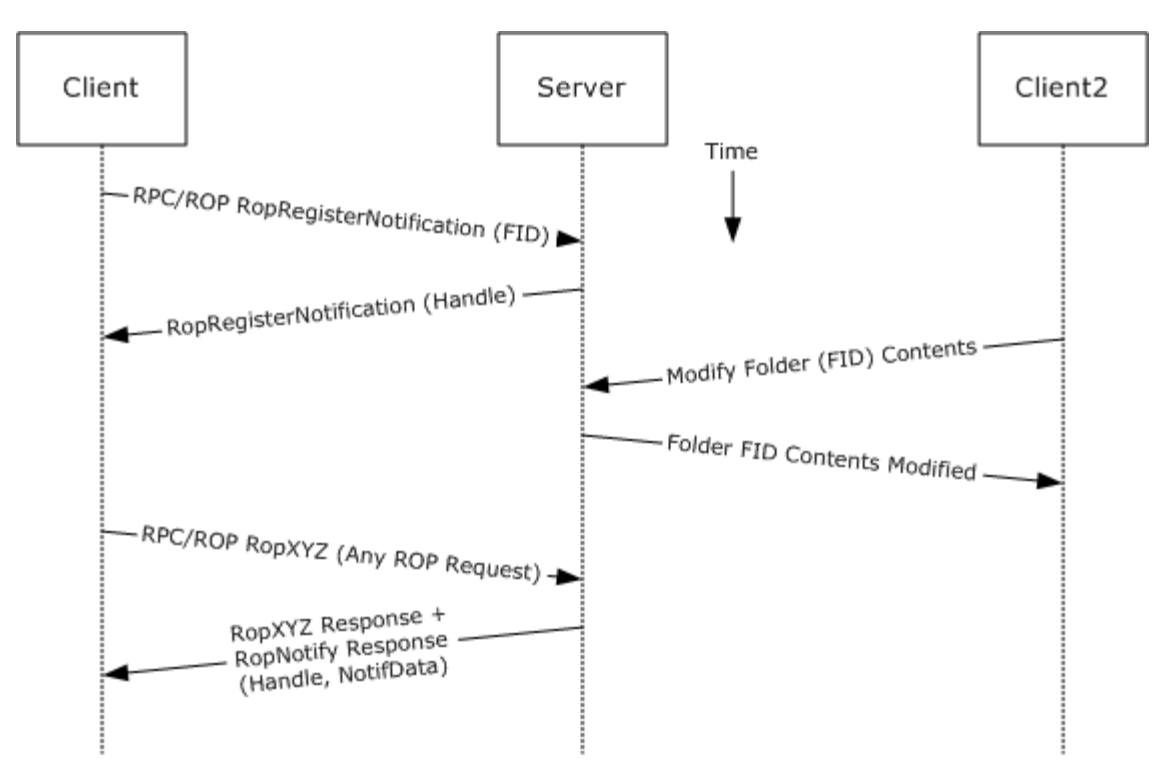

#### **Figure 37: Registering for and receiving notifications using RPC**

- 1. The client logs on to the mailbox as per the previous use case.
- 2. The client issues a RopRegisterNotification request to register for notifications. The folder to be monitored is included in the request.
- 3. The Exchange server responds with a handle to the notification.
- 4. The next time that the client issues a ROP request to the Exchange server, the server adds a RopNotify response and a result code of RopPending is returned for the overall ROP response.
- 5. The client examines the information in the RopNotify response and triggers an event on the client. For example, a UI notification is triggered in response to a link that was added to the body of a meeting invite.
- 2. Using WebDAV:

*Copyright © 2010 Microsoft Corporation.* 

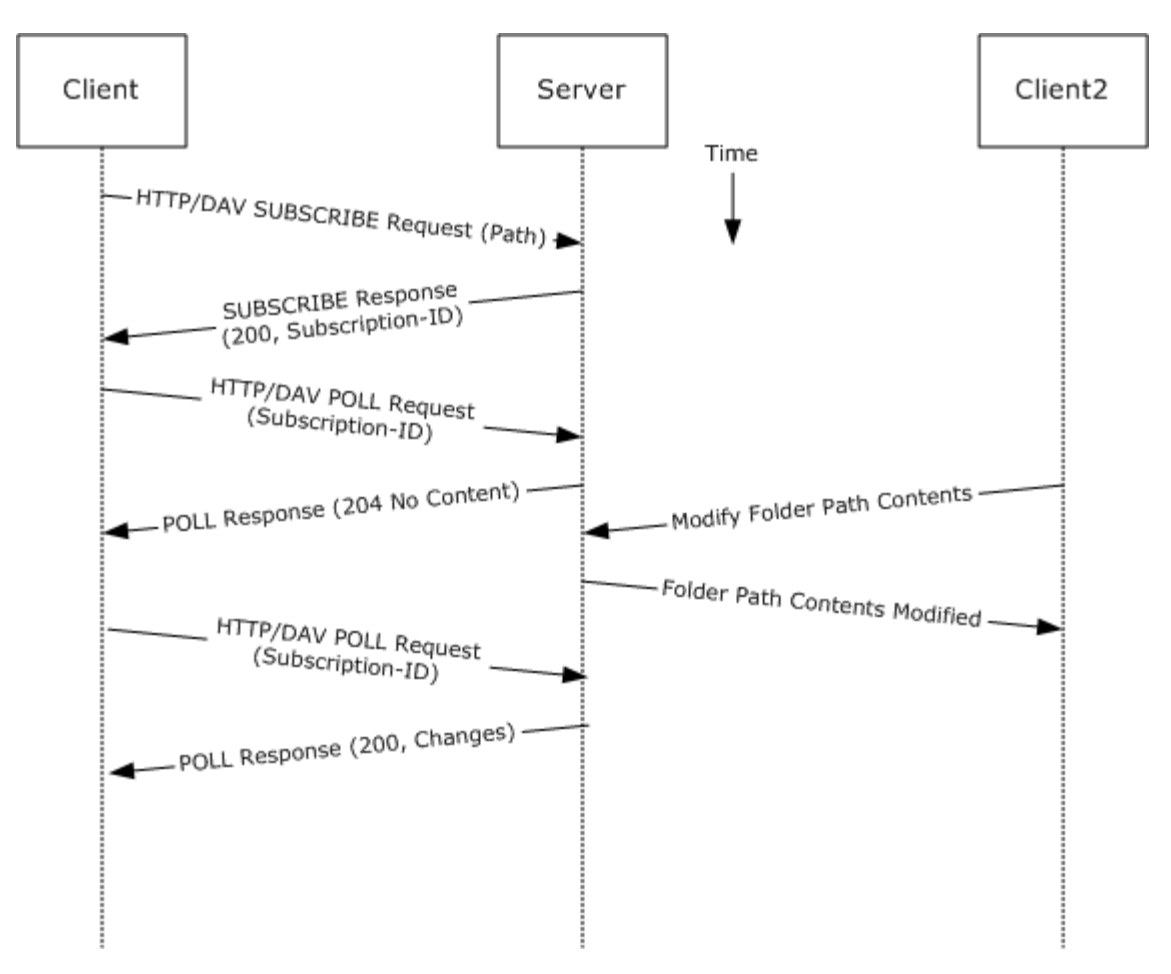

#### **Figure 38: Registering for and receiving notifications using WebDAV**

- 1. The client issues a SUBSCRIBE command request to the Exchange server, where the URI specified in the HTTP request indicates the resource associated with the subscription.
- 2. The Exchange server responds with detailed information about the notification subscription, including a subscription ID.
- 3. The client periodically polls the server for changes using the POLL command request that includes the corresponding subscription ID and URI.
- 4. The Exchange server returns HTTP Status 204 (No Content) when no events have occurred since the last POLL, or returns a series of response items where each corresponds to an event that has occurred.
- 3. Using ActiveSync:

*Copyright © 2010 Microsoft Corporation.* 

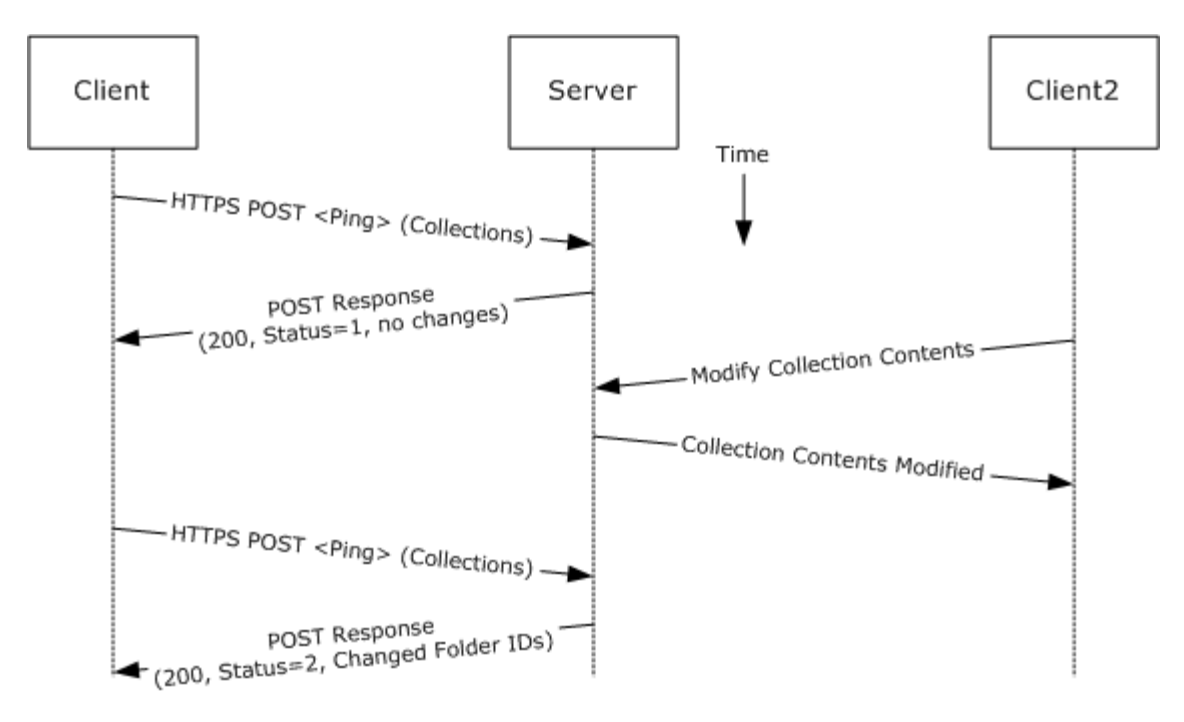

#### **Figure 39: Registering for and receiving notifications using ActiveSync**

- 1. The client issues a ping request to the Exchange server to check for events that have occurred in the specified list of containers (folders).
- 2. If no events have occurred since the last ping, then the Exchange server returns a status code of 1 [\[MS-ASCMD\].](%5bMS-ASCMD%5d.pdf) If events have occurred, then the server returns status code 2, followed by a list of folder IDs that need to be synchronized.
- 4. Using Exchange Web Services:

*Copyright © 2010 Microsoft Corporation.* 

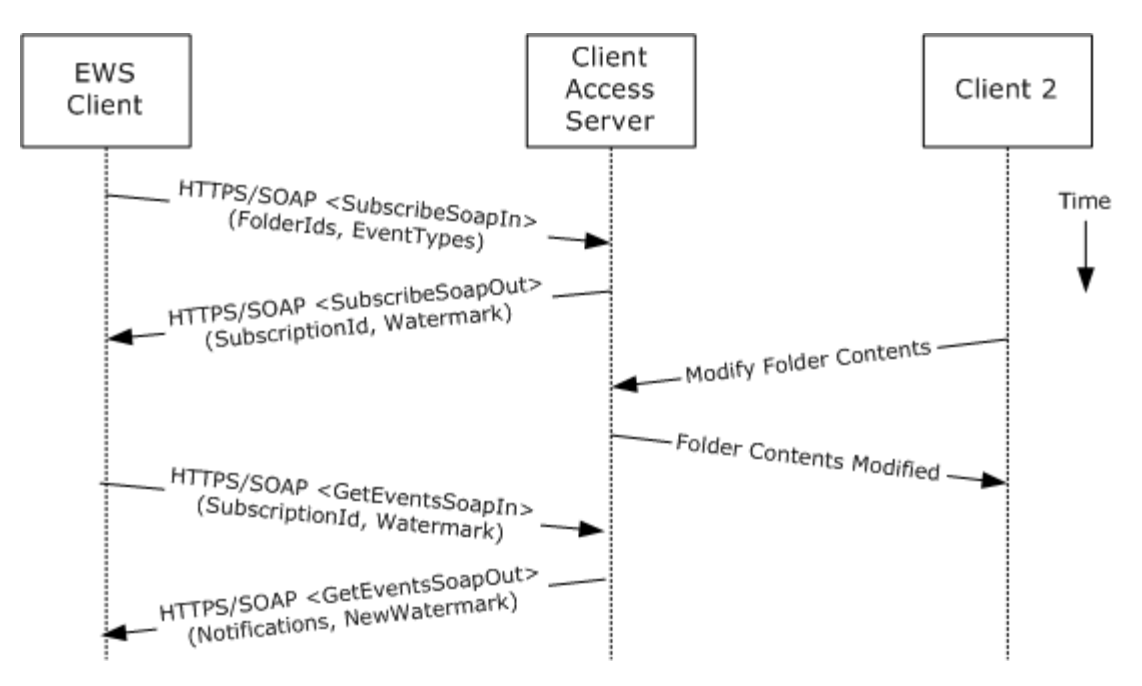

#### **Figure 40: Registering for and receiving notifications using Exchange Web Services**

- 1. The client uses the HTTPS/SOAP **SubscribeSoapIn** request [\(\[MS-OXWSNTIF\]](%5bMS-OXWSNTIF%5d.pdf) section 3.1.4.3.4.1) to subscribe to pull notifications for the types of Events indicated in the <EventTypes> element on a list of folders specified by the <FolderIds> element.
- 2. The Exchange Client Access server responds with a <SubscribeSoapOut> response [\(\[MS-](%5bMS-OXWSNTIF%5d.pdf)[OXWSNTIF\]](%5bMS-OXWSNTIF%5d.pdf) section 3.1.4.3.4.2), which includes a <ResponseCode> element, a <SubscriptionId> element that identifies this subscription, and a <Watermark> element that indicates the current notification state.
- 3. A second client modifies the contents of a folder that has an active subscription. This causes the server to create a pending notification associated with the subscription.
- 4. The first client uses the HTTPS/SOAP **GetEventsSoapIn** request [\(\[MS-OXWSNTIF\]](%5bMS-OXWSNTIF%5d.pdf) section 3.1.4.1.3.1) to query the server for any new notifications. The value of the <Watermark> element allows the server to determine which new notifications, if any, to return to the client.
- 5. The Exchange Client Access server responds with a **GetEventsSoapOut** response [\(\[MS-](%5bMS-OXWSNTIF%5d.pdf)[OXWSNTIF\]](%5bMS-OXWSNTIF%5d.pdf) section 3.1.4.1.3.2), which includes a <Notifications> element listing the notifications that were pending since the value of the <Watermark> element specified by the client. A <Watermark> element is also returned to the client to indicate the new notification state for the next **GetEventsSoapIn** call.

## **2.4.14 Provision a Mobile Client Device**

#### **2.4.14.1 Synopsis**

This use case describes the multi-phase provisioning process for a mobile client device using Exchange ActiveSync.

**Note** This use case is specific to Exchange ActiveSync.

*[MS-OXPROTO] — v20101026 Exchange Server Protocols System Overview* 

*Copyright © 2010 Microsoft Corporation.* 

# **2.4.14.2 Build on Use Case(s)**

None.

# **2.4.14.3 References**

- [\[MS-ASHTTP\]](%5bMS-ASHTTP%5d.pdf)
- [\[MS-ASCMD\]](%5bMS-ASCMD%5d.pdf)
- [\[MS-ASPROV\]](%5bMS-ASPROV%5d.pdf)

# **2.4.14.4 Requirements**

The mobile client is configured to communicate with an Exchange ActiveSync service provider.

## **2.4.14.5 Protocol-specific Details**

Using ActiveSync:

*[MS-OXPROTO] — v20101026 Exchange Server Protocols System Overview* 

*Copyright © 2010 Microsoft Corporation.* 

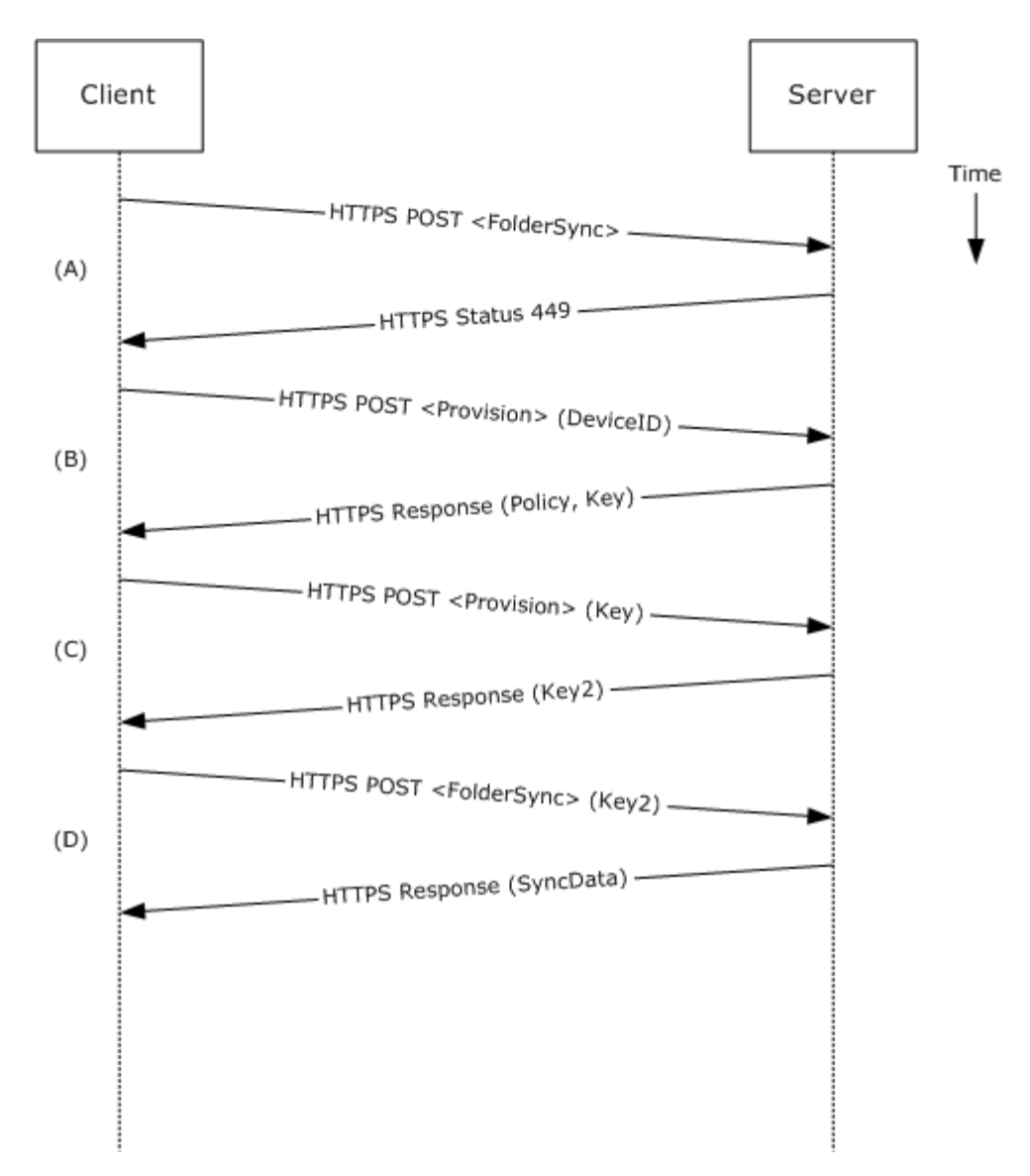

#### **Figure 41: Provisioning a mobile client device using ActiveSync**

- 1. Enforcement:
	- 1. A client without a current policy attempts to synchronize with an Exchange server (in this case, by issuing a FolderSync request).
	- 2. The Exchange server replies with HTTP status code 449 (Need Provisioning) indicating that the client's policy is not current.
- 2. Downloading the Policy:
	- 1. The client issues a provision request to download the latest policy from the Exchange server, referencing its own device ID for identification.

*[MS-OXPROTO] — v20101026 Exchange Server Protocols System Overview* 

*Copyright © 2010 Microsoft Corporation.* 

- 2. The Exchange server responds with an XML document representation of the current policy plus a policy key.
- 3. Client Acknowledges Receipt of Policy Settings:
	- 1. The client issues a FolderSync request to the Exchange server including the most recent policy key in the HTTP headers [\[MS-ASPROV\].](%5bMS-ASPROV%5d.pdf)
	- 2. The Exchange server acknowledges the policy key and returns the FolderSync information.

# **2.5 Versioning, Capability Negotiation, and Extensibility**

Several mechanisms exist to allow the exchange of version information between a client and the Exchange server. The exact mechanism used depends on the protocol chosen by the requesting client. The following sections outline several of the most commonly used mechanisms.

# **2.5.1 Version Negotiation using RPC**

When a client attempts to connect with an Exchange Server via RPC [\[MS-OXCRPC\],](%5bMS-OXCRPC%5d.pdf) the client sends its own version as part of the connection request. Upon successful connect, the server responds with two version numbers: the server version, and the "best" version, where the former indicates the earliest version of Microsoft Exchange Server that the server is compatible with and the latter is the actual server version.

Upon exchange of this information, the client can determine the level of functionality offered by that Exchange server and the most appropriate functionality to provide to the end-user.

# **2.5.2 Version Negotiation using WebDAV**

A WebDAV client queries the capabilities of the server via the HTTP OPTIONS command [\[MS-](%5bMS-XWDEXT%5d.pdf)[XWDEXT\]](%5bMS-XWDEXT%5d.pdf) and by examining the Exchange server response to that command. The server uses a MS-WebStorage header when it supports the WebDAV protocol.

# **2.5.3 Version Negotiation using Web Services**

Web Services clients contact the Exchange server using the industry-standard SOAP  $1.1$  [\[SOAP1.1\]](http://www.w3.org/TR/2000/NOTE-SOAP-20000508/) over HTTP [\[RFC2616\]](http://www.ietf.org/rfc/rfc2616.txt) protocol. The server responds with a ServerVersionInfo XML structure with the server version details in the SOAP response header. The client can then determine the server's capabilities based on this information.

## **2.5.4 Version Negotiation using Exchange ActiveSync**

An Exchange ActiveSync client can indicate its version via the MS-ASProtocolVersion header or as part of a base64-encoded query string in the HTTP request URI [\[MS-ASHTTP\].](%5bMS-ASHTTP%5d.pdf) Similar to WebDAV, the client can use the HTTP OPTIONS command [MS-ASHTTP] to obtain the server version and a comprehensive list of supported Exchange ActiveSync versions and keywords.

## **2.6 Error Handling**

The following sections provide an overview of the impact of failure for each component in the figure in section [2.](#page-8-0) In addition, the following sections describe the impact of DNS or the directory service becoming unavailable.

*[MS-OXPROTO] — v20101026 Exchange Server Protocols System Overview* 

*Copyright © 2010 Microsoft Corporation.* 

## **2.6.1 SMTP**

SMTP is the key gateway for receiving inbound mail from external servers and non-RPC clients. If inbound SMTP is unavailable, then messages cannot be received from other e-mail servers or from SMTP-based e-mail clients. In addition, Unified Messaging relies on SMTP to inject new messages, so some of its functionality can be impacted.

If outbound SMTP is unavailable, then the Exchange server cannot route outbound e-mail. Messages will accumulate in the delivery queue and, in extreme cases, this can cause inbound SMTP to reject incoming messages.

## **2.6.2 RPC**

Due to Exchange-specific implementation details, the RPC protocol is at the heart of the Exchange Information Store. Almost all other protocols are constructed around the RPC protocol and are dependent on it. If the RPC protocol becomes unavailable, then other protocols can experience service outages related to accessing storage items.

## **2.6.3 Web Services**

If Web Services becomes unavailable, then Web Services clients will not be able to access the Exchange server.

# **2.6.4 POP3**

If POP3 becomes unavailable, then e-mail clients using POP3 to access their mailbox will not be able to do so.

#### **2.6.5 IMAP4**

If IMAP4 becomes unavailable, then e-mail clients using IMAP4 to access their mailbox will not being able to do so.

## **2.6.6 WebDAV**

If WebDAV becomes unavailable, then e-mail clients using WebDAV to communicate with the Exchange server will not be able to do so.

## **2.6.7 NSPI**

If NSPI becomes unavailable, then operations related to address book lookup and recipient resolution will be affected. However, clients using Offline Address Books [\[MS-OXOAB\]](%5bMS-OXOAB%5d.pdf) will still be able to perform recipient lookups and resolutions for the contacts listed in the local OAB.

## **2.6.8 Unified Messaging**

If Unified Messaging becomes unavailable, then Unified Messaging-specific features will not be available.

## **2.6.9 Exchange ActiveSync**

Mobile clients using Exchange ActiveSync will be impacted if it becomes unavailable. However, many clients capable of using Exchange ActiveSync are able to take alternate routes (e.g. Web Access) to access their mailboxes until Exchange ActiveSync is available again.

*[MS-OXPROTO] — v20101026 Exchange Server Protocols System Overview* 

*Copyright © 2010 Microsoft Corporation.* 

## **2.6.10 DNS**

If DNS becomes unavailable, then outbound e-mail routing will be impacted as the remote domain address cannot be resolved. Since Exchange Server Autodiscover [\[MS-OXDISCO\]](%5bMS-OXDISCO%5d.pdf) relies on DNS as an alternate mechanism, this will cause Autodiscover problems when the system is configured to use DNS as a discovery mechanism.

## **2.6.11 Directory Service**

The directory service is responsible for storing mail recipient information and is a primary mechanism for Autodiscover. If the directory service becomes unavailable, then NSPI features and Autodiscover will be unavailable.

#### **2.7 Coherency Requirements**

None.

#### **2.8 Security**

For a comprehensive and current discussion about security and protection for Microsoft Exchange Server, see [\[MSFT-SAP\].](http://go.microsoft.com/fwlink/?LinkId=64880)

*Copyright © 2010 Microsoft Corporation.* 

# **3 Examples**

This section extends section  $2.4$  use cases by illustrating how one or more use cases can be combined to achieve specific end-user results. Unlike the use cases section, which focuses on abstract communications between general entities (e.g. "server" and "client"), this section delves into details that are specific to an Exchange server implementation (such as special folder IDs, and specific message classes and properties, etc.).

The examples are meant to showcase how the use cases presented can be applied to specific messaging tasks that map to real-life end-user scenarios. These examples are not meant to be exhaustive. However, many of these examples, once understood, can be easily applied to other similar real life scenarios.

In order to reduce the complexity of the examples, each example is demonstrated using the protocol (e.g. RPC or Exchange Active Sync) that is most commonly used for that example. In some cases, the same outcome can be achieved using other supported protocols as indicated in the use cases section, but these alternate methods will not be included in the example to avoid duplication of information.

# **3.1 Display the Most Recent Message in the Inbox**

# **3.1.1 Synopsis**

This example illustrates how a series of use cases can be used to access an inbox and display the newest message in it.

**Note** This example uses the RPC protocol.

# **3.1.2 Use Case(s)**

- [2.4.1](#page-26-0) Server Information Discovery
- $\overline{2.4.2}$  $\overline{2.4.2}$  $\overline{2.4.2}$  Log on to a Mailbox
- $\frac{2.4.9}{2.4.9}$  $\frac{2.4.9}{2.4.9}$  $\frac{2.4.9}{2.4.9}$  Open a Folder
- **[2.4.10](#page-46-0) Find Items in a Folder that Match Search Criteria**

## **3.1.3 Entities Involved**

- **An Exchange Server, (server)**
- An RPC-enabled client, (client)

## **3.1.4 Preconditions**

- The Exchange server is available to accept client requests.
- The client has credentials for a valid mailbox account.

*Copyright © 2010 Microsoft Corporation.* 

## **3.1.5 Details**

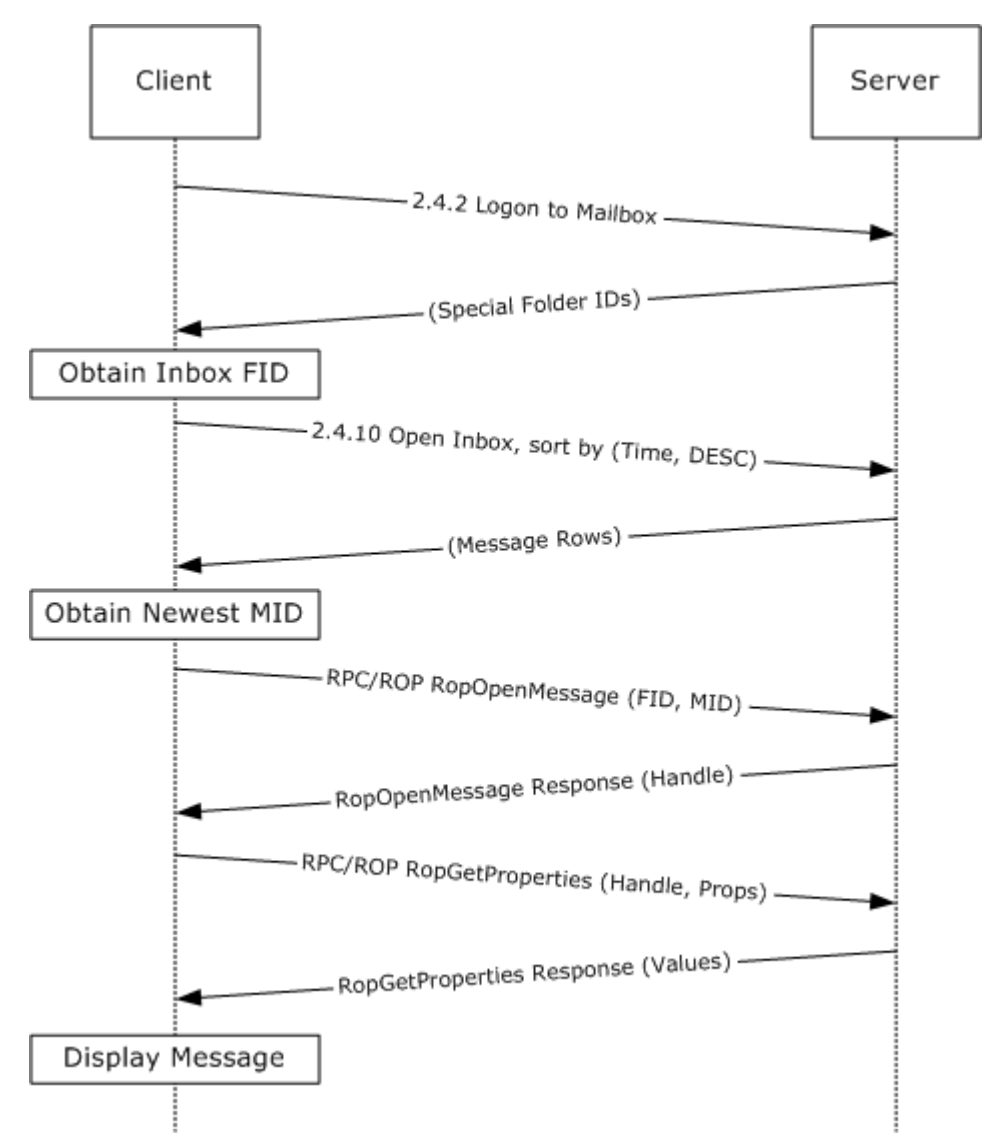

#### **Figure 42: Display message steps**

- 1. The client logs on to the mailbox per use case  $2.4.2$ .
- 2. The client obtains the Folder ID (FID) for the inbox from the server as a result of successful logon.
- 3. Based on use case  $2.4.10$ , the client queries the message rows in the inbox, and sorts the rows by message date (PidTagMessageDeliveryTime [\[MS-OXPROPS\]\)](%5bMS-OXPROPS%5d.pdf) in descending order. The resulting table contains a column for the Message ID (PidTagMid [MS-OXPROPS]).

**Note** A restriction can be used or not in this case.

4. The first row in the inbox contents table contains information about the newest message. Extract its Message ID (MID) from the PidTagMid column.

*[MS-OXPROTO] — v20101026 Exchange Server Protocols System Overview* 

*Copyright © 2010 Microsoft Corporation.* 

- 5. The client issues a RopOpenMessage [MS-OXPROPS] with the inbox FID and the MID returned. The Exchange server returns a handle to the opened message.
- 6. The client issues a RopGetProperties [MS-OXPROPS] with the message handle to retrieve the body of the message (PidTagBody [MS-OXPROPS]) and other properties required for displaying the message.
- 7. The client displays the message using the property values returned by the Exchange server.

#### **3.2 Compose and Send an E-mail Message with an Attachment**

#### **3.2.1 Synopsis**

This example illustrates how a series of use cases can be used to enable an end-user to compose and send an e-mail.

**Note** This example uses the RPC protocol.

#### **3.2.2 Use Case(s)**

- [2.4.1](#page-26-0) Server Information Discovery
- [2.4.2](#page-28-0) Log on to a Mailbox
- **[2.4.3](#page-29-0) Create a Message**
- [2.4.5](#page-36-0) Add an Attachment
- [2.4.6](#page-39-0) Resolve a Recipient from an Address Book
- **[2.4.7](#page-42-0) Send a Message**

#### **3.2.3 Entities Involved**

- An Exchange Server, (server)
- An RPC-enabled client, (client)

#### **3.2.4 Preconditions**

- The Exchange server is available to accept client requests.
- The client has credentials for a valid mailbox account.
- The client has established a drafts folder to store unsent messages.
- The intended mail recipient is listed in an address book.

#### **3.2.5 Details**

- 1. The client logs on to the mailbox per use case  $2.4.2$ .
- 2. The client creates a new message in the drafts folder per use case [2.4.3.](#page-29-0)
- 3. An end user enters the name of the message recipient and chooses to "Resolve Recipient".

*[MS-OXPROTO] — v20101026 Exchange Server Protocols System Overview* 

*Copyright © 2010 Microsoft Corporation.* 

- 4. The client resolves the recipient per use case  $2.4.6$ . The Exchange server returns the successful matches (or none if there are no matches).
- 5. If the Exchange server returns more than a single match, then the end user is presented with a list of matches and is asked to select the correct recipient from the list. This is known as Ambiguous Name Resolution (ANR) [\[MS-NSPI\].](http://go.microsoft.com/fwlink/?LinkID=154742)
- 6. The end user chooses to add an attachment to the message.
- 7. The client loads the attachment data and creates a new attachment per use case [2.4.5.](#page-36-0)
- 8. The end user enters a body for the message and chooses to send the message.
- 9. The client submits the message per use case  $2.4.7$  to the Exchange server.

#### **3.3 Set up and Displaying New Mail Notifications**

#### **3.3.1 Synopsis**

This example illustrates how a client can build on use cases to register itself for new mail notifications.

**Note** This example uses the RPC protocol.

## **3.3.2 Use Case(s)**

- [2.4.1](#page-26-0) Server Information Discovery
- $\overline{2.4.2}$  $\overline{2.4.2}$  $\overline{2.4.2}$  Log onto a Mailbox
- **[2.4.13](#page-56-0) Register For and Receive Notifications**

#### **3.3.3 Entities Involved**

- An Exchange Server, (server)
- An RPC-enabled client, (client)

#### **3.3.4 Preconditions**

- The Exchange server is available to accept client requests.
- The client has credentials for a valid mailbox account.

*Copyright © 2010 Microsoft Corporation.* 

## **3.3.5 Details**

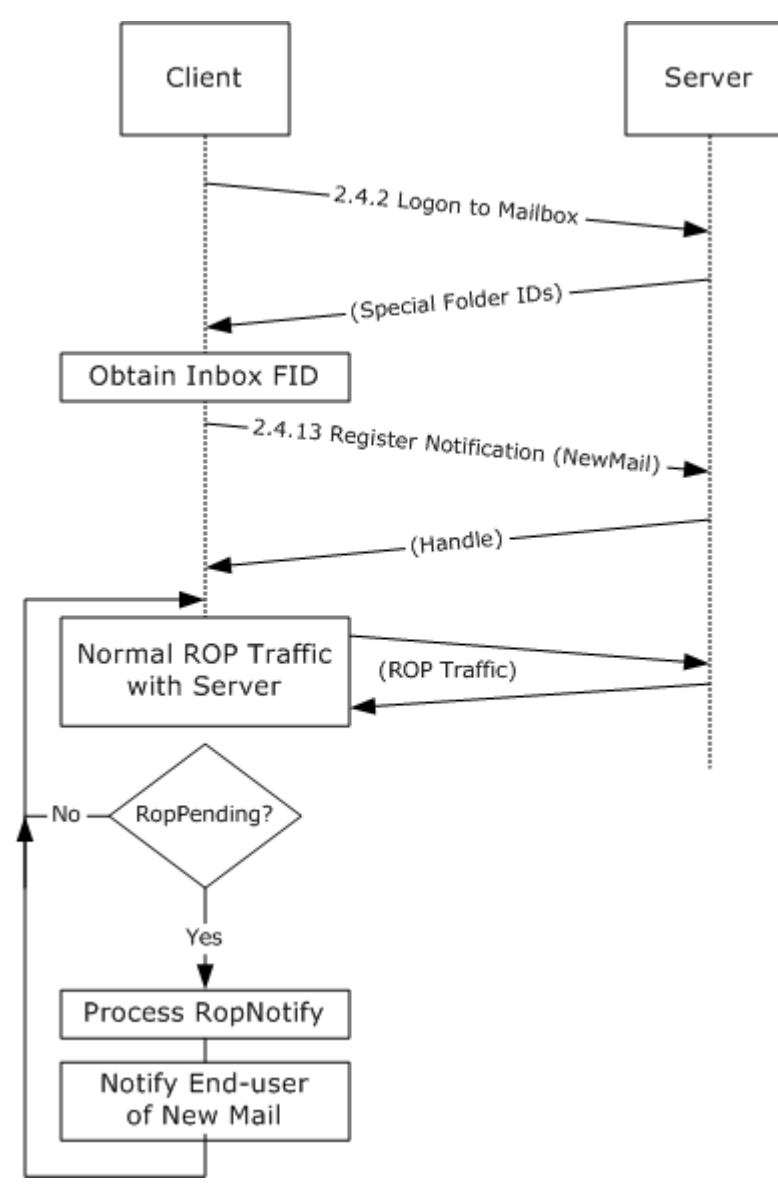

#### **Figure 43: Setting up and displaying new mail notifications**

- 1. The client logs onto the mailbox per use case  $2.4.2$ .
- 2. The client obtains the Folder ID (FID) for the inbox from the Exchange server as a result of successful logon.
- 3. The client registers for notifications for new mail [\[MS-OXCNOTIF\]](%5bMS-OXCNOTIF%5d.pdf) by referencing the inbox's FID per use case [2.4.13.](#page-56-0)
- 4. The client continuously monitors for RopPending result codes from ROP responses as well as RopNotify responses in the ROP Response payload for notifications. The client will take appropriate action (e.g. play a sound) when a new mail notification is received.

*[MS-OXPROTO] — v20101026 Exchange Server Protocols System Overview* 

*Copyright © 2010 Microsoft Corporation.* 

*Release: Tuesday, October 26, 2010* 

*71 / 84*

# **3.4 Create an Appointment Request using Free-busy Data**

# **3.4.1 Synopsis**

This example illustrates how a series of use cases can be used to enable an end user to examine an invitee's free-busy data and send out an appointment request.

**Note** This example uses the RPC protocol.

# **3.4.2 Use Case(s)**

- **[2.4.1](#page-26-0) Server Discovery Information**
- [2.4.2](#page-28-0) Log onto a mailbox
- [2.4.3](#page-29-0) Create a Message
- [2.4.4](#page-32-0) Create a Strongly-typed Message
- **[2.4.6](#page-39-0)** Resolve a Recipient from an Address Book
- [2.4.7](#page-42-0) Send a Message
- $\frac{2.4.9}{2.4.9}$  $\frac{2.4.9}{2.4.9}$  $\frac{2.4.9}{2.4.9}$  Open a Folder
- **[2.4.10](#page-46-0)** Finding Items in a Folder that Match Search Criteria

# **3.4.3 Entities Involved**

- An Exchange Server, (server)
- An RPC-enabled client, (client)
- A valid mailbox account to receive the appointment request, (invitee)

## **3.4.4 Preconditions**

- The Exchange server is available to accept client requests.
- The client has credentials for a valid mailbox account with access to the public folders (see  $MS$ -**OXCSTOR]**) and a drafts folder to store unsent messages.
- The invitee is listed in an address book.

*Copyright © 2010 Microsoft Corporation.*
## <span id="page-72-0"></span>**3.4.5 Details**

*[MS-OXPROTO] — v20101026 Exchange Server Protocols System Overview* 

*Copyright © 2010 Microsoft Corporation.* 

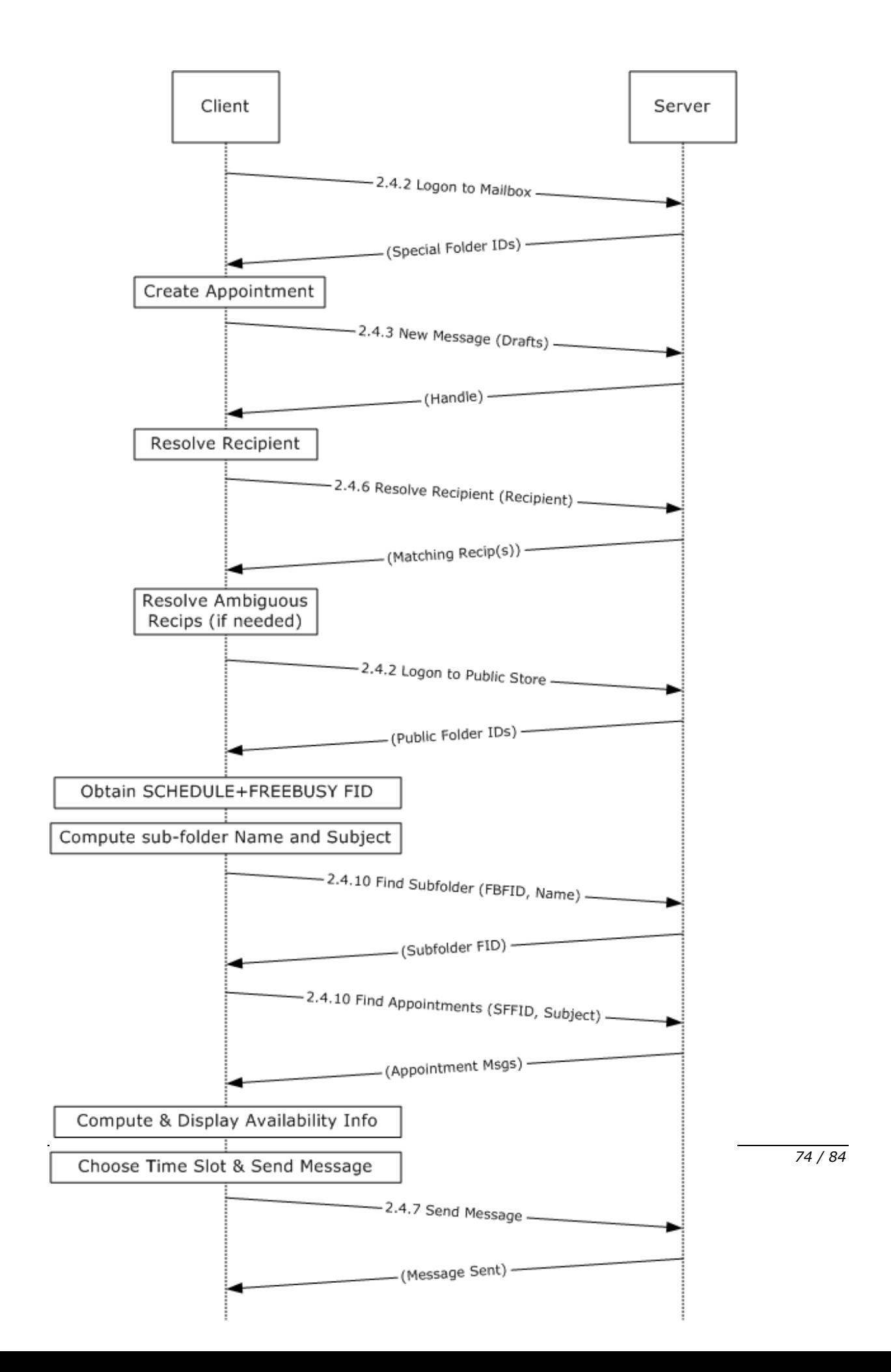

#### **Figure 44: Creating an appointment using free-busy data**

- 1. The client logs onto the mailbox per use case [2.4.2.](#page-28-0)
- 2. An end user chooses to create a new appointment.
- 3. The client creates a new message in the drafts folder per use case  $2.4.3$ . The Exchange server returns a handle to the new message.
- 4. The end user enters the name of the invitee and chooses to "Resolve Recipient".
- 5. The client resolves the recipient per use case  $2.4.6$ . The server returns the successful matches (or none if there are no matches).
- 6. If the Exchange server returns more than a single match, then the end user is presented with a list of matches and is asked to select the correct recipient from the list. This is known as Ambiguous Name Resolution (ANR) [\[MS-NSPI\].](http://go.microsoft.com/fwlink/?linkid=154742)
- 7. The client logs on to the public store  $[MS-OXCSTOR]$  (using steps similar to use case  $2.4.2$ ).
- 8. The Exchange server returns a list of special folder IDs upon successful logon. The client obtains the Folder ID (FID) of the "SCHEDULE+FREEBUSY" folder [\[MS-OXOPFFB\]](%5bMS-OXOPFFB%5d.pdf) from the list of special FIDs.
- 9. Based on the address book information of the resolved invitee, the client computes the name of the subfolder that contains the invitee's free-busy information and the subject for the appointment message [MS-OXOPFFB].
- 10.The client performs a folder search in the "SCHEDULE+FREEBUSY" public folder to find the FID of the subfolder that matches the computed subfolder name per use case  $2.4.9$ .
- 11.The client performs another folder search in the subfolder to find all appointment messages whose subject (PidTagSubject [\[MS-OXPROPS\]\)](%5bMS-OXPROPS%5d.pdf) matches the computed subject in step 9 per use case [2.4.10.](#page-46-0)
- 12.The client scans the appointment messages to calculate the invitee's availability and presents it to the end user.
- 13.The end user chooses a time slot based on the free-busy information.
- 14.The end-user enters some message text and chooses to send the invite.
- 15. The client submits the message per use case  $2.4.7$ .

#### **3.5 Provision and Synchronize a Mobile Client Device for the First Time**

#### **3.5.1 Synopsis**

This example illustrates the process by which a mobile client device is provisioned and synchronized for the first time.

**Note** This example uses the Exchange ActiveSync protocol.

#### **3.5.2 Use Cases**

[2.4.12](#page-51-0) Synchronize Item(s)

*[MS-OXPROTO] — v20101026 Exchange Server Protocols System Overview* 

*Copyright © 2010 Microsoft Corporation.* 

[2.4.14](#page-60-0) Provision a Mobile Device

## **3.5.3 Entities Involved**

- An Exchange Server, (server)
- An Exchange ActiveSync-enabled mobile client device, (client)

#### **3.5.4 Preconditions**

- The Exchange server is available to accept client requests.
- <span id="page-75-0"></span>The client has credentials for a valid mailbox account.

## **3.5.5 Details**

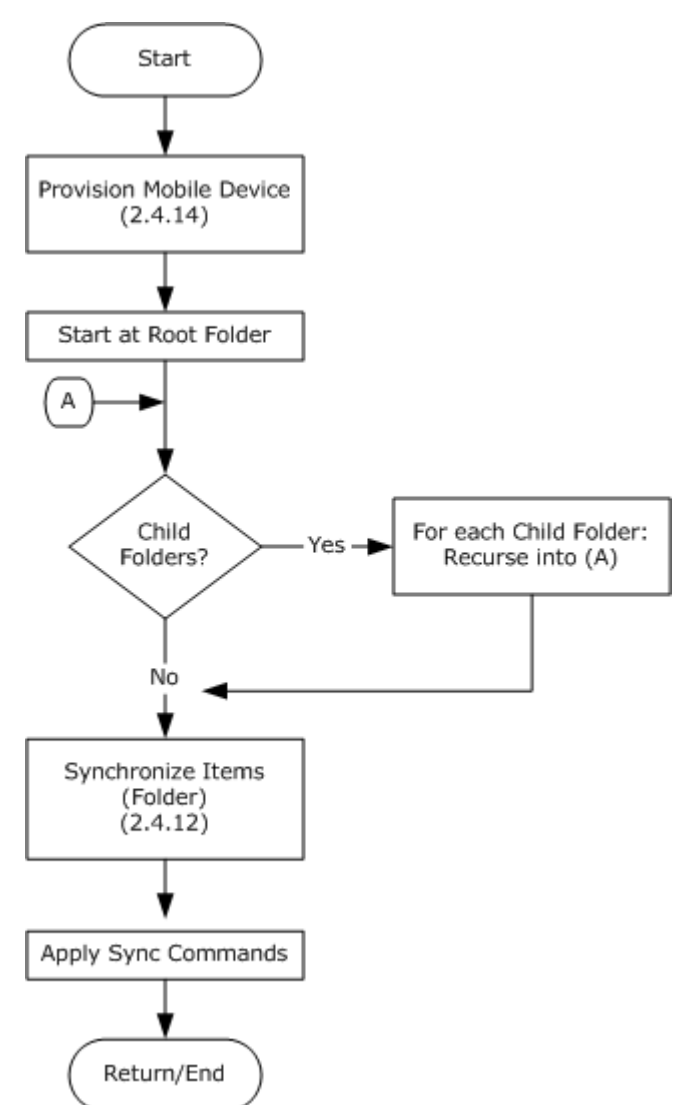

#### **Figure 45: Provisioning and synchronizing a mobile device**

*[MS-OXPROTO] — v20101026 Exchange Server Protocols System Overview* 

*Copyright © 2010 Microsoft Corporation.* 

*Release: Tuesday, October 26, 2010* 

*76 / 84*

1. The client undergoes the provisioning process per use case  $2.4.14$  to obtain the current policy and policy key.

**Note** At this point, the FolderSync command would have caused the folder hierarchy to be created on the client. However, the contents in the folders are not synchronized yet.

2. The client recursively walks the folder hierarchy and performs a per-folder synchronization to download the folder contents per use case [2.4.12.](#page-51-0)

*[MS-OXPROTO] — v20101026 Exchange Server Protocols System Overview* 

*Copyright © 2010 Microsoft Corporation.* 

## **4 Microsoft Implementations**

<span id="page-77-0"></span>The information in this specification is applicable to the following versions of Office/Exchange:

- Microsoft® Office Outlook® 2003
- Microsoft® Exchange Server 2003
- Microsoft® Office Outlook® 2007
- Microsoft® Exchange Server 2007
- Microsoft® Outlook® 2010
- Microsoft® Exchange Server 2010

*[MS-OXPROTO] — v20101026 Exchange Server Protocols System Overview* 

*Copyright © 2010 Microsoft Corporation.* 

# **5 Change Tracking**

<span id="page-78-0"></span>This section identifies changes that were made to the [MS-OXPROTO] protocol document between the August 2010 and November 2010 releases. Changes are classified as New, Major, Minor, Editorial, or No change.

The revision class **New** means that a new document is being released.

The revision class **Major** means that the technical content in the document was significantly revised. Major changes affect protocol interoperability or implementation. Examples of major changes are:

- A document revision that incorporates changes to interoperability requirements or functionality.
- An extensive rewrite, addition, or deletion of major portions of content.
- Changes made for template compliance.
- Removal of a document from the documentation set.

The revision class **Minor** means that the meaning of the technical content was clarified. Minor changes do not affect protocol interoperability or implementation. Examples of minor changes are updates to clarify ambiguity at the sentence, paragraph, or table level.

The revision class **Editorial** means that the language and formatting in the technical content was changed. Editorial changes apply to grammatical, formatting, and style issues.

The revision class **No change** means that no new technical or language changes were introduced. The technical content of the document is identical to the last released version, but minor editorial and formatting changes, as well as updates to the header and footer information, and to the revision summary, may have been made.

Major and minor changes can be described further using the following change types:

- New content added.
- **Content updated.**
- Content removed.
- New product behavior note added.
- **Product behavior note updated.**
- **Product behavior note removed.**
- New protocol syntax added.
- **Protocol syntax updated.**
- **Protocol syntax removed.**
- New content added due to protocol revision.
- Content updated due to protocol revision.
- Content removed due to protocol revision.
- New protocol syntax added due to protocol revision.

*Copyright © 2010 Microsoft Corporation.* 

- **Protocol syntax updated due to protocol revision.**
- **Protocol syntax removed due to protocol revision.**
- New content added for template compliance.
- Content updated for template compliance.
- Content removed for template compliance.
- Obsolete document removed.

Editorial changes are always classified with the change type "Editorially updated."

Some important terms used in revision type descriptions are defined as follows:

- **Protocol syntax** refers to data elements (such as packets, structures, enumerations, and methods) as well as interfaces.
- **Protocol revision** refers to changes made to a protocol that affect the bits that are sent over the wire.

The changes made to this document are listed in the following table. For more information, please contact [protocol@microsoft.com.](mailto:protocol@microsoft.com)

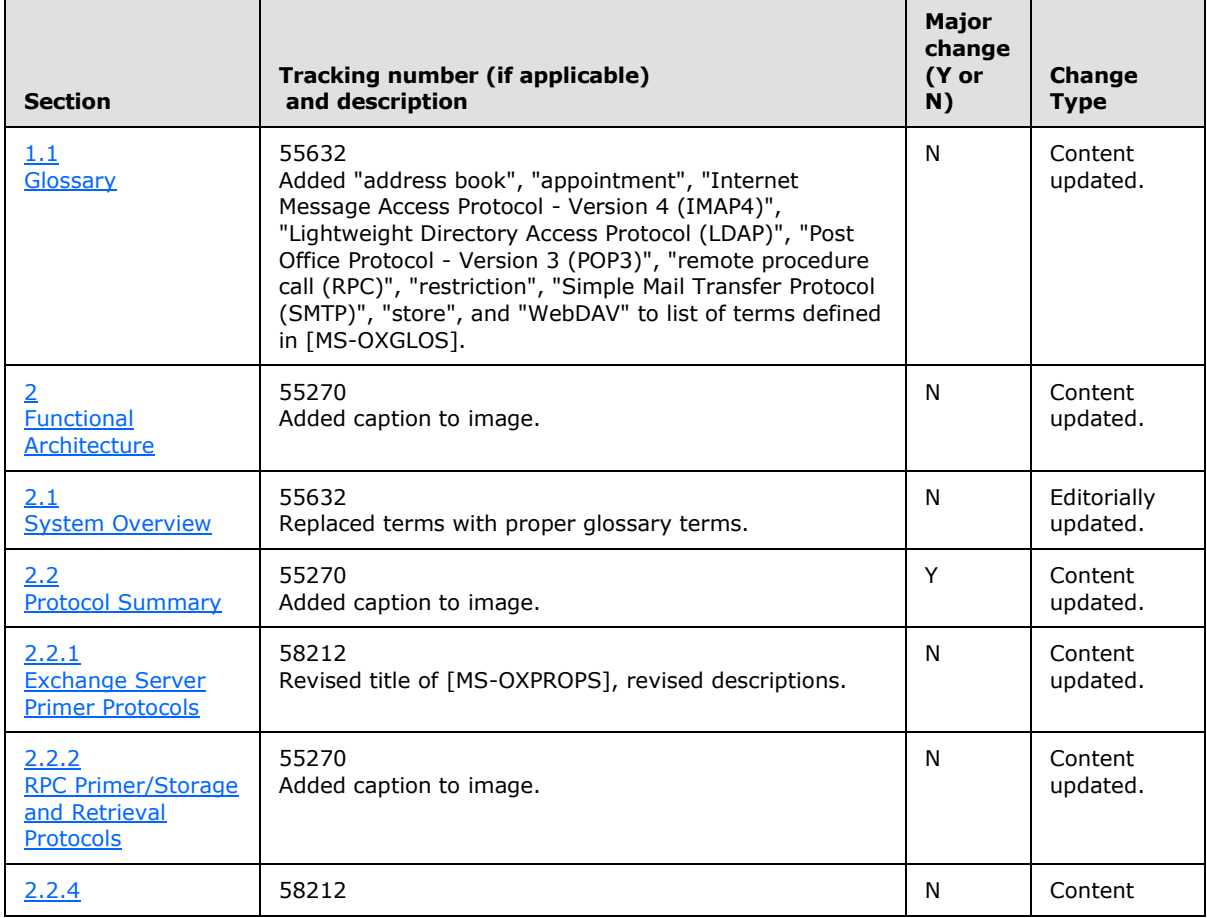

*[MS-OXPROTO] — v20101026 Exchange Server Protocols System Overview* 

*Copyright © 2010 Microsoft Corporation.* 

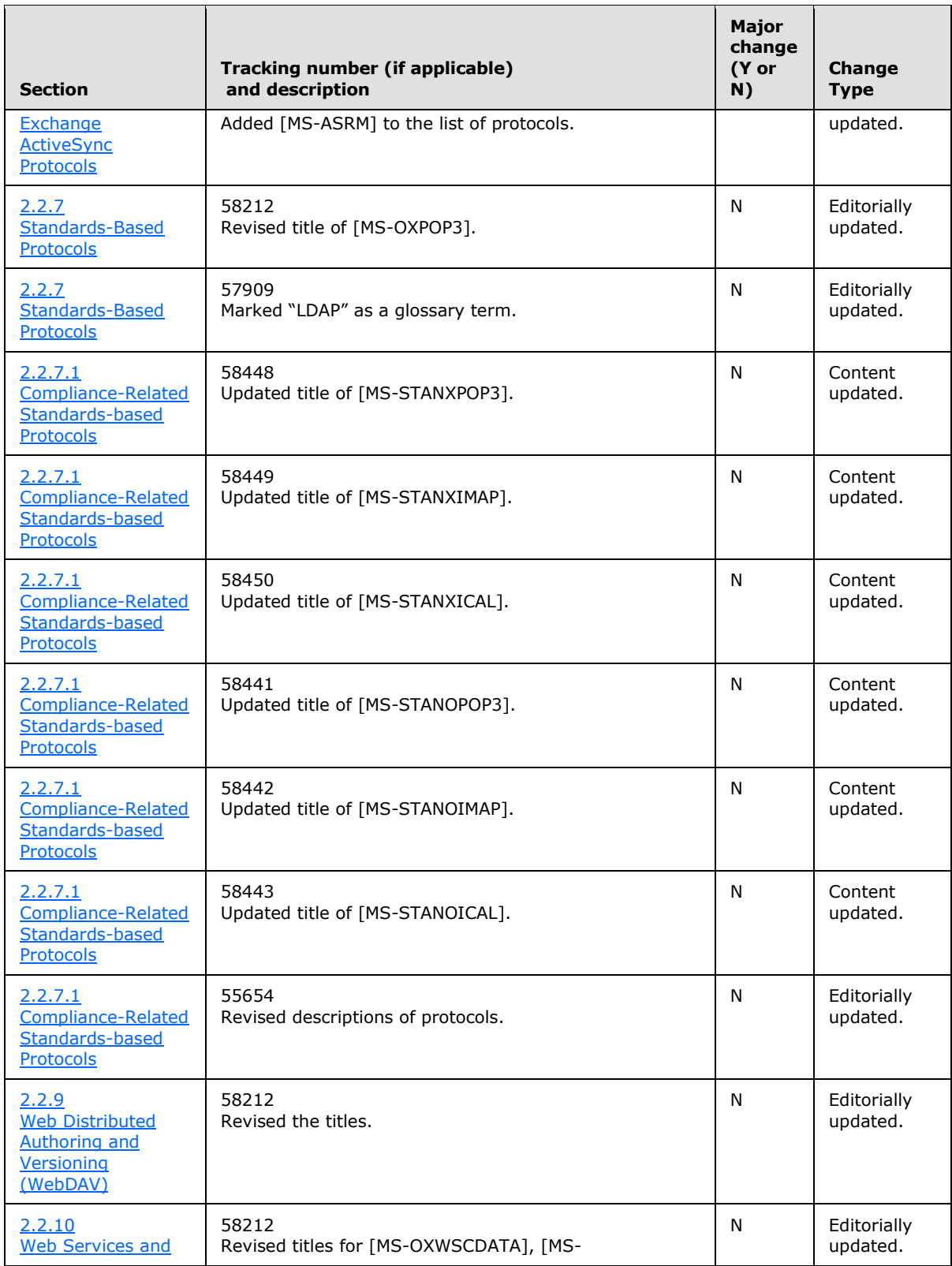

*[MS-OXPROTO] — v20101026 Exchange Server Protocols System Overview* 

*Copyright © 2010 Microsoft Corporation.* 

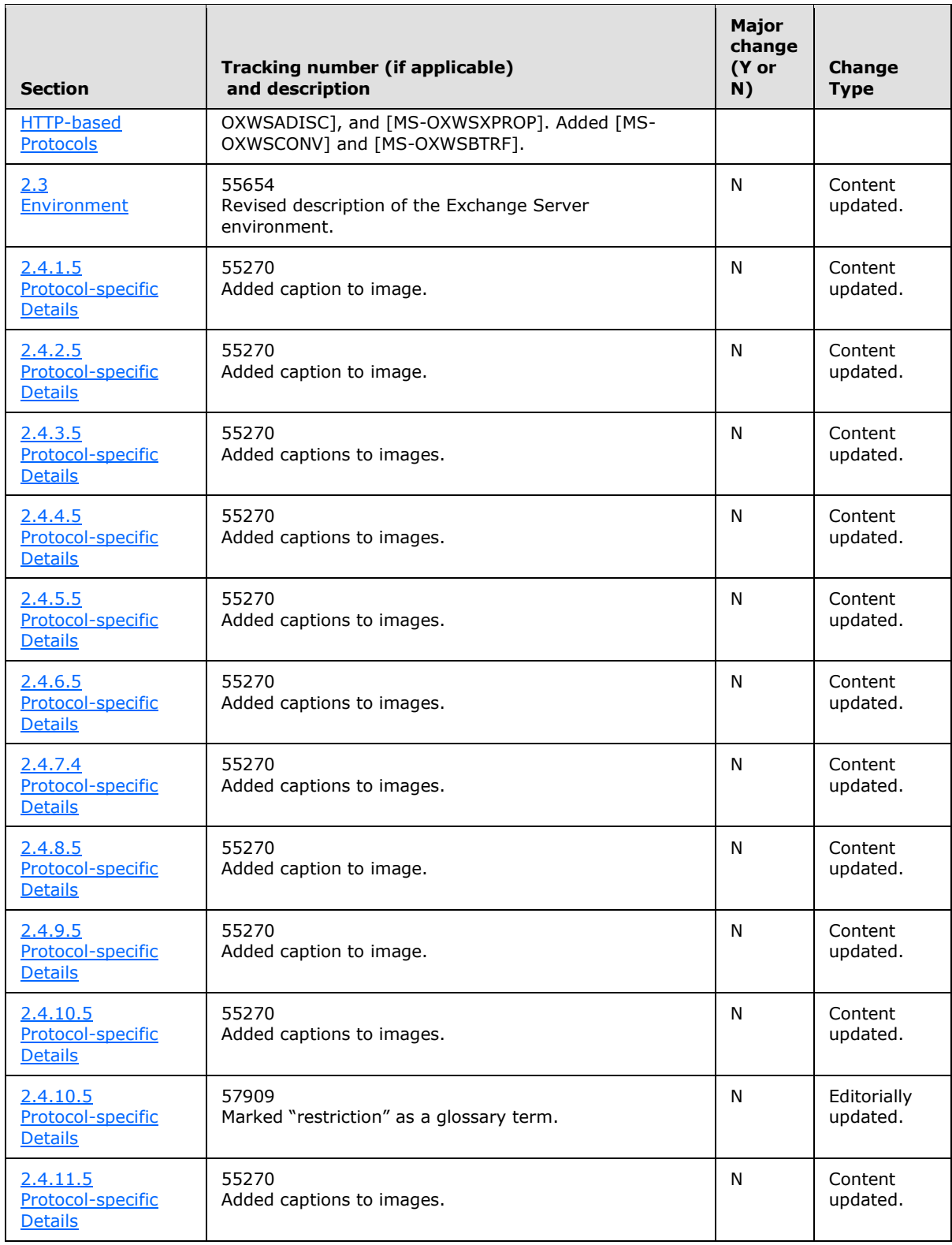

*[MS-OXPROTO] — v20101026 Exchange Server Protocols System Overview* 

*Copyright © 2010 Microsoft Corporation.* 

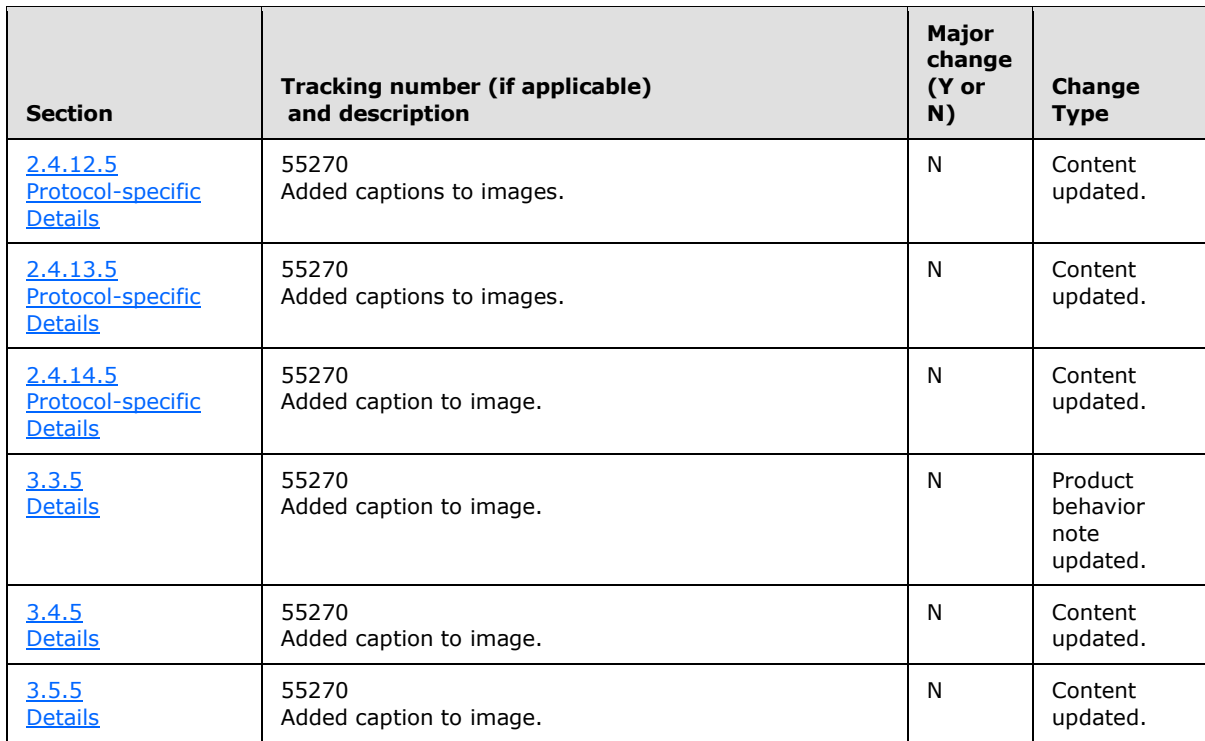

## **6 Index**

#### **A**

[Assumptions](#page-25-0) 26

## **C**

[Capability negotiation](#page-63-0) 64 [Change tracking](#page-78-0) 79 [Communications](#page-23-0) 24 [with other systems](#page-24-0) 25 [within the system](#page-24-1) 25 [Component dependencies](#page-24-0) 25 Considerations [security](#page-65-0) 66

## **D**

Dependencies [with other systems](#page-24-0) 25 [within the](#page-23-1) system 24 Design intent [overview](#page-25-1) 26

#### **E**

[Environment](#page-23-0) 24 [Error handling](#page-63-1) 64 Extensibility [Microsoft implementations](#page-77-0) 78 [overview](#page-63-0) 64 [External dependencies](#page-23-1) 24

## **F**

[Functional architecture](#page-8-0) 9

## **G**

[Glossary](#page-6-0) 7

#### **H**

[Handling requirements](#page-63-1) 64

## **I**

[Implementations -](#page-77-0) Microsoft 78 Implementer - [security considerations](#page-65-0) 66 [Initial state](#page-25-0) 26 [Introduction](#page-6-1) 7

#### **M**

[Microsoft implementations](#page-77-0) 78

#### **O**

Overview

[summary of protocols](#page-9-0) 10

#### **P**

[Preconditions](#page-25-0) 26

#### **R**

[References](#page-6-2) 7 Requirements [error handling](#page-63-1) 64 [preconditions](#page-25-0) 26

## **S**

[Security considerations](#page-65-0) 66 [System dependencies](#page-23-0) 24 [with other systems](#page-24-0) 25 [within the system](#page-23-1) 24 [System errors](#page-63-1) 64 [System overview](#page-8-1) 9 System use cases [overview](#page-25-1) 26

## **T**

[Tracking changes](#page-78-0) 79

## **U**

[Use cases](#page-25-1) 26

## **V**

Versioning [Microsoft implementations](#page-77-0) 78 [overview](#page-63-0) 64

*[MS-OXPROTO] — v20101026 Exchange Server Protocols System Overview* 

*Copyright © 2010 Microsoft Corporation.* 

*Release: Tuesday, October 26, 2010* 

#### *84 / 84*